**Guía del servicio de datos de Oracle® Solaris Cluster para Oracle Database**

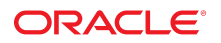

Referencia: E52250-02 Septiembre de 2014

Copyright © 2000, 2014, Oracle y/o sus filiales. Todos los derechos reservados.

Este software y la documentación relacionada están sujetos a un contrato de licencia que incluye restricciones de uso y revelación, y se encuentran protegidos por la legislación sobre la propiedad intelectual. A menos que figure explícitamente en el contrato de licencia o esté permitido por la ley, no se podrá utilizar, copiar, reproducir, traducir, emitir, modificar, conceder licencias, transmitir, distribuir, exhibir, representar, publicar ni mostrar ninguna parte, de ninguna forma, por ningún medio. Queda prohibida la ingeniería inversa, desensamblaje o descompilación de este software, excepto en la medida en que sean necesarios para conseguir interoperabilidad según lo especificado por la legislación aplicable.

La información contenida en este documento puede someterse a modificaciones sin previo aviso y no se garantiza que se encuentre exenta de errores. Si detecta algún error, le agradeceremos que nos lo comunique por escrito.

Si este software o la documentación relacionada se entrega al Gobierno de EE.UU. o a cualquier entidad que adquiera licencias en nombre del Gobierno de EE.UU. se aplicará la siguiente disposición:

U.S. GOVERNMENT END USERS. Oracle programs, including any operating system, integrated software, any programs installed on the hardware, and/or documentation, delivered to U.S. Government end users are "commercial computer software" pursuant to the applicable Federal Acquisition Regulation and agency-specific supplemental regulations. As such, use, duplication, disclosure, modification, and adaptation of the programs, including any operating system, integrated software, any programs installed on the hardware, and/or documentation, shall be subject to license terms and license restrictions applicable to the programs. No other rights are granted to the U.S. Government.

Este software o hardware se ha desarrollado para uso general en diversas aplicaciones de gestión de la información. No se ha diseñado ni está destinado para utilizarse en aplicaciones de riesgo inherente, incluidas las aplicaciones que pueden causar daños personales. Si utiliza este software o hardware en aplicaciones de riesgo, usted será responsable de tomar todas las medidas apropiadas de prevención de fallos, copia de seguridad, redundancia o de cualquier otro tipo para garantizar la seguridad en el uso de este software o hardware. Oracle Corporation y sus filiales declinan toda responsabilidad derivada de los daños causados por el uso de este software o hardware en aplicaciones de riesgo.

Oracle y Java son marcas comerciales registradas de Oracle y/o sus filiales. Todos los demás nombres pueden ser marcas comerciales de sus respectivos propietarios.

Intel e Intel Xeon son marcas comerciales o marcas comerciales registradas de Intel Corporation. Todas las marcas comerciales de SPARC se utilizan con licencia y son marcas comerciales o marcas comerciales registradas de SPARC International, Inc. AMD, Opteron, el logotipo de AMD y el logotipo de AMD Opteron son marcas comerciales o marcas comerciales registradas de Advanced Micro Devices. UNIX es una marca comercial registrada de The Open Group.

Este software o hardware y la documentación pueden ofrecer acceso a contenidos, productos o servicios de terceros o información sobre los mismos. Ni Oracle Corporation ni sus filiales serán responsables de ofrecer cualquier tipo de garantía sobre el contenido, los productos o los servicios de terceros y renuncian explícitamente a ello. Oracle Corporation y sus filiales no se harán responsables de las pérdidas, los costos o los daños en los que se incurra como consecuencia del acceso o el uso de contenidos, productos o servicios de terceros.

# Contenido

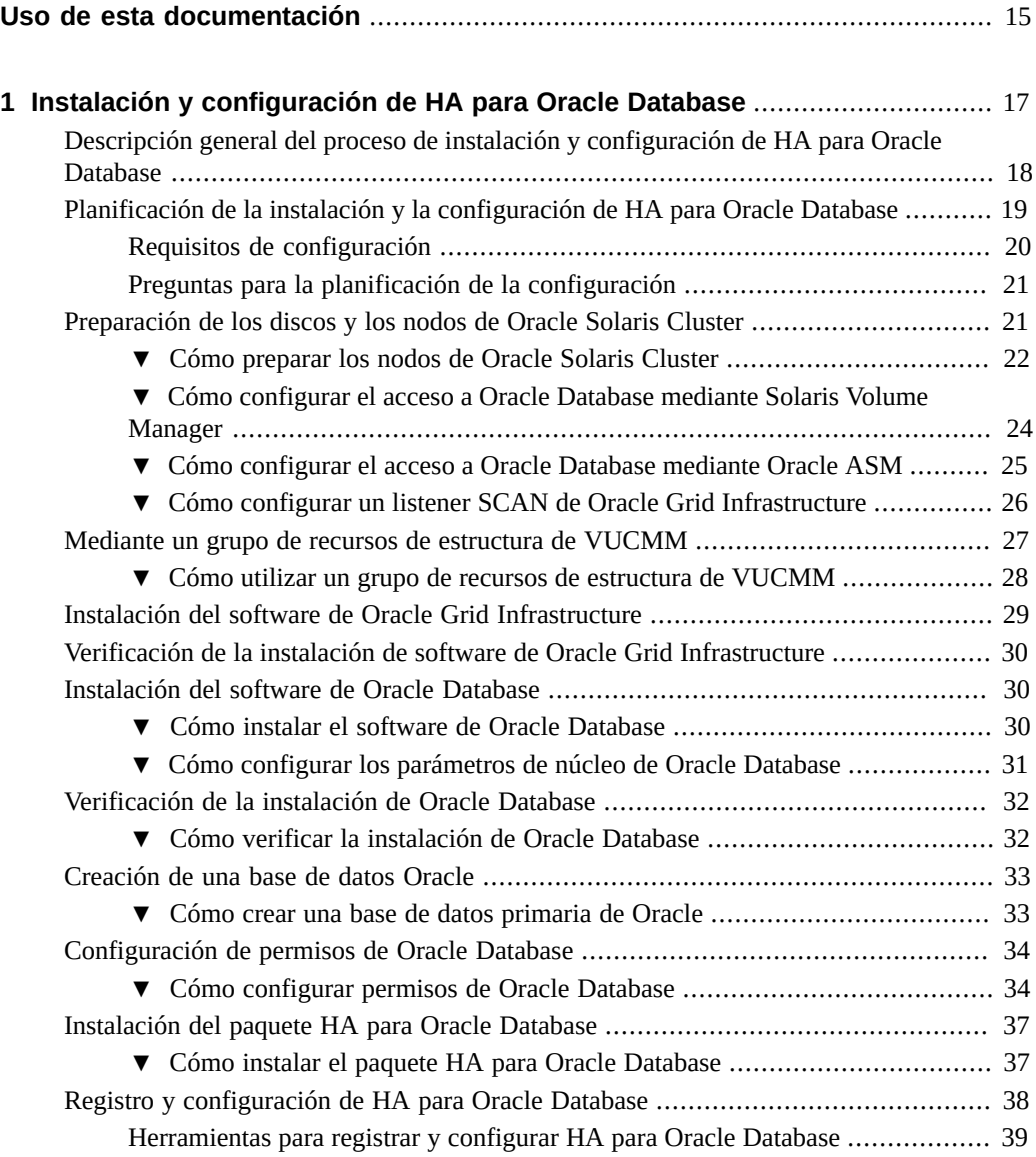

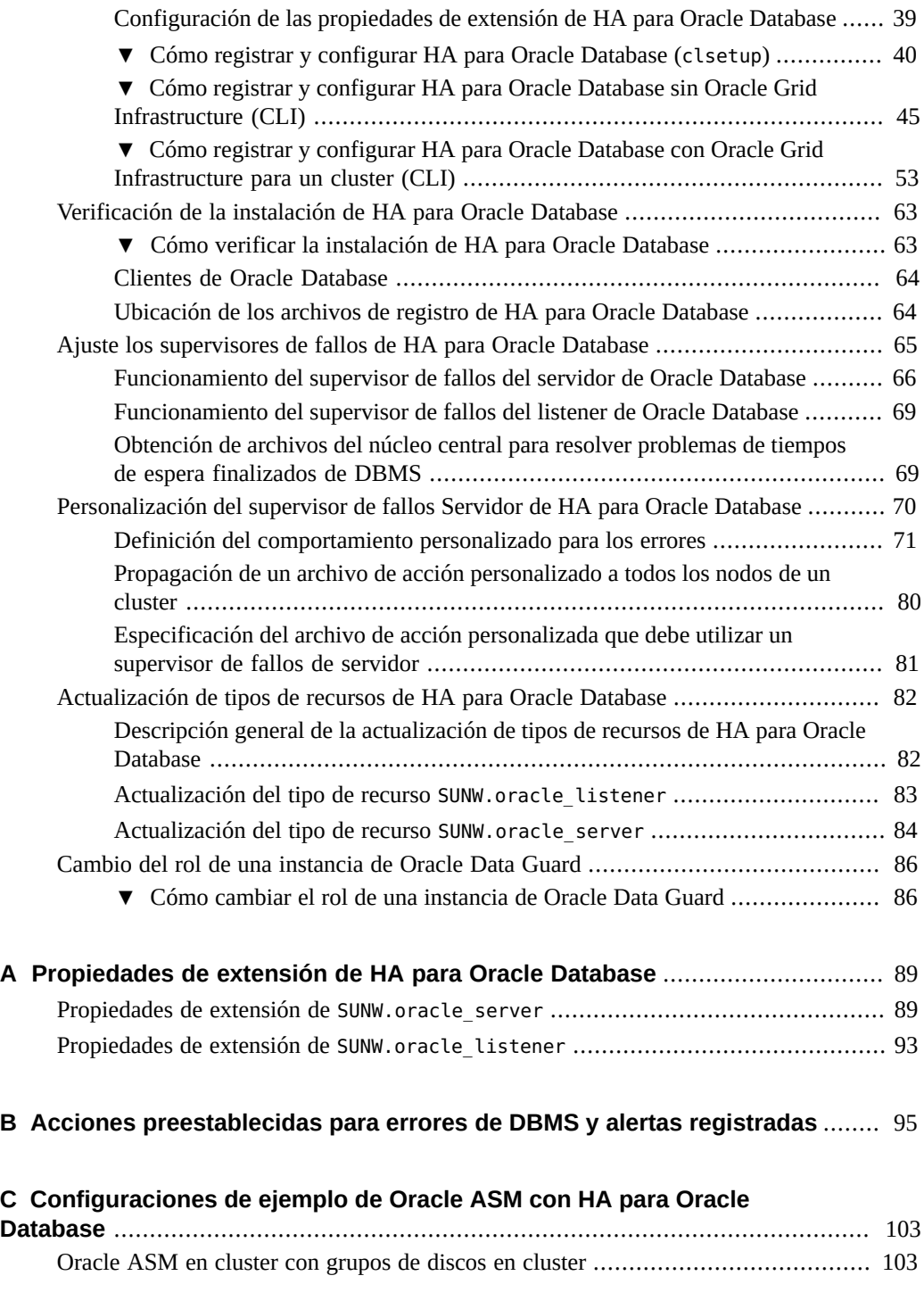

6 Guía del servicio de datos de Oracle Solaris Cluster para Oracle Database • Septiembre de 2014

8 Guía del servicio de datos de Oracle Solaris Cluster para Oracle Database · Septiembre de 2014

# Lista de figuras

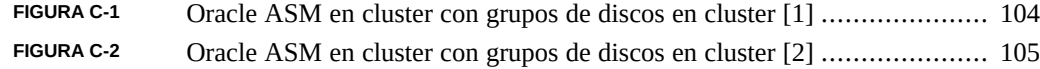

Guía del servicio de datos de Oracle Solaris Cluster para Oracle Database • Septiembre de 2014

# Lista de tablas

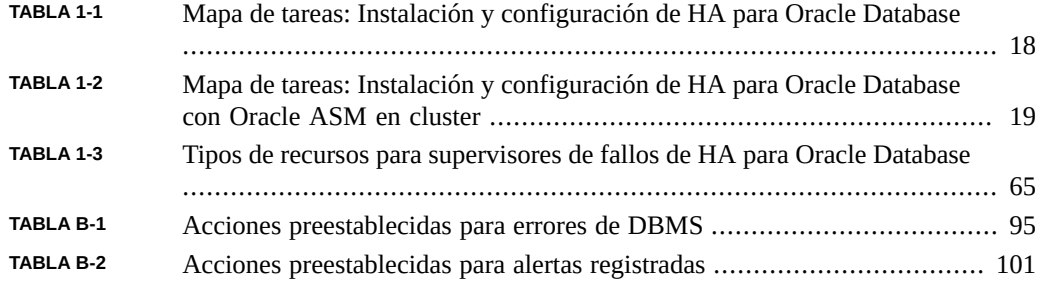

Guía del servicio de datos de Oracle Solaris Cluster para Oracle Database • Septiembre de 2014

# Lista de ejemplos

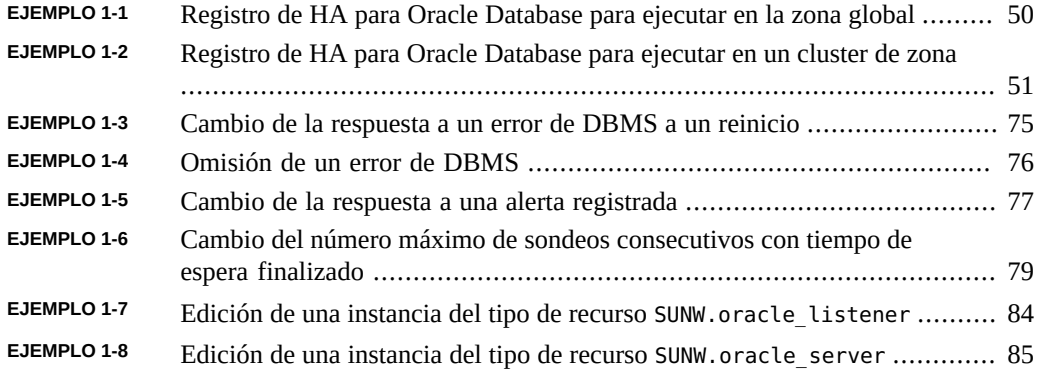

Guía del servicio de datos de Oracle Solaris Cluster para Oracle Database • Septiembre de 2014

## <span id="page-14-0"></span>Uso de esta documentación

- **Descripción general**: proporciona los procedimientos para instalar y configurar el servicio de datos Oracle Solaris Cluster HA para Oracle Database.
- **Destinatarios**: administradores de sistemas con amplios conocimientos del software y hardware de Oracle.
- **Conocimientos necesarios**: conocimiento del sistema operativo Oracle Solaris, conocimiento del software Oracle Solaris Cluster y experiencia con el software del gestor de volúmenes que se utiliza con el software Oracle Solaris Cluster.

Este documento no se puede usar como una guía de planificación ni de preventas.

#### **Biblioteca de documentación del producto**

En la biblioteca de documentación ([http://www.oracle.com/pls/topic/lookup?](http://www.oracle.com/pls/topic/lookup?ctx=E52211) [ctx=E52211](http://www.oracle.com/pls/topic/lookup?ctx=E52211)), se incluye información de última hora y problemas conocidos para este producto.

#### **Acceso a My Oracle Support**

Los clientes de Oracle tienen acceso a soporte electrónico por medio de My Oracle Support. Para obtener más información, visite [http://www.oracle.com/pls/topic/lookup?](http://www.oracle.com/pls/topic/lookup?ctx=acc&id=info) [ctx=acc&id=info](http://www.oracle.com/pls/topic/lookup?ctx=acc&id=info) o, si tiene alguna discapacidad auditiva, visite [http://www.oracle.com/](http://www.oracle.com/pls/topic/lookup?ctx=acc&id=trs) [pls/topic/lookup?ctx=acc&id=trs](http://www.oracle.com/pls/topic/lookup?ctx=acc&id=trs).

#### **Accesibilidad a la documentación**

Para obtener información acerca del compromiso de Oracle con la accesibilidad, visite el sitio web del programa de accesibilidad de Oracle en [http://www.oracle.com/pls/topic/lookup?](http://www.oracle.com/pls/topic/lookup?ctx=acc&id=docacc) [ctx=acc&id=docacc](http://www.oracle.com/pls/topic/lookup?ctx=acc&id=docacc).

## **Feedback**

Envíenos comentarios acerca de esta documentación mediante [http://www.oracle.com/goto/](http://www.oracle.com/goto/docfeedback) [docfeedback](http://www.oracle.com/goto/docfeedback).

# <span id="page-16-0"></span>**\*\*\*** CAPÍTULO 1

## Instalación y configuración de HA para Oracle Database

En este capítulo, se explica cómo instalar y configurar Oracle Solaris Cluster HA para Oracle Database (HA para Oracle Database).

Se incluyen las secciones que se indican a continuación.

- ["Descripción general del proceso de instalación y configuración de HA para Oracle](#page-17-0) [Database" \[18\]](#page-17-0)
- ["Planificación de la instalación y la configuración de HA para Oracle Database" \[19\]](#page-18-0)
- ["Preparación de los discos y los nodos de Oracle Solaris Cluster" \[21\]](#page-20-1)
- ["Mediante un grupo de recursos de estructura de VUCMM" \[27\]](#page-26-0)
- ["Instalación del software de Oracle Grid Infrastructure" \[29\]](#page-28-0)
- ["Verificación de la instalación de software de Oracle Grid Infrastructure" \[30\]](#page-29-0)
- ["Instalación del software de Oracle Database" \[30\]](#page-29-1)
- ["Verificación de la instalación de Oracle Database" \[32\]](#page-31-0)
- ["Creación de una base de datos Oracle" \[33\]](#page-32-0)
- ["Configuración de permisos de Oracle Database" \[34\]](#page-33-0)
- ["Instalación del paquete HA para Oracle Database" \[37\]](#page-36-0)
- ["Registro y configuración de HA para Oracle Database" \[38\]](#page-37-0)
- ["Verificación de la instalación de HA para Oracle Database" \[63\]](#page-62-0)
- ["Ajuste los supervisores de fallos de HA para Oracle Database" \[65\]](#page-64-0)
- ["Personalización del supervisor de fallos Servidor de HA para Oracle Database" \[70\]](#page-69-0)
- ["Actualización de tipos de recursos de HA para Oracle Database" \[82\]](#page-81-0)
- ["Cambio del rol de una instancia de Oracle Data Guard" \[86\]](#page-85-0)

**Nota -** Puede usar Gestor de Oracle Solaris Cluster para configurar este servicio de datos. En el panel Tareas de Gestor de Oracle Solaris Cluster, haga clic en Oracle Database para iniciar el asistente de configuración. Para obtener instrucciones para iniciar sesión, consulte el [Unresolved link to " Capítulo 13, Uso de la GUI de Oracle Solaris Cluster de Guía de](http://otn.oracle.com) [administración del sistema de Oracle Solaris Cluster ".](http://otn.oracle.com)

## <span id="page-17-0"></span>**Descripción general del proceso de instalación y configuración de HA para Oracle Database**

En los siguientes mapas de tareas, se resumen las tareas para instalar y configurar HA para Oracle Database. En las tablas, también se incluyen referencias cruzadas a instrucciones detalladas para realizar las tareas.

- [Tabla 1-1, "Mapa de tareas: Instalación y configuración de HA para Oracle Database"](#page-17-1)
- [Tabla 1-2, "Mapa de tareas: Instalación y configuración de HA para Oracle Database con](#page-18-1) [Oracle ASM en cluster"](#page-18-1)

Realice las tareas en el orden en el que aparecen. Si utiliza HA para Oracle Database con Oracle Data Guard, realice estas tareas en todos los clusters donde se estén ejecutando las instancias de la base de Oracle Database.

**Nota -** Oracle ASM de instancia única no se admite en una configuración de Oracle Solaris Cluster 4.2.

| <b>Tarea</b>                                                                           | Referencia cruzada                                                                               |
|----------------------------------------------------------------------------------------|--------------------------------------------------------------------------------------------------|
| Planear la instalación y la configuración de<br>HA para Oracle Database.               | "Planificación de la instalación y la configuración de HA para Oracle<br>Database" [19]          |
| Preparar los discos y los nodos de Oracle<br>Solaris Cluster.                          | "Preparación de los discos y los nodos de Oracle Solaris<br>Cluster" [21]                        |
| Instalar el software de Oracle Database.                                               | Cómo instalar el software de Oracle Database [30]                                                |
| Verificar la instalación de Oracle Database.                                           | Cómo verificar la instalación de Oracle Database [32]                                            |
| Crear una base de datos Oracle.                                                        | Cómo crear una base de datos primaria de Oracle [33]                                             |
| Configurar permisos de Oracle Database.                                                | Cómo configurar permisos de Oracle Database [34]                                                 |
| Instalar los paquetes de HA para Oracle<br>Database                                    | "Instalación del paquete HA para Oracle Database" [37]                                           |
| Registrar y configurar HA para Oracle<br>Database                                      | Cómo registrar y configurar HA para Oracle Database sin Oracle<br>Grid Infrastructure (CLI) [45] |
| Verificar la instalación de HA para Oracle<br>Database                                 | "Verificación de la instalación de HA para Oracle Database" [63]                                 |
| Ajustar el supervisor de fallos de HA para<br>Oracle Database.                         | "Ajuste los supervisores de fallos de HA para Oracle<br>Database" [65]                           |
| (Opcional) Personalizar el supervisor de<br>fallos Servidor de HA para Oracle Database | "Personalización del supervisor de fallos Servidor de HA para Oracle<br>Database" [70]           |
| (Opcional) Actualizar los tipos de recursos<br>HA para Oracle Database.                | "Actualización de tipos de recursos de HA para Oracle<br>Database" [82]                          |
| (Opcional) Cambiar el rol de una instancia<br>de Oracle Data Guard.                    | "Cambio del rol de una instancia de Oracle Data Guard" [86]                                      |

<span id="page-17-1"></span>**TABLA 1-1** Mapa de tareas: Instalación y configuración de HA para Oracle Database

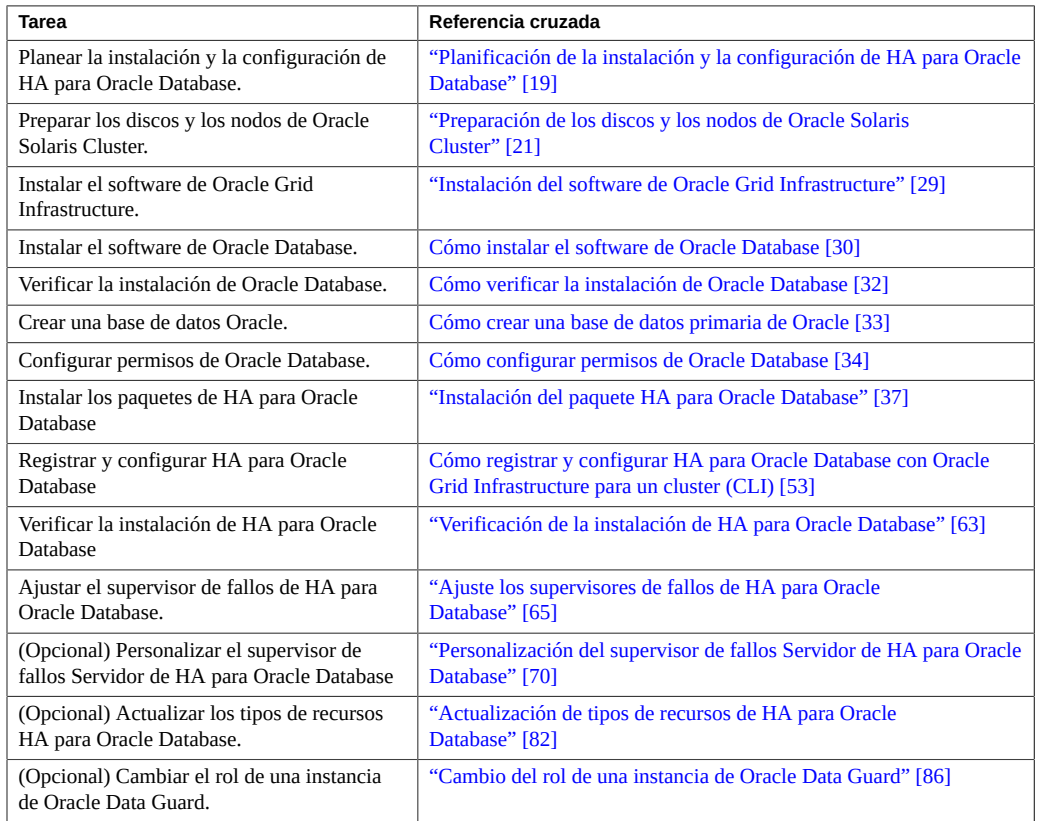

#### <span id="page-18-1"></span>**TABLA 1-2** Mapa de tareas: Instalación y configuración de HA para Oracle Database con Oracle ASM en cluster

## <span id="page-18-0"></span>**Planificación de la instalación y la configuración de HA para Oracle Database**

En esta sección, se incluye la información que se necesita para planificar la instalación y la configuración de HA para Oracle Database.

Para obtener información sobre las versiones admitidas, consulte [Oracle Solaris Cluster 4](http://www.oracle.com/technetwork/server-storage/solaris-cluster/overview/solariscluster4-compatibilityguide-1429037.pdf) Compatibility Guide ([http://www.oracle.com/technetwork/server-storage/solaris](http://www.oracle.com/technetwork/server-storage/solaris-cluster/overview/solariscluster4-compatibilityguide-1429037.pdf)[cluster/overview/solariscluster4-compatibilityguide-1429037.pdf](http://www.oracle.com/technetwork/server-storage/solaris-cluster/overview/solariscluster4-compatibilityguide-1429037.pdf)) (se requiere inicio de sesión en My Oracle Support).

## **Requisitos de configuración**

<span id="page-19-0"></span>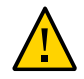

**Atención -** Es posible que no se admita la configuración del servicio de datos si no cumple con estos requisitos.

Utilice los requisitos que se detallan en esta sección para planificar la instalación y la configuración del software de HA para Oracle Database. Estos requisitos se aplican solo a HA para Oracle Database.

Puede configurar y registrar HA para Oracle Database en un cluster global o un cluster de zona.

Para conocer los requisitos que se aplican a todos los servicios de datos, consulte [Unresolved](http://otn.oracle.com) [link to " Directrices de configuración para los servicios de datos de Oracle Solaris Cluster de](http://otn.oracle.com) [Guía de administración y planificación de servicios de datos de Oracle Solaris Cluster ".](http://otn.oracle.com)

- **Requisitos de software de Oracle Grid Infrastructure**: si va a usar Oracle Grid Infrastructure (Oracle ASM y Oracle Clusterware), asegúrese de que el cluster cumpla con los requisitos de software de Oracle Grid Infrastructure. Consulte la información sobre los requisitos de software de Oracle Grid Infrastructure en la guía de instalación de Oracle Grid Infrastructure correspondiente a su versión de software de Oracle Grid Infrastructure.
- **Archivos de aplicación de Oracle**: estos archivos incluyen archivos de parámetros, archivos de configuración y archivos binarios de Oracle Database. Puede instalar estos archivos en el sistema de archivos local, en el sistema de archivos local de alta disponibilidad o en el sistema de archivos del cluster.

Consulte [Unresolved link to " Directrices de configuración para los servicios de datos de](http://otn.oracle.com) [Oracle Solaris Cluster de Guía de administración y planificación de servicios de datos de](http://otn.oracle.com) [Oracle Solaris Cluster "](http://otn.oracle.com) para conocer las ventajas y las desventajas de colocar los archivos binarios de Oracle Database en el sistema de archivos local, en el sistema de archivos local de alta disponibilidad y en el sistema de archivos de cluster.

- **Archivos relacionados con la base de datos**: estos archivos incluyen el archivo de control, logs de rehacer y archivos de datos. Debe instalar estos archivos en dispositivos sin formato o como archivos regulares en el sistema de archivos local de alta disponibilidad o en el sistema de archivos del cluster. Para obtener información adicional sobre los sistemas de archivos en un cluster de zona, consulte [Unresolved link to " Agregación de sistemas de](http://otn.oracle.com) [archivos a un cluster de zona de Guía de instalación del software de Oracle Solaris Cluster](http://otn.oracle.com) [".](http://otn.oracle.com)
- **Configuración de Oracle ASM**: Oracle Automatic Storage Management (Oracle ASM) es una opción de almacenamiento que brinda los servicios de un sistema de archivos, un administrador de volúmenes lógicos y una matriz redundante de software de discos independientes (RAID) en una plataforma independiente. Para obtener más información sobre Oracle ASM, consulte la documentación de Oracle Database correspondiente a la versión de Oracle Database que utilice.

Si el software de Oracle Database de instancia única está instalado en un nodo de Oracle Solaris Cluster mediante un grupo de discos de Oracle ASM, algunos archivos no se incluyen dentro del grupo de discos de Oracle ASM y residen localmente. Asegúrese de que

los siguientes archivos se copien a los otros nodos del cluster desde el nodo donde se crea Oracle Database de instancia única.

- \${ORACLE\_BASE}/diag/rdbms/*sid*
- \${ORACLE\_BASE}/admin
- \${ORACLE\_HOME}/dbs/pfile.ora

Una vez que haya copiado los directorios necesarios a los nodos del cluster, asegúrese de que los directorios copiados tengan los mismos permisos de usuario y grupo que el sistema de origen.

## <span id="page-20-0"></span>**Preguntas para la planificación de la configuración**

Utilice las preguntas que se detallan en esta sección para planificar la instalación y la configuración de HA para Oracle Database.

- ¿Qué grupos de recursos utilizará para recursos de aplicaciones y direcciones de redes, y las dependencias entre ellos?
- ¿Cuál es el nombre de host lógico para clientes que accederán al servicio de datos?
- ¿Dónde residirán los archivos de configuración del sistema?

Consulte [Unresolved link to " Directrices de configuración para los servicios de datos de](http://otn.oracle.com) [Oracle Solaris Cluster de Guía de administración y planificación de servicios de datos de](http://otn.oracle.com) [Oracle Solaris Cluster "](http://otn.oracle.com) para conocer las ventajas y las desventajas de colocar los archivos binarios de Oracle Database en el sistema de archivos local en lugar del sistema de archivos de cluster.

■ ¿La configuración de la base de datos requiere instancias en espera?

Si usa la utilidad clsetup para registrar y configurar HA para Oracle Database, algunas de estas preguntas son respondidas de manera automática por la utilidad.

Para obtener información sobre bases de datos en espera, consulte la documentación de Oracle Database.

■ ¿Planea usar el almacenamiento de Oracle ASM?

Para obtener información sobre las bases de datos en espera y el almacenamiento de Oracle ASM, consulte la documentación de Oracle Database.

## <span id="page-20-1"></span>**Preparación de los discos y los nodos de Oracle Solaris Cluster**

En esta sección, se incluyen los procedimientos que necesita para preparar los discos y los nodos de Oracle Solaris Cluster.

- [Cómo preparar los nodos de Oracle Solaris Cluster \[22\]](#page-21-0)
- [Cómo configurar el acceso a Oracle Database mediante Solaris Volume Manager \[24\]](#page-23-0)
- [Cómo configurar el acceso a Oracle Database mediante Oracle ASM \[25\]](#page-24-0)
- [Cómo configurar un listener SCAN de Oracle Grid Infrastructure \[26\]](#page-25-0)

## <span id="page-21-0"></span>**Cómo preparar los nodos de Oracle Solaris Cluster**

Siga este procedimiento para preparar la instalación y la configuración del software de Oracle Database.

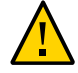

**Atención -** Siga todos los pasos de esta sección en todos los nodos de Oracle Solaris Cluster. Si no sigue todos los pasos en todos los nodos del cluster, la instalación de Oracle Database estará incompleta. Si no se completa la instalación de Oracle Database, HA para Oracle Database fallará durante el inicio.

**Nota -** Consulte la documentación de Oracle Database antes de realizar este procedimiento.

Siga estos pasos para preparar los nodos del cluster e instalar el software de Oracle Database.

- **1. Conviértase en superusuario en todos los miembros del cluster.**
- **2. Configure el sistema de archivos del cluster para HA para Oracle Database.**
	- Si un sistema de archivos de cluster configurado mediante dispositivos raw contiene las bases de datos, configure los dispositivos globales para el acceso de dispositivos raw. Consulte la [Unresolved link to " Guía de instalación del software de Oracle Solaris Cluster "](http://otn.oracle.com) para obtener información sobre la configuración de dispositivos globales.
	- Si usa el software de Solaris Volume Manager, configure el software de Oracle Database para usar el registro del sistema de archivos UNIX (UFS) en metadispositivos reflejados o en metadispositivos raw reflejados. Consulte la documentación de Solaris Volume Manager para obtener más información sobre cómo configurar metadispositivos sin formato reflejados.
	- Si usa un sistema de archivos Oracle Solaris ZFS para archivos de Oracle Database, configure un sistema de archivos ZFS local de alta disponibilidad. Para obtener más información, consulte [Unresolved link to " Cómo configurar el tipo de recurso](http://otn.oracle.com) [HAStoragePlus para tener un sistema de archivos local Solaris ZFS de alta disponibilidad de](http://otn.oracle.com) [Guía de administración y planificación de servicios de datos de Oracle Solaris Cluster ".](http://otn.oracle.com)
	- Si utiliza recursos compartidos NFS de un dispositivo NAS de Oracle ZFS Storage Appliance, configure el dispositivo NAS con compatibilidad de aislamiento y las opciones de montaje adecuadas. Consulte [Unresolved link to " Requirements When Configuring](http://otn.oracle.com)

[Oracle ZFS Storage Appliance NAS Devices for Oracle RAC or HA Oracle de Oracle](http://otn.oracle.com) [Solaris Cluster With Network-Attached Storage Device Manual "](http://otn.oracle.com).

Para obtener información adicional sobre los sistemas de archivos en un cluster de zona, consulte [Unresolved link to " Agregación de sistemas de archivos a un cluster de zona de Guía](http://otn.oracle.com) [de instalación del software de Oracle Solaris Cluster "](http://otn.oracle.com).

#### **3. Prepare el directorio \$ORACLE\_HOME en un disco local o en un disco de varios hosts.**

**Nota -** Si instala los archivos binarios de Oracle Database en un disco local, utilice un disco independiente del que utiliza el sistema operativo utiliza, si es posible. La instalación de los archivos binarios de Oracle Database en un disco independiente impide la sobrescritura de estos archivos durante la reinstalación del entorno operativo.

**4. Configure los parámetros de núcleo en el cluster global y, si se utiliza, en el cluster de zona que ejecuta HA para Oracle Database.**

Puede que sea necesario reiniciar el cluster para iniciar ciertos cambios de parámetros. Para obtener información sobre el ajuste de los parámetros del núcleo de Oracle Solaris, consulte [Unresolved link to " Ajuste del núcleo de Oracle Solaris de Manual de referencia de parámetros](http://otn.oracle.com) [ajustables de Oracle Solaris 11.2 ".](http://otn.oracle.com)

Para obtener información sobre los requisitos de memoria compartida, consulte la guía de instalación de Oracle Database correspondiente a la versión de Oracle Database que está utilizando para obtener información sobre la configuración de parámetros de núcleo en el software de Oracle Solaris.

#### **5. Si utiliza un cluster de zona, configure la propiedad limitpriv mediante el comando clzonecluster.**

Se necesita la propiedad limitpriv.

# **clzonecluster configure** *zcname* clzonecluster:*zcname*>**set limitpriv="default,proc\_priocntl,proc\_clock\_highres"** clzonecluster:*zcname*>**commit**

- **6. Para cada nodo de cluster de zona, impida que la sincronización de hora de Oracle Clusterware se ejecute en modo activo.**
	- **a. En la zona global, asegúrese de que la propiedad config/slew\_always del servicio NTP esté configurada en true.**

# **svccfg -s svc:/network/ntp:default listprop config/slew\_always** config/slew\_always boolean true

Si la propiedad no está configurada en true, utilice los siguientes comandos para definirla.

# **svccfg -s svc:/network/ntp:default setprop config/slew\_always = true**

- # **svcadm refresh svc:/network/ntp:default**
- **b. Inicie sesión en el nodo del cluster de zona como raíz.**
- **c. Cree un archivo /etc/inet/ntp.conf vacío.**
	- # **touch /etc/inet/ntp.conf**

## <span id="page-23-0"></span>**Cómo configurar el acceso a Oracle Database mediante Solaris Volume Manager**

Utilice este procedimiento para configurar Oracle Database mediante Solaris Volume Manager.

**Nota -** Sólo puede realizar este procedimiento en la zona global.

**1. Configure los dispositivos de disco para que use el software de Solaris Volume Manager.**

Consulte la [Unresolved link to " Guía de instalación del software de Oracle Solaris Cluster "](http://otn.oracle.com) para obtener información sobre cómo configurar el software Solaris Volume Manager.

**2. Si utiliza dispositivos sin formato para almacenar las bases de datos, ejecute los siguientes comandos para cambiar el propietario, el grupo y el modo de cada metadispositivo sin formato reflejado.**

Si no utiliza dispositivos sin formato, no realice este paso.

**a. Si crea dispositivos raw, ejecute los siguientes comandos para todos los dispositivos en cada uno de los nodos del cluster que pueden controlar el grupo de recursos de Oracle Database.**

# **chown oracle /dev/md/***metaset***/rdsk/d***n*

- # **chgrp dba /dev/md/***metaset***/rdsk/d***n*
- # **chmod 600 /dev/md/***metaset***/rdsk/d***n*

*metaset*

Especifica el nombre del conjunto de discos.

/rdsk/d*n*

Especifica el nombre del dispositivo de disco básico en el conjunto de discos *metaset*

#### **b. Verifique si los cambios se han aplicado.**

# **ls -lL /dev/md/***metaset***/rdsk/d***n*

## <span id="page-24-0"></span>**Cómo configurar el acceso a Oracle Database mediante Oracle ASM**

Utilice este procedimiento para configurar Oracle Database mediante Oracle ASM. Puede utilizar Oracle ASM en Solaris Volume Manager.

**Nota -** Si utiliza Oracle ASM en un cluster global y en un cluster de zona configurado en ese cluster global, debe asegurarse de que, en cada cluster determinado, Oracle ASM pueda ver únicamente los dispositivos que tiene previsto utilizar, ya sea en la zona global o en un cluster de zona. Si Oracle ASM puede ver los dispositivos utilizados por Oracle ASM en un cluster diferente, esto puede generar problemas de inicio para Oracle Clusterware o Oracle Grid Infrastructure, dado que Oracle ASM ve los dispositivos como ya montados en otro lugar.

#### **1. Configure un grupo de recursos de estructura de Soporte para Oracle RAC.**

El grupo de recursos de estructura de Oracle RAC es utilizado por el servicio de datos de HA para Oracle Database para activar el software de Oracle Solaris Cluster y Oracle Clusterware para interactuar entre sí.

Siga los procedimientos descritos en [Unresolved link to " Registro y configuración del grupo de](http://otn.oracle.com) [recursos de estructura de Soporte para Oracle RAC de Guía del servicio de datos de Oracle para](http://otn.oracle.com) [Oracle Real Application Clusters ".](http://otn.oracle.com)

**2. Configure los dispositivos de disco para ser utilizados por el software de Oracle ASM.**

Consulte [Unresolved link to " Uso de Oracle ASM de Guía del servicio de datos de Oracle para](http://otn.oracle.com) [Oracle Real Application Clusters "](http://otn.oracle.com) para obtener información sobre cómo configurar Oracle ASM

- **3. Configure los permisos para los discos de Oracle ASM que serán utilizados por grupos de discos de Oracle ASM.**
	- **a. Ejecute los siguientes comandos para todos los dispositivos DID en cada uno de los nodos de Oracle Solaris Cluster que pueden controlar el grupo de recursos de Oracle Database.**

```
# chown oraasm:dba /dev/did/rdisk/dn
```
- # **chmod 660 /dev/did/rdisk/d***n*
- **b. Verifique si los cambios se han aplicado.**

# **ls -lhL /dev/did/rdisk/d***n*

## <span id="page-25-0"></span>**Cómo configurar un listener SCAN de Oracle Grid Infrastructure**

Cuando se implementa el servicio de datos HA para Oracle Database utilizando Oracle Grid Infrastructure para clusters, el listener preferido para una base de datos de instancia única es el listener de nombre único de acceso de cliente (SCAN). Para aprovechar un listener SCAN en la configuración de HA para Oracle Database, debe asegurarse de que los parámetros local listener y remote listener de la base de datos de instancia única estén configurados correctamente.

Si configura un listener SCAN, puede ignorar las instrucciones subsiguientes de este manual sobre la creación de un recurso de listener de Oracle Database con el tipo de recurso SUNW.oracle\_listener. Un recurso de listener de Oracle Database no es necesario cuando se configura el listener SCAN.

Para obtener más información sobre el listener SCAN, consulte la guía de instalación de Oracle Grid Infrastructure correspondiente a su versión de software de Oracle Grid Infrastructure.

- **1. Como usuario de la base de datos, inicie sesión en Oracle Database mediante SQL\*Plus.**
- **2. Asegúrese de que el parámetro local\_listener contenga el número de puerto y el número IP del listener local.**
	- **a. Visualice la configuración del parámetro local\_listener.**

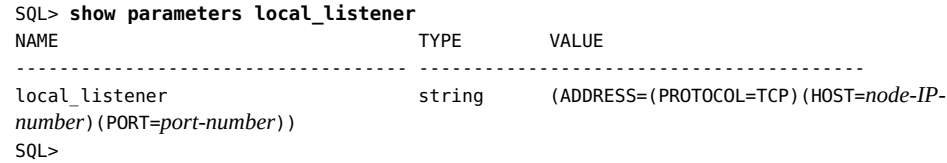

**b. Si el parámetro local\_listener no contiene el número de puerto y el número IP del listener local, configure el parámetro en un valor en blanco y reinicie la base de datos Oracle.**

Cuando se reinicia la base de datos Oracle, Oracle Clusterware configura dinámicamente el parámetro local\_listener.

SQL> **alter system set local\_listener='' scope=both;** System altered.

**c. Verifique que la configuración del parámetro local\_listener es correcta.**

SQL> **show parameters local\_listener**

- **3. Asegúrese de que el parámetro remote\_listener haga referencia al número de puerto y al nombre de SCAN.**
	- **a. Determine si el parámetro remote\_listener contiene el número de puerto y el nombre de SCAN.**

```
phys-schost$ srvctl config scan
SCAN name: SCAN-name, Network: network-number
…
phys-schost$ srvctl config scan_listener
SCAN Listener LISTENER_SCAN1 exists. Port: TCP:port-number
…
```
**b. Determine si el parámetro remote\_listener contiene el número de puerto y el nombre de SCAN.**

SQL> **show parameter remote\_listener**

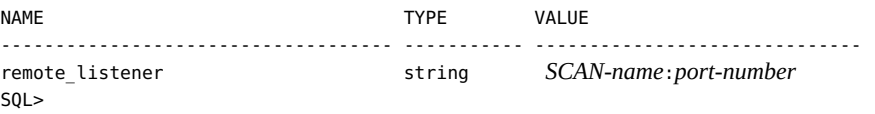

**c. Si el parámetro remote\_listener no contiene el número de puerto y el nombre de SCAN, defina el parámetro con esos valores.**

SQL> **alter system set remote\_listener='***SCAN-name***:***port-number***' scope=both**

**d. Verifique la configuración de SCAN en el parámetro remote\_listener.**

SQL> **show parameter remote\_listener**

**4. En cada nodo del cluster, asegúrese de que el archivo tnsnames.ora se refiere al nombre de SCAN para el nombre del servicio de red.**

```
ORCL = (DESCRIPTION =
     (ADDRESS = (PROTOCOL = TCP)(HOST = SCAN-name)(PORT = port-number))
     (CONNECT_DATA =
       (SERVER = DEDICATED)
       (SERVICE_NAME = orcl)
     )
   )
```
#### <span id="page-26-0"></span>**Mediante un grupo de recursos de estructura de VUCMM**

HA para Oracle Database puede configurarse para utilizar un sistema de archivos Sun QFS.

El servicio de datos utiliza un grupo de recursos basado en el tipo de recurso de estructura de reconfiguración del administrador de volúmenes (VUCMM) de Oracle Solaris Cluster, SUNW.vucmm\_framework. El tipo de recurso SUNW.vucmm\_framework es un tipo de recurso de instancia única. Sólo se puede crear un recurso de este tipo en el cluster.

## <span id="page-27-0"></span>**Cómo utilizar un grupo de recursos de estructura de VUCMM**

- **1. Conviértase en superusuario en cualquier nodo de cluster.**
- <span id="page-27-1"></span>**2. Cree un grupo de recursos de estructura de VUCMM escalable.**
	- # **clresourcegroup create -n** *nodelist***-S** *vucmm-fmwk-rg*
	- -n nodelist=*nodelist*

Especifica una lista separada por comas de nodos de cluster en los que se va a activar HA para Oracle Database. Los paquetes de software de HA para Oracle Database deben estar instalados en cada nodo de la lista.

#### *vucmm-fmwk-rg*

Especifica el nombre que asigna al grupo de recursos.

**3. Registre el tipo de recurso SUNW.vucmm\_framework.**

# **clresourcetype register SUNW.vucmm\_framework**

<span id="page-27-2"></span>**4. Agregue una instancia del tipo de recurso SUNW.vucmm\_framework al grupo de recursos creado en el [Paso 2](#page-27-1).**

# **clresource create -g** *vucmm-fmwk-rg* **-t SUNW.vucmm\_framework** *vucmm-fmwk-rs*

*vucmm-fmwk-rs*

Especifica el nombre que va a asignar al recurso SUNW. vucmm framework.

- **5. Registre y agregue una instancia del tipo de recurso que representa el administrador de volúmenes que utiliza para archivos de Oracle Database, si existen.**
	- Si utiliza Solaris Volume Manager para Solaris Cluster, registre y agregue la **instancia de la siguiente manera:**
		- **a. Registre el tipo de recurso SUNW.vucmm\_svm.**

# **clresourcetype register SUNW.vucmm\_svm**

**b. Agregue una instancia del tipo de recurso SUNW.vucmm\_svm al grupo de recursos creado en el [Paso 2](#page-27-1).**

Asegúrese de que esta instancia dependa del recurso vucmm\_framework que creó en el [Paso 4](#page-27-2).

# **clresource create -g** *vucmm-fmwk-rg* \ **-t SUNW.vucmm\_svm** \ **-p resource\_dependencies=***vucmm-fmwk-rs vucmm-svm-rs*

-p resource\_dependencies=*vucmm-fmwk-rs*

Especifica que esta instancia depende del recurso SUNW.vucmm\_framework.

*vucmm-svm-rs*

Especifica el nombre que va a asignar al recurso SUNW.vucmm\_svm .

**6. Verifique la configuración del grupo de recursos de estructura de VUCMM.**

# **clresourcegroup show** *vucmm-fmwk-rg*

**7. Ponga en línea y en estado gestionado el grupo de recursos de estructura de VUCMM y sus recursos.**

# **clresourcegroup online -emM** *vucmm-fmwk-rg*

*vucmm-fmwk-rg*

Especifica el nombre del grupo de recursos basado en SUNW.vucmm\_framework.

- **8. Verifique que todos servicios de recursos estén en línea.**
	- # **clresourcegroup status**

#### <span id="page-28-0"></span>**Instalación del software de Oracle Grid Infrastructure**

La instalación de Oracle Grid Infrastructure implica instalar Oracle Grid Infrastructure (que instala Oracle ASM en los nodos del cluster), configurar los grupos de discos de Oracle ASM e iniciar instancias de Oracle ASM. Un grupo de discos de Oracle ASM es un conjunto de dispositivos de disco para almacenar archivos de datos que las instancias de Oracle ASM administran como una unidad. Las instancias de Oracle ASM montan grupos de discos para poner los archivos de Oracle ASM a disposición de las instancias de bases de datos.

Al ejecutar Oracle Universal Installer, puede configurar e instalar Oracle Grid Infrastructure, y crear grupos de discos de Oracle ASM. Para obtener información detallada, consulte *Oracle Automatic Storage Management Administrator's Guide* (Guía del administrador de Oracle

Automatic Storage Management) correspondiente a la versión de Oracle Grid Infrastructure que está utilizando.

**Nota -** Antes de iniciar Oracle Universal Installer, asegúrese de que el paquete library/motif de Oracle Solaris está instalado.

Para los clusters de zona, asegúrese también de que el paquete group/system/solaris-largeserver esté instalado.

**Nota -** Instale y configure el sistema de archivos donde reside ORACLE\_HOME de Oracle Grid Infrastructure antes de realizar la instalación de Oracle Grid Infrastructure. Utilice solamente un sistema de archivos local para el directorio de inicio de Oracle Grid Infrastructure.

## <span id="page-29-0"></span>**Verificación de la instalación de software de Oracle Grid Infrastructure**

Después de instalar el software de Oracle Grid Infrastructure, puede realizar los siguientes pasos en la instancia de Oracle ASM para verificar que el software de Oracle Grid Infrastructure está instalado y que el grupo de discos de Oracle ASM está montado en un nodo del cluster.

```
# sqlplus "/ as sysasm"
sql> select * from v$sga;
sql> select name,state from v$asm_diskgroup;
sql> exit;
#
```
## <span id="page-29-1"></span>**Instalación del software de Oracle Database**

En esta sección, se incluyen los procedimientos necesarios para instalar el software de Oracle Database.

- [Cómo instalar el software de Oracle Database \[30\]](#page-29-2)
- [Cómo configurar los parámetros de núcleo de Oracle Database \[31\]](#page-30-0)

## **Cómo instalar el software de Oracle Database**

<span id="page-29-2"></span>**Antes de empezar** Asegúrese de que Oracle Grid Infrastructure esté instalado. Consulte ["Instalación del software](#page-28-0) [de Oracle Grid Infrastructure" \[29\].](#page-28-0)

- **1. Conviértase en superusuario en un miembro del cluster.**
- **2. Si tiene previsto instalar el software de Oracle Database en un sistema de archivos de cluster, inicie el software de Oracle Solaris Cluster y conviértase en el propietario del grupo de dispositivos.**

Si tiene previsto instalar el software de Oracle Database en otra ubicación, omita este paso.

Para obtener más información sobre las ubicaciones de instalación, consulte ["Preparación de los](#page-20-1) [discos y los nodos de Oracle Solaris Cluster" \[21\]](#page-20-1).

#### **3. Instale el software de Oracle Database.**

Antes de iniciar la instalación de Oracle Database, asegúrese de que se hayan configurado los recursos del sistema necesarios para Oracle Database. Inicie sesión como oracle para garantizar que sea propietario de todo el directorio antes de realizar este paso. Consulte las guías de instalación y configuración de Oracle Database correspondientes para obtener instrucciones sobre cómo instalar el software de Oracle Database.

**Sugerencia -** Puede utilizar Oracle Solaris Resource Management (SRM) para garantizar que los parámetros de núcleo estén configurados en, al menos, los valores mínimos requeridos por el software de Oracle Database. Para obtener más información sobre cómo configurar los parámetros de núcleo de Oracle Database, consulte [Cómo configurar los parámetros de](#page-30-0) [núcleo de Oracle Database \[31\].](#page-30-0) Una vez configurados los recursos del sistema para Oracle Database, puede iniciar la instalación.

## <span id="page-30-0"></span>**Cómo configurar los parámetros de núcleo de Oracle Database**

El proyecto default se modifica para incluir los recursos necesarios para Oracle Database, ya que RGM utiliza el proyecto default para ejecutar el servicio de datos. Si desea utilizar un proyecto SRM específico para ejecutar Oracle Database, debe crear el proyecto y configurar los recursos del sistema en ese proyecto siguiendo el mismo procedimiento. Especifique el nombre del proyecto en lugar de default. Cuando configure el grupo de recursos o el recurso para el servidor de Oracle Database, especifique el nombre del proyecto en la propiedad correspondiente del grupo de recursos o del recurso.

**1. Visualice la configuración del proyecto default.**

phys-*X*# **prctl -i project default**

**2. Si no se configuró ningún parámetro de núcleo, o si los parámetros de núcleo no se configuraron en el valor mínimo necesario para Oracle Database, como se muestra en la siguiente tabla, configure el parámetro.**

phys-*X*# **projmod -s -K "***parameter***=(priv,***value***,deny)" default**

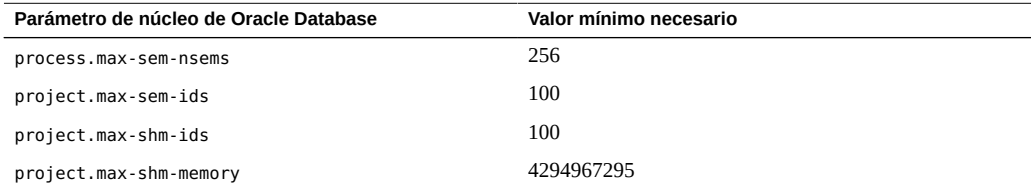

Consulte la guía de instalación correspondiente a su versión de Oracle Database para obtener más información sobre estos parámetros.

#### **3. Verifique la nueva configuración.**

phys-*X*# **prctl -i project default**

#### **4. Configure el parámetro noexec\_user\_stack.**

Abra el archivo/etc/system y agregue manualmente la siguiente entrada.

set noexec\_user\_stack=1

## <span id="page-31-1"></span><span id="page-31-0"></span>**Verificación de la instalación de Oracle Database**

En esta sección, se incluye el procedimiento para verificar la instalación de Oracle Database.

#### **Cómo verificar la instalación de Oracle Database** v

Este procedimiento no verifica que la aplicación tiene una alta disponibilidad porque aún no se ha instalado el servicio de datos.

#### 1. Confirme que el propietario, el grupo y el modo del archivo \$ORACLE\_HOME/bin/ **oracle sean los siguientes:**

- Propietario: oracle
- Grupo: dba
- Modo: -rwsr-s--x
- # **ls -l \$ORACLE\_HOME/bin/oracle**

**2. Verifique que existan los binarios del agente de escucha en el directorio \$ORACLE\_HOME/bin.**

**Pasos siguientes** Cuando haya completado los pasos indicados en esta sección, vaya a ["Creación de una base de](#page-32-0) [datos Oracle" \[33\].](#page-32-0)

#### <span id="page-32-0"></span>**Creación de una base de datos Oracle**

Después de verificar la instalación de Oracle Database, cree las bases de datos Oracle que necesite.

- Si utiliza Oracle Database *sin* bases de datos en espera, siga el procedimiento [Cómo crear](#page-32-1) [una base de datos primaria de Oracle \[33\].](#page-32-1)
- Si utiliza Oracle Data Guard, cree las siguientes instancias de base de datos:
	- **Instancia de base de datos primaria**. Para obtener instrucciones sobre cómo crear una base de datos primaria, consulte [Cómo crear una base de datos primaria de](#page-32-1) [Oracle \[33\].](#page-32-1)
	- **Instancia de base de datos en espera**. Una instancia de base de datos en espera puede ser una instancia de base de datos física en espera o una instancia de base de datos lógica en espera. Para obtener instrucciones sobre cómo crear instancias de base de datos en espera, consulte la documentación de Oracle Database.

## <span id="page-32-1"></span>**Cómo crear una base de datos primaria de Oracle**

#### **1. Prepare los archivos de configuración de base de datos.**

Coloque todos los archivos de la base de datos (archivos de datos, archivos de registro de rehacer y archivos de control) en los dispositivos globales sin formato compartidos o en el sistema de archivos del cluster. Consulte ["Preparación de los discos y los nodos de Oracle](#page-20-1) [Solaris Cluster" \[21\]](#page-20-1) para obtener información sobre las ubicaciones de instalación.

**Nota -** Si la base de datos se encuentra en la zona no global, no coloque los archivos relacionados con la base de datos en los dispositivos sin formato compartidos.

En los archivos init\$ORACLE\_SID.ora o config\$ORACLE\_SID.ora, es posible que necesite modificar las asignaciones para control\_files y background\_dump\_dest con el fin de especificar las ubicaciones de los archivos de control y los archivos de alerta.

**Nota -** Si utiliza la autenticación de Oracle Solaris para inicios de sesión de base de datos, defina la variable remote\_os\_authent del archivo init\$ORACLE\_SID.ora en True.

#### **2. Inicie la creación de la base de datos mediante una utilidad de creación de Oracle Database admitida.**

Durante el proceso de creación, compruebe que todos los archivos de la base de datos estén en la ubicación adecuada, ya sea en los dispositivos globales compartidos, en el sistema de archivos de cluster o en un sistema de archivos local de alta disponibilidad.

#### **3. Compruebe que los nombres de los archivos de control coincidan con los de los archivos de configuración.**

#### **4. Cree la vista v\$sysstat.**

Ejecute las secuencias de comandos de catálogos que crean la vista v\$sysstat. El supervisor de fallos de HA para Oracle Database utiliza esta vista. Para obtener más información, consulte la documentación de Oracle Database.

**Pasos siguientes** Cuando haya completado los pasos indicados en esta sección, vaya a ["Configuración de](#page-33-0) [permisos de Oracle Database" \[34\].](#page-33-0)

#### <span id="page-33-0"></span>**Configuración de permisos de Oracle Database**

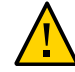

**Atención -** No siga los pasos de esta sección para una base de datos física en espera de Oracle Database.

Siga el procedimiento de esta sección para configurar permisos de base de datos para una base de datos Oracle principal o una base de datos lógica en espera Oracle Database.

## <span id="page-33-1"></span>**Cómo configurar permisos de Oracle Database**

- **1. Permita el acceso para el usuario y la contraseña que se utilizarán para la supervisión de fallos.**
	- **Para utilizar el método de autenticación de Oracle Database, otorgue a este usuario autoridad en la vista v\_\$sysstat y en la vista v\_\$archive\_dest.**

```
# sqlplus "/ as sysdba"
sql> create user user identified by passwd;
sql> alter user user default tablespace system quota 1m on system;
sql> grant select on v_$sysstat to user;
sql> grant select on v_$archive_dest to user;
sql> grant select on v_$database to user;
sql> grant create session to user;
```

```
sql> grant create table to user;
sql> create profile profile limit PASSWORD_LIFE_TIME UNLIMITED;
sql> alter user user identified by passwd profile profile;
sql> exit;
#
```
Puede usar este método para todas las versiones de Oracle Database admitidas.

- **Para utilizar el método de autenticación de Oracle Solaris, realice los pasos que se indican a continuación:**
	- **a. Confirme que el parámetro remote\_os\_authent esté definido en TRUE.**

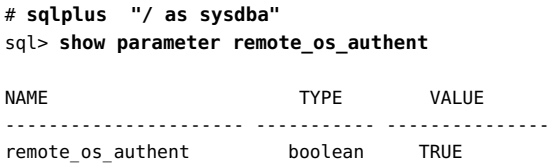

**b.** Determine el valor del parámetro os authent prefix.

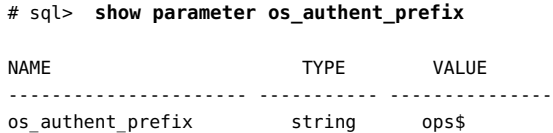

**c. Otorgue a la base de datos el permiso para utilizar la autenticación de Oracle Solaris.**

```
sql> create user prefix user identified by externally default 
tablespace system quota 1m on system;
sql> grant connect, resource to prefix user;
sql> grant select on v_$sysstat to prefix user;
sql> grant select on v_$archive_dest to prefix user;
sql> grant select on v_$database to prefix user;
sql> grant create session to prefix user;
sql> grant create table to prefix user;
sql> exit;
#
```
Los elementos reemplazables de estos comandos son los siguientes:

- *prefix* es el valor del parámetro os authent prefix. El valor predeterminado de este parámetro es ops\$.
- *user* es el usuario para el que está activando la autenticación de Oracle Solaris. Asegúrese de que el usuario tenga los archivos en el directorio \$ORACLE\_HOME.

**Nota -** No agregue ningún espacio entre *prefix* y *user*.

#### **2. Configure Oracle Net para el software de Oracle Solaris Cluster.**

El archivo listener.ora debe ser accesible desde todos los nodos del cluster. Coloque los archivos en el sistema de archivos de cluster o en el sistema de archivos local de cada uno de los nodos del cluster que pueden ejecutar los recursos de Oracle Database.

**Nota -** Si coloca el archivo listener.ora en una ubicación que no sea el directorio /var/opt/ oracle o el directorio \$ORACLE\_HOME/network/admin, debe especificar la variable TNS\_ADMIN o una variable de Oracle Database equivalente en un archivo del entorno del usuario. Para obtener información sobre las variables de Oracle Database, consulte la documentación de Oracle Database.

También debe ejecutar el comando clresource para establecer el parámetro de extensión de recurso User env, que proporciona el archivo de entorno de usuario. Consulte ["Propiedades](#page-92-0) de extensión de [SUNW.oracle\\_listener](#page-92-0)[" \[93\]](#page-92-0) o ["Propiedades de extensión de](#page-88-1) SUNW.oracle server" [\[89\]](#page-88-1) para obtener detalles sobre formato.

HA para Oracle Database no impone ninguna restricción en el nombre del listener; puede ser cualquier nombre de listener de Oracle Database que sea válido.

El siguiente ejemplo de código identifica las líneas de listener.ora que se actualizan.

```
LISTENER =
(DESCRIPTION_LIST =
(DESCRIPTION =
(ADDRESS_LIST =
(ADDRESS = (PROTOCOL = IPC) (KEY = EXTPROC))
(ADDRESS = (PROTOCOL = TCP) (HOST = logical-hostname) (PORT = port-used))
)
)
```
El siguiente ejemplo de código identifica las líneas de tnsnames.ora que se actualizan en las máquinas cliente.

```
service name =.
.
(ADDRESS =
(PROTOCOL = TCP)
(HOST = logicalhostname) <- logical hostname
(PORT = 1527) <- must match port in LISTENER.ORA
)
)
(CONNECT_DATA =
(SID = <SID>)) <- database name, default is ORCL
```
**3. Verifique que el software de Oracle Solaris Cluster esté instalado y se esté ejecutando en todos los nodos.**

# **cluster status** *clustername*

**Pasos siguientes** Vaya a ["Instalación del paquete HA para Oracle Database" \[37\]](#page-36-0) para instalar los paquetes de HA para Oracle Database.

# <span id="page-36-0"></span>**Instalación del paquete HA para Oracle Database**

Si no instaló el paquete HA para Oracle Database durante la instalación inicial de Oracle Solaris Cluster, realice este procedimiento para instalar el paquete.

**Nota -** Debe instalar el paquete HA para Oracle Database en el cluster global, incluso si tiene previsto ejecutar HA para Oracle Database en un cluster de zona.

# **Cómo instalar el paquete HA para Oracle Database**

Siga este procedimiento en cada nodo de cluster donde desea que el software HA para Oracle Database se ejecute.

- **1. En el nodo del cluster donde va a instalar el paquete del servicio, asuma el rol root.**
- **2. Asegúrese de que esté disponible el paquete de servicios de datos del editor configurado y de que los editores de solaris y ha-cluster sean válidos.**

# **pkg list -a ha-cluster/data-service/oracle-database** # **pkg publisher** PUBLISHER TYPE STATUS P LOCATION solaris origin online F *solaris-repository* ha-cluster origin online F *ha-cluster-repository*

Para obtener información sobre la configuración del editor solaris, consulte [Unresolved link](http://otn.oracle.com) [to " Adding, Modifying, or Removing Package Publishers in Adding and Updating Software in](http://otn.oracle.com) [Oracle Solaris 11.2".](http://otn.oracle.com)

**Sugerencia -** Siempre que realice una instalación o una actualización, utilice las opciones -nv para ver los cambios que se aplicarán, por ejemplo, las versiones de los paquetes que se instalarán o se actualizarán y si se creará un nuevo entorno de inicio.

Si no aparece ningún mensaje de error al utilizar las opciones -nv, vuelva a ejecutar el comando sin la opción -n, para realmente ejecutar la instalación o la actualización. Si no aparece ningún mensaje de error, vuelva a ejecutar el comando con más opciones -v (por ejemplo, -nvv) o más opciones del patrón FMRI del paquete para obtener información adicional que lo ayude a diagnosticar y corregir el problema. Para obtener información de solución de problemas, consulte [Unresolved link to " Appendix A, Troubleshooting Package Installation and Update, in](http://otn.oracle.com) [Adding and Updating Software in Oracle Solaris 11.2"](http://otn.oracle.com).

### **3. Instale el paquete de software HA para Oracle Database.**

# **pkg install ha-cluster/data-service/oracle-database ha-cluster/library/ucmm**

**4. Verifique que el paquete se haya instalado correctamente.**

\$ **pkg info ha-cluster/data-service/oracle-database ha-cluster/library/ucmm**

La instalación es correcta si la salida muestra que State está establecido en Installed.

### **5. Lleve a cabo las actualizaciones necesarias para el software de Oracle Solaris Cluster.**

Para obtener instrucciones sobre la actualización del software, consulte el [Unresolved link to "](http://otn.oracle.com) [Chapter 11, Updating Your Software, in Oracle Solaris Cluster System Administration Guide".](http://otn.oracle.com)

# <span id="page-37-0"></span>**Registro y configuración de HA para Oracle Database**

En esta sección, se describe cómo registrar y configurar el servicio de datos de HA para Oracle Database con o sin el software de Oracle Grid Infrastructure instalado en los mismos nodos donde se ejecuta el software de Oracle Solaris Cluster.

Esta sección proporciona la siguiente información:

- ["Herramientas para registrar y configurar HA para Oracle Database" \[39\]](#page-38-0)
- ["Configuración de las propiedades de extensión de HA para Oracle Database" \[39\]](#page-38-1)
- [Cómo registrar y configurar HA para Oracle Database \(](#page-39-0)clsetup[\) \[40\]](#page-39-0)
- [Cómo registrar y configurar HA para Oracle Database sin Oracle Grid Infrastructure](#page-44-0) [\(CLI\) \[45\]](#page-44-0)
- [Cómo registrar y configurar HA para Oracle Database con Oracle Grid Infrastructure para](#page-52-0) [un cluster \(CLI\) \[53\]](#page-52-0)

# <span id="page-38-0"></span>**Herramientas para registrar y configurar HA para Oracle Database**

Oracle Solaris Cluster ofrece las siguientes herramientas para registrar y configurar HA para Oracle Database:

- **La** utilidad clsetup. Para obtener más información, consulte [Cómo registrar y configurar](#page-39-0) [HA para Oracle Database \(](#page-39-0)clsetup[\) \[40\]](#page-39-0).
- **Gestor de Oracle Solaris Cluster.** Para obtener más información, consulte el [Unresolved](http://otn.oracle.com) [link to " Capítulo 13, Uso de la GUI de Oracle Solaris Cluster de Guía de administración del](http://otn.oracle.com) [sistema de Oracle Solaris Cluster "](http://otn.oracle.com).
- **Comandos de mantenimiento de Oracle Solaris Cluster.** Para obtener más información, consulte [Cómo registrar y configurar HA para Oracle Database sin Oracle Grid](#page-44-0) [Infrastructure \(CLI\) \[45\].](#page-44-0)

La utilidad clsetup *y la interfaz gráfica de usuario (GUI) de Gestor de Oracle Solaris Cluster proporcionan* un asistente para la configuración de HA para Oracle Database. El asistente reduce la posibilidad de errores de configuración debidos a omisiones o errores en la sintaxis de los comandos. Este asistente también garantiza que se creen todos los recursos necesarios y que se definan todas las dependencias necesarias entre los recursos.

# <span id="page-38-1"></span>**Configuración de las propiedades de extensión de HA para Oracle Database**

Utilice las propiedades de extensión indicadas en el [Apéndice A, Propiedades de extensión de](#page-88-0) [HA para Oracle Database](#page-88-0) para crear los recursos. Para establecer una propiedad de extensión de un recurso, incluya la opción -p *property=value* en el comando clresource que crea o modifica el recurso. Siga el procedimiento indicado en el [Unresolved link to " Capítulo 2,](http://otn.oracle.com) [Administración de recursos de servicios de datos de Guía de administración y planificación de](http://otn.oracle.com) [servicios de datos de Oracle Solaris Cluster "](http://otn.oracle.com) para configurar las propiedades de extensión si ya ha creado los recursos.

Determinadas propiedades de extensión se pueden actualizar de forma dinámica. Otras, sin embargo, se pueden actualizar solo cuando se crea o se desactiva un recurso. Las entradas ajustables indican cuándo es posible actualizar cada propiedad. Consulte la página del comando man [Unresolved link to " r\\_properties5"](http://otn.oracle.com) para obtener detalles sobre todas las propiedades de los recursos de Oracle Solaris Cluster.

En ["Propiedades de extensión de](#page-88-1) SUNW.oracle\_server[" \[89\]](#page-88-1), se describen todas las propiedades de extensión que puede configurar para el servidor de Oracle Database. Las siguientes propiedades de extensión son necesarias para el servidor de Oracle Database.

- Si utiliza Oracle Grid Infrastructure:
	- Db\_unique\_name
	- ORACLE\_HOME
	- ORACLE SID
- Si no utiliza Oracle Grid Infrastructure:
	- Alert\_log\_file
	- Connect string
	- Db\_unique\_name
	- ORACLE\_HOME
	- ORACLE SID

# <span id="page-39-0"></span>**Cómo registrar y configurar HA para Oracle Database (clsetup)**

Este procedimiento utiliza el asistente de configuración clsetup para HA para Oracle Database.

**Nota -** La utilidad clsetup no admite la configuración de HA para Oracle Database con ZFS.

**Antes de empezar** Asegúrese de que se cumplan los siguientes requisitos previos:

- El administrador de volúmenes del cluster está configurado para proporcionar volúmenes en almacenamiento compartido a los que se puede acceder desde cualquier nodo de Oracle Solaris Cluster donde podría ejecutarse Oracle Database.
- Hay sistemas de archivos y dispositivos raw creados en los volúmenes de almacenamiento que Oracle Database utilizará para su base de datos.
- El software de Oracle Database está instalado para poder acceder a él desde todos los nodos donde podría ejecutarse Oracle Database.
- Las variables de núcleo del sistema operativo UNIX están configuradas para Oracle Database.
- El software de Oracle Database está configurado para todos los nodos que podrían ejecutar Oracle Database.
- Se han instalado los paquetes de servicios de datos.

Asegúrese de tener la siguiente información:

- Los nombres de los nodos del cluster que controlan el servicio de datos.
- La ruta a los archivos binarios de la aplicación Oracle Database para los recursos que desea configurar.
- El tipo de base de datos.
- **1. Conviértase en superusuario en cualquier nodo de cluster.**
- **2. Inicie la utilidad clsetup.**
	- # **clsetup**

Aparece el menú principal de clsetup.

**3. Escriba el número correspondiente a la opción para servicios de datos y pulse Intro.**

Aparece el menú Servicios de datos.

**4. Escriba el número correspondiente a la opción para configurar HA para Oracle Database y pulse Intro.**

La utilidad clsetup muestra la lista de requisitos previos a esta tarea.

- **5. Compruebe que se cumplan esos requisitos previos y pulse Intro.** La utilidad clsetup muestra una lista de los nodos del cluster.
- **6. Seleccione los nodos donde desea que se ejecute Oracle Database.**
	- **Para aceptar la selección predeterminada de todos los nodos enumerados en orden arbitrario, pulse Intro.**
	- **Para seleccionar un subconjunto de los nodos enumerados, escriba una lista separada por comas o por espacios de los números que se correspondan con los nodos. Luego presione la tecla de retorno.** Asegúrese de que los nodos del cluster estén enumerados en el orden en que deben aparecer en la lista de nodos del grupo de recursos donde se colocará el recurso de Oracle Database.
	- **Para seleccionar todos los nodos del cluster en un orden determinado, escriba una lista ordenada, separada por comas o espacios, de los números que corresponden a los nodos y pulse la tecla de retorno.** Asegúrese de que los nodos del cluster estén enumerados en el orden en que deben aparecer en la lista de nodos del grupo de recursos donde se colocará el recurso de Oracle Database.
- **7. Para confirmar la selección de los nodos del cluster, escriba d y pulse la tecla de retorno.**

La utilidad clsetup muestra los tipos de componentes de Oracle Database que se deben configurar.

**8. Escriba los números de los componentes de Oracle Database que desea configurar y pulse la tecla de retorno.**

La utilidad clsetup enumera el directorio de inicio de Oracle Database.

- **9. Especifique el directorio de inicio de Oracle Database para la instalación del software de Oracle Database.**
	- Si el directorio figura en la lista, selecciónelo del siguiente modo:
		- **a. Escriba el número correspondiente al directorio que quiere seleccionar.**

La utilidad clsetup muestra una lista de identificadores de sistema de Oracle Database que están configurados en el cluster. La utilidad también le solicita que especifique el identificador de sistema para la instalación de Oracle Database.

 $Si$  el directorio no figura en la lista, especifíquelo de forma explícita.

### **a. Escriba e y pulse Intro.**

La utilidad clsetup le solicita el directorio de inicio de Oracle Database.

### **b. Escriba la ruta completa del directorio de inicio de Oracle Database y pulse la tecla de retorno.**

La utilidad clsetup muestra una lista de identificadores de sistema de Oracle Database que están configurados en el cluster. La utilidad también le solicita que especifique el identificador de sistema para la instalación de Oracle Database.

### **10. Especifique el SID de Oracle Database de la base de datos Oracle que está configurando.**

- $Si$  el SID figura en la lista, selecciónelo del siguiente modo:
	- **a. Escriba el número correspondiente al SID que quiere seleccionar.**

La utilidad clsetup muestra las propiedades de los recursos de Oracle Solaris Cluster que la utilidad creará.

Si el SID no figura en la lista, indique el SID de manera explícita.

### **a. Escriba e y pulse Intro.**

La utilidad clsetup le solicita el SID.

### **b. Escriba el SID y pulse Intro.**

La utilidad clsetup muestra las propiedades de los recursos de Oracle Solaris Cluster que la utilidad creará.

La utilidad clsetup muestra las propiedades de los recursos de Oracle Solaris Cluster que la utilidad creará.

# **11. Si necesita asignar un nombre distinto a cualquiera de las propiedades de recursos de Oracle Solaris Cluster, cambie cada valor como se indica a continuación.**

**a. Escriba el número correspondiente al nombre que va a cambiar y pulse Intro.**

La utilidad clsetup muestra una pantalla en la que se puede especificar el nuevo nombre.

**b. En el indicador Nuevo valor, escriba el nombre nuevo y pulse Intro.**

La utilidad clsetup genera una lista con las propiedades del recurso de Oracle Solaris Cluster que la utilidad creará.

# **12. Para confirmar la selección de propiedades de recursos de Oracle Solaris Cluster, escriba d y pulse Intro.**

La utilidad clsetup muestra una lista de los recursos de almacenamiento disponibles. Si no hay disponible ningún recurso de almacenamiento, la utilidad clsetup muestra una lista de los tipos de almacenamiento compartido donde se van a almacenar los datos.

### **13. Escriba los números correspondientes al tipo de almacenamiento compartido que utiliza para almacenar los datos y pulse Intro.**

La utilidad clsetup muestra los puntos de montaje de sistemas de archivos configurados en el cluster.

### **14. Seleccione los puntos de montaje del sistema de archivos como se indica a continuación.**

- **Para aceptar la selección predeterminada de todos los puntos de montaje del sistema de archivos enumerados en orden arbitrario, escriba a. Luego presione la tecla de retorno.**
- **Para seleccionar un subconjunto de los puntos de montaje del sistema de archivos enumerados, escriba una lista separada por comas o por espacios de los números que corresponden a los puntos de montaje del sistema de archivos. Luego presione la tecla de retorno.**

La utilidad clsetup muestra los conjuntos de discos globales y los grupos de dispositivos configurados en el cluster.

**15. Seleccione los grupos de dispositivos como se indica a continuación.**

- Para aceptar la selección predeterminada de todos los grupos de **dispositivos enumerados en orden arbitrario, escriba a y pulse Intro.**
- Para seleccionar un subconjunto de los grupos de dispositivos **enumerados, escriba una lista separada por comas o por espacios de los números que se corresponden con los grupos de dispositivos y pulse Intro.**

La utilidad clsetup muestra la lista de recursos de almacenamiento de alta disponibilidad.

- **16. Escriba una lista separada por comas o por espacios de los números que se correspondan con los recursos de almacenamiento que necesite su servicio de datos y pulse Intro.**
- **17. Para confirmar la selección de los recursos de almacenamiento de Oracle Solaris Cluster, escriba d y pulse Intro.**

La utilidad clsetup muestra todos los recursos de nombre de host lógico existentes del cluster. Si no hay disponible ningún recurso de nombre de host lógico, la utilidad clsetup solicita el nombre de host lógico que el recurso hará altamente disponible.

### **18. Especifique el nombre de host lógico y pulse Intro.**

La utilidad clsetup muestra la lista de recursos disponibles de nombres de host lógicos.

- **19. Escriba una lista separada por comas o por espacios de los números que se correspondan con los recursos de nombre de host lógico que necesite su servicio de datos y pulse Intro.**
- **20. Para confirmar la selección de recursos de nombre de host lógico de Oracle Solaris Cluster, escriba d y pulse Intro.**

La utilidad clsetup muestra los nombres de los objetos de Oracle Solaris Cluster que creará la utilidad.

- **21. Si necesita asignar un nombre distinto a cualquiera de los objetos de Oracle Solaris Cluster, cambie cada nombre como se indica a continuación.**
	- **Escriba el número correspondiente al nombre que va a cambiar y pulse Intro.**

La utilidad clsetup muestra una pantalla en la que se puede especificar el nuevo nombre.

En el indicador Nuevo valor, escriba el nombre nuevo y pulse Intro.

La utilidad clsetup genera una lista con los nombres de los objetos de Oracle Solaris Cluster que la utilidad creará.

# **22. Para confirmar la selección de los nombres de objetos de Oracle Solaris Cluster, escriba d y presione la tecla de retorno.**

### **23. Para crear la configuración, escriba c y pulse Intro.**

La utilidad clsetup muestra un mensaje de progreso para indicar que la utilidad está ejecutando comandos con el fin de crear la configuración. Una vez terminada la configuración, la utilidad clsetup muestra los comandos que ha ejecutado para crear la configuración.

# **24. Pulse Intro para continuar.**

### **25. (Opcional) Escriba q y pulse Intro varias veces hasta salir de la utilidad clsetup.**

Si lo prefiere, puede dejar la utilidad clsetup ejecutándose mientras realiza otras tareas necesarias antes de volver a usar la utilidad.

# <span id="page-44-0"></span>**Cómo registrar y configurar HA para Oracle Database sin Oracle Grid Infrastructure (CLI)**

Este procedimiento proporciona las formas largas de los comandos de mantenimiento de Oracle Solaris Cluster. La mayoría de los comandos también tienen una forma corta. A excepción de las formas de los nombres de comandos, los comandos son idénticos.

**Antes de empezar** Asegúrese de que se cumplan los siguientes requisitos previos:

- Asegúrese de que el archivo /etc/netmasks tenga las entradas de la máscara de red y la subred de la dirección IP para todos los nombres de host lógicos. Si es necesario, edite el archivo /etc/netmasks para agregar las entradas que faltan.
- Si utiliza un administrador de volúmenes, el administrador de volúmenes del cluster está configurado para proporcionar volúmenes en almacenamiento compartido a los que se puede acceder desde cualquier nodo de Oracle Solaris Cluster donde podría ejecutarse el software de Oracle Database.
- Si utiliza un administrador de volúmenes, hay sistemas de archivos y dispositivos raw creados en los volúmenes de almacenamiento que el software de Oracle Database utilizará para la base de datos.
- El software de Oracle Database está instalado para poder acceder a él desde todos los nodos del cluster donde podría ejecutarse Oracle Database.
- Las variables de núcleo del sistema operativo UNIX están configuradas para Oracle Database.
- El software de Oracle Database está configurado para todos los nodos del cluster que podrían ejecutar Oracle Database.
- Se han instalado los paquetes de servicios de datos.

Asegúrese de tener la siguiente información:

- Los nombres de los nodos del cluster que controlan el servicio de datos.
- El nombre de host lógico que los clientes utilizan para acceder al servicio de datos. Por lo general, esta dirección IP se configura al instalar el cluster. Consulte la [Unresolved link to "](http://otn.oracle.com) [Oracle Solaris Cluster Concepts Guide "](http://otn.oracle.com) para obtener detalles sobre los recursos de red.
- La ruta a los archivos binarios de la aplicación Oracle Database para los recursos que desea configurar.
- El tipo de base de datos.
- **1. En un miembro del cluster, conviértase en superusuario o asuma un rol que proporcione autorizaciones RBAC de solaris.cluster.modify y solaris.cluster.admin.**
- **2. Registre los tipos de recursos para el servicio de datos.**

Para HA para Oracle Database, registre dos tipos de recursos, SUNW.oracle server y SUNW.oracle\_listener, de la siguiente manera.

**Nota -** Si usa un agente de escucha de Single Client Access Name de Oracle Grid Infrastructure para clusters (SCAN), omita el registro del tipo de recurso SUNW.oracle\_listener.

# **clresourcetype register SUNW.oracle\_server**

- # **clresourcetype register SUNW.oracle\_listener**
- **3. Cree un grupo de recursos de conmutación por error para colocar los recursos de red y de aplicaciones.**

Este paso no es necesario si utiliza el sistema de archivos Oracle Solaris ZFS, ya que el grupo de recursos se creó cuando el sistema de archivos ZFS local de alta disponibilidad se configuró en [Cómo preparar los nodos de Oracle Solaris Cluster \[22\]](#page-21-0). Los recursos que se crean en el resto de los pasos de este procedimiento deben agregarse a este grupo de recursos.

También puede usar la opción -n para seleccionar el conjunto de nodos del cluster donde puede ejecutarse el servicio de datos, como se indica a continuación.

# **clresourcegroup create** [**-n** *node-zone-list*] *resource-group*

*resource-group*

Especifica el nombre del grupo de recursos. Puede elegir este nombre si lo desea, pero debe ser único para los grupos de recursos del cluster.

**4. Verifique que todos los recursos de red que utilice se hayan agregado a su base de datos de servicios de nombres.**

Debe realizar esta verificación durante la instalación de Oracle Solaris Cluster.

**Nota -** Asegúrese de que todos los recursos de red estén presentes en el archivo /etc/inet/ hosts del servidor y del cliente para evitar errores causados por consultas del servicio de nombres.

### **5. Agregue un recurso de nombre de host lógico al grupo de recursos de conmutación por error.**

# **clreslogicalhostname create -g** *resource-group* [-h *logical-hostname*] *logical-hostname-rs*

*logical-hostname*

Especifica un nombre de host lógico. Este nombre de host lógico debe estar presente en la base de datos de servicios de nombres. Si *logical-hostname* y *logical-hostname-rs* son idénticos, *logical-hostname* es opcional.

*logical-hostname-rs*

Especifica el nombre que se asigna al recurso de nombre de host lógico que se está creando.

### **6. Registre el tipo de recurso SUNW.HAStoragePlus con el cluster.**

# **clresourcetype register SUNW.HAStoragePlus**

**7. Agregue un recurso de tipo SUNW.HAStoragePlus al grupo de recursos de failover.**

**Nota -** Si utiliza el sistema de archivos Oracle Solaris ZFS para los archivos de Oracle, omita este paso. El recurso HAStoragePlus se creó cuando se configuró el sistema de archivos ZFS local de alta disponibilidad. Para obtener más información, consulte [Cómo preparar los nodos](#page-21-0) [de Oracle Solaris Cluster \[22\]](#page-21-0).

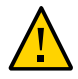

**Atención -** Los dispositivos raw de grupos de dispositivos de Oracle Solaris Cluster no se admiten en zonas no globales.

```
# clresource create -g resource-group -t SUNW.HAStoragePlus \
-p GlobalDevicePaths=device-path \
```

```
-p FilesystemMountPoints=mount-point-list \
```

```
-p AffinityOn=TRUE hastp-rs
```
Debe establecer la propiedad de extensión GlobalDevicePaths o la propiedad de extensión FilesystemMountPoints:

- Si la base de datos se encuentra en un dispositivo sin formato, establezca la propiedad de extensión GlobalDevicePaths en la ruta del dispositivo global.
- Si la base de datos está en el sistema de archivos del cluster, especifique los puntos de montaje del sistema de archivos del cluster y del sistema de archivos local.

**Nota -** AffinityOn se debe establecer en TRUE y el sistema de archivos local debe estar en grupos de discos globales para que sea de conmutación por error.

El recurso se crea en el estado activado.

- **8. Ponga en línea el grupo de recursos de conmutación por error en estado administrado en un nodo del cluster.**
	- # **clresourcegroup online -M** *resource-group*

-M

Coloca el grupo de recursos que se ha puesto en línea en estado administrado.

- **9. Cree los recursos de la aplicación Oracle Database en el grupo de recursos de failover.**
	- Recurso del servidor de Oracle Database:
		- # **clresource create -g** *resourcegroup* **\**
		- **-t SUNW.oracle\_server \**
		- **-p Alert\_log\_file=***path-to-log* **\**
		- **-p Connect\_string=***user/passwd* **\**
		- **-p Oracle\_sid=***instance* **\**
		- **-p Oracle\_home=***Oracle\_home* **\**
		- **-p Restart\_type=***entity-to-restart* **\**
		- [**-p Dataguard\_role=***role***] \**
		- [**-p Standby\_mode=***mode***] \**

**-p Resource\_dependencies\_offline\_restart=***storageplus-resource* **\**

*resource*

Recurso del listener de Oracle Database:

```
# clresource create -g resource-group \
```

```
-t SUNW.oracle_listener \
```

```
-p Listener_name=listener \
```
**-p Oracle\_home=***Oracle\_home* **\**

```
-p Resource_dependencies_offline_restart=storageplus-resource \
resource
```
-g *resource-group*

Especifica el nombre del grupo de recursos donde se deben colocar los recursos.

-t

Especifica el tipo de recurso que va a agregar.

#### -p Alert\_log\_file =*path-to-log*

Establece la ruta en \$ORACLE\_HOME para el registro de mensajes del servidor.

#### -p Connect\_string =*user/passwd*

Especifica el usuario y la contraseña que el supervisor de fallos utiliza para conectarse a la base de datos. Estos valores deben coincidir con los permisos que configuró en [Cómo](#page-33-0) [configurar permisos de Oracle Database \[34\].](#page-33-0) Si utiliza la autorización de Oracle Solaris, escriba una barra diagonal (/) en lugar del nombre de usuario y de la contraseña.

#### -p Oracle\_sid=*instance*

Establece el identificador de sistema de Oracle Database.

#### -p Oracle\_home=*Oracle\_home*

Establece la ruta del directorio de inicio de Oracle Database.

#### -p Listener\_name=*listener*

Establece el nombre de la instancia del listener de Oracle Database. Este nombre debe coincidir con la entrada correspondiente en listener.ora.

#### -p Restart\_type=*entity-to-restart*

Especifica la entidad que el supervisor de fallos del servidor reinicia cuando la respuesta a un fallo es reiniciar. Defina *entity-to-restart* de la siguiente manera:

- Para especificar que sólo se reinicie este recurso, establezca *entity-to-restart* en RESOURCE\_RESTART. De manera predeterminada, sólo se reinicia este recurso.
- Para especificar que todos los recursos del grupo de recursos que contiene dicho recurso se reinicien, establezca *entity-to-restart* en RESOURCE\_GROUP\_RESTART.

Si establece *entity-to-restart* en RESOURCE\_GROUP\_RESTART, todos los demás recursos (como Apache o DNS) del grupo de recursos se reinician, aunque no contengan errores. Por lo tanto, incluya en el grupo de recursos solamente los recursos que es necesario reiniciar cuando se reinicia el recurso del servidor de Oracle Database.

#### -p Dataguard\_role=*role*

Especifica el rol de la instancia de base de datos. Cambie *role* de la siguiente manera:

- Para crear un recurso para una instancia de base de datos primaria que no tenga configurada ninguna instancia en espera, cambie *role* a NONE. Éste es el valor predeterminado.
- Para crear un recurso para una instancia de base de datos primaria que tenga configuradas instancias de bases de datos en espera, cambie *role* a PRIMARY.
- Para crear un recurso para una instancia de base de datos en espera, cambie *role* a STANDBY.

#### -p Standby\_mode=*mode*

Especifica el modo de la instancia de base de datos en espera. Si cambia Dataguard\_role a NONE o PRIMARY, se ignora el valor de Standby\_mode.

- Para especificar una base de datos lógica en espera, cambie *mode* a LOGICAL. Éste es el valor predeterminado.
- Para especificar una base de datos física en espera, cambie *mode* a PHYSICAL.
- Para especificar una base de datos de instantáneas en espera, cambie *mode* a SNAPSHOT.

*resource*

Especifica el nombre del recurso que se va a crear.

**Nota -** De manera opcional, puede definir propiedades de extensión adicionales que pertenecen al servicio de datos de Oracle Database para sustituir los valores predeterminados. Consulte ["Configuración de las propiedades de extensión de HA para Oracle Database" \[39\]](#page-38-1) para obtener una lista de las propiedades de extensión.

Los recursos se crean en el estado activado.

#### **ejemplo 1-1** Registro de HA para Oracle Database para ejecutar en la zona global

En este ejemplo, se muestra cómo registrar HA para Oracle Database en un cluster de dos nodos. A continuación se muestran los nombres de ejemplo que se utilizan en los comandos:

Nombres de nodos

phys-schost-1, phys-schost-2

Nombre de host lógico

schost-1

Grupo de recursos

resource-group-1 (grupo de recursos de conmutación por error)

Recurso HAStoragePlus

hastp-rs

Recursos de Oracle

oracle-server-1, oracle-listener-1

Instancias de Oracle

ora-lsnr (agente de escucha), ora-srvr (servidor)

*Create the failover resource group to contain all of the resources*.

```
# clresourcegroup create resource-group-1
    Add the logical hostname resource to the resource group.
# clreslogicalhostname create -g resource-group-1 schost-1
    Register the SUNW.HAStoragePlus resource type.
# clresourcetype register SUNW.HAStoragePlus
    Add a resource of type SUNW.HAStoragePlus to the resource group.
# clresource create -g resource-group-1 \
-t SUNW.HAStoragePlus \
-p FileSystemMountPoints=/global/oracle,/global/ora-data/logs,/local/ora-data \
-p AffinityOn=TRUE \
hastp-rs
    Bring the resource group online in a managed state
# clresourcegroup online -M resource-group-1
    Register the Oracle Database resource types.
# clresourcetype register SUNW.oracle_server
# clresourcetype register SUNW.oracle_listener
    Add the Oracle Database application resources to the resource group.
# clresource create -g resource-group-1 \
-t SUNW.oracle_server \
-p Alert_log_file=/global/oracle/message-log \
-p Connect_string=scott/tiger \
-p Oracle_home=/global/oracle \
-p Oracle_sid=ora-srvr \-p Dataguard_role=STANDBY \
-p Standby_mode=PHYSICAL \
-p Resource_dependencies_offline_restart=hastp-rs \
oracle-server-1
# clresource create -g resource-group-1 \
-t SUNW.oracle_listener \
```
**-p Oracle\_home=/global/oracle \ -p Listener\_name=ora-lsnr \**

**ejemplo 1-2** Registro de HA para Oracle Database para ejecutar en un cluster de zona

En este ejemplo, se muestra cómo registrar HA para Oracle Database en un cluster de zona. A continuación se muestran los nombres de ejemplo utilizados en los comandos, que se emiten desde el cluster global:

Nombres de nodos

**oracle-listener-1**

phys-schost-1, phys-schost-2

Nombres de cluster de zona

zonecluster1, zonecluster2

Nombre de host lógico

zchost-1

Grupo de recursos

resource-group-1 (grupo de recursos de conmutación por error)

Recurso HAStoragePlus

hastp-rs

Recursos de Oracle

oracle-server-1, oracle-listener-1

Instancias de Oracle

ora-lsnr (agente de escucha), ora-srvr (servidor)

*Create the failover resource group to contain all of the resources*.)

# **clresourcegroup create -Z zonecluster1 resource-group-1**

*Add the logical hostname resource to the resource group*.)

# **clreslogicalhostname create -Z zonecluster1 -g resource-group-1 zchost-1**

*Register the SUNW.HAStoragePlus resource type.*)

# **clresourcetype register -Z zonecluster1 SUNW.HAStoragePlus**

*Add a resource of type SUNW.HAStoragePlus to the resource group.*)

- # **clresource create -Z zonecluster1 \**
- **-g resource-group-1 \**
- **-t SUNW.HAStoragePlus \**
- **-p FileSystemMountPoints=/global/oracle,/global/ora-data/logs,/local/ora-data \**

**-p AffinityOn=TRUE \**

**hastp-rs**

*Bring the resource group online in a managed state*

# **clresourcegroup online -Z zonecluster1 -M resource-group-1**

*Register the Oracle Database resource types.*)

```
# clresourcetype register -Z zonecluster1 SUNW.oracle_server
# clresourcetype register -Z zonecluster1 SUNW.oracle_listener
    Add the Oracle Database application resources to the resource group.)
# clresource create -Z zonecluster1 \
-g resource-group-1 \
-t SUNW.oracle_server \
```
- **-p Alert\_log\_file=/global/oracle/message-log \**
- **-p Connect\_string=scott/tiger \**
- **-p Oracle\_home=/global/oracle \**
- **-p Oracle\_sid=ora-srvr \**
- **-p Dataguard\_role=STANDBY \**
- **-p Standby\_mode=PHYSICAL \**
- **oracle-server-1**

```
# clresource create -Z zonecluster1 \
-g resource-group-1 \
-t SUNW.oracle_listener \
-p Oracle_home=/global/oracle \
-p Listener_name=ora-lsnr \
oracle-listener-1
```
# <span id="page-52-0"></span>**Cómo registrar y configurar HA para Oracle Database con Oracle Grid Infrastructure para un cluster (CLI)**

En este procedimiento, se explican los pasos que se deben seguir para registrar y configurar HA para Oracle Database con la instancia de Oracle ASM en cluster mediante los comandos de mantenimiento de Oracle Solaris Cluster.

De manera opcional, puede utilizar un administrador de volúmenes de terceros para proporcionar discos candidatos a grupos de discos de Oracle ASM en cluster. Para este tipo de configuración, este procedimiento crea manualmente un recurso de Oracle Grid Infrastructure que envía mediante proxy el recurso SUNW.ScalDeviceGroup de Oracle Solaris Cluster. En este procedimiento, el recurso de Oracle Grid Infrastructure se denomina sun.*resource*. Configure sun.*resource* para garantizar que el grupo de discos de Oracle ASM correspondiente no se monte hasta que sun.*resource* esté en línea. El recurso sun.*resource* se pone en línea solo si el recurso SUNW.ScalDeviceGroup correspondiente está en línea. Y el recurso SUNW.ScalDeviceGroup solo se pone en línea si el grupo de discos o el conjunto de discos del administrador de volúmenes real está en línea.

Para asegurarse de que el grupo de discos de Oracle ASM aproveche esta cadena de dependencias, después de definir sun.*resource*, debe modificar el recurso del grupo de discos de Oracle ASM adecuado para que la dependencia de inicio firme incluya sun.*resource*. La modificación de la dependencia de inicio firme del recurso de grupo de discos de Oracle ASM únicamente puede ser realizada por el recurso SUNW.scalable\_asm\_diskgroup\_proxy mediante el método VALIDATE. Por lo tanto, debe configurar una dependencia de reinicio fuera de línea entre los recursos SUNW.scalable\_asm\_diskgroup\_proxy y \_SUNW.ScalDeviceGroup.

- **Antes de empezar** Asegúrese de que el archivo /etc/netmasks tenga las entradas de la máscara de red y la subred de la dirección IP para todos los nombres de host lógicos. Si es necesario, edite el archivo /etc/netmasks para agregar las entradas que faltan.
	- Si está utilizando Solaris Volume Manager para Sun Cluster para la administración de volúmenes, configure un conjunto de discos de múltiples propietarios para que utilice Oracle ASM en cluster. Siga los procedimientos en [Unresolved link to " Cómo crear un](http://otn.oracle.com) [conjunto de discos de múltiples propietarios en Solaris Volume Manager para Sun Cluster](http://otn.oracle.com)

[para la base de datos de Oracle RAC de Guía del servicio de datos de Oracle para Oracle](http://otn.oracle.com) [Real Application Clusters ".](http://otn.oracle.com)

- Asegúrese de que el software de Oracle Grid Infrastructure esté instalado.
- Asegúrese de que esté configurado el recurso de Oracle Clusterware para la instancia de Oracle ASM y la instancia de la base de datos.
- Asegúrese de que el sistema de archivos que usará para Oracle\_Home esté configurado. Consulte ["Preparación de los discos y los nodos de Oracle Solaris Cluster" \[21\]](#page-20-0) para obtener instrucciones.
- **1. En un miembro del cluster, conviértase en superusuario o asuma un rol que proporcione autorizaciones RBAC de solaris.cluster.modify y solaris.cluster.admin.**
- **2. Si está utilizando un administrador de volúmenes de terceros o NFS como discos candidatos para grupos de discos de Oracle ASM, configure Oracle Grid Infrastructure.**

Los discos candidatos de Oracle ASM se pueden obtener de los siguientes:

- Conjuntos de discos de Solaris Volume Manager
- NFS
- **a. Cree el tipo de recurso sun.storage\_proxy.type de Oracle Grid Infrastructure.**

# **/***Grid\_home***/bin/crsctl add type sun.storage\_proxy.type -basetype** *local\_resource*

**b. Cree un recurso sun.***resource* **de Oracle Grid Infrastructure de tipo sun.storage\_proxy.type .**

**Nota -** Asegúrese de que todos los valores de atributos estén entre comillas simples ('). De lo contrario, el método VALIDATE del recurso SUNW.scalable\_asm\_diskgroup\_proxy generará un error en la validación.

```
# /Grid_home/bin/crsctl add res sun.scal-asmdg1-rs \
       -type sun.storage_proxy.type \
      -attr "ACTION_SCRIPT='/opt/SUNWscor/dsconfig/bin/scproxy_crs_action' \
       ACL='owner:root:rwx,pgrp:oinstall:rwx,other::r--' SCRIPT_TIMEOUT='20'
 RESTART_ATTEMPTS='60'"
```
sun.*scal-asmdg1-rs*

El nombre de recurso SUNW.ScalDeviceGroup.

-type sun.storage\_proxy.type

Especifica el tipo de recurso sun.storage\_proxy.type.

#### ACTION\_SCRIPT

Especifica la secuencia de comandos de la acción /opt/SUNWscor/dsconfig/bin/ scproxy\_crs\_action.

#### ACL

Establece el propietario igual a root y el grupo igual a la entrada de grupo ACL para el grupo de discos de Oracle ASM. El siguiente comando muestra la entrada del grupo ACL:

# /*Grid\_home***/bin/crsctl stat res ora.DATA1.dg -p | grep ACL=** ACL=owner:oragrid:rwx,pgrp:oinstall:rwx,other::r--

La salida de ejemplo muestra que oinstall es la entrada del grupo.

SCRIPT\_TIMEOUT

Establecido en 20.

RESTART\_ATTEMPTS

Establecido en 60.

### **c. Verifique que sun.***resource* **se haya definido correctamente.**

La salida es similar a la siguiente:

```
# /Grid_home/bin/crsctl stat res sun.scal-asmdg1-rs -p
       NAME=sun.scal-asmdg1-rs
       TYPE=sun.storage_proxy.type
       ACL=owner:root:rwx,pgrp:oinstall:rwx,other::r--
       ACTIONS=
       ACTION_FAILURE_TEMPLATE=
       ACTION_SCRIPT=/opt/SUNWscor/dsconfig/bin/scproxy_crs_action
       ACTION_TIMEOUT=60
       AGENT_FILENAME=%CRS_HOME%/bin/scriptagent
       ALERT_TEMPLATE=
       ALIAS_NAME=
       AUTO_START=restore
       CHECK_INTERVAL=60
       CHECK_TIMEOUT=0
       CLEAN_TIMEOUT=60
       DEBUG=1
       DEFAULT_TEMPLATE=
       DEGREE=1
      DELETE_TIMEOUT=60
       DESCRIPTION=
       ENABLED=1
       INSTANCE_FAILOVER=1
       INTERMEDIATE_TIMEOUT=-
       LOAD=1
       LOGGING_LEVEL=1
```

```
 MODIFY_TIMEOUT=60
NOT_RESTARTING_TEMPLATE=
 OFFLINE_CHECK_INTERVAL=0
PROFILE CHANGE TEMPLATE=
 RESTART_ATTEMPTS=60
 SCRIPT_TIMEOUT=20
 SERVER_CATEGORY=
START_CONCURRENCY=0
 START_DEPENDENCIES=
START_TIMEOUT=0
STATE_CHANGE_TEMPLATE=
STOP_CONCURRENCEY=0
STOP_DEPENDENCIES=
 STOP_TIMEOUT=0
 UPTIME_THRESHOLD=1h
 USER_WORKLOAD=no
```
#

#### **d. Visualice la dependencia de reinicio fuera de línea actual.**

# **/***Grid\_home***/bin/crsctl stat res** *ora.DATA1.dg* **-p | grep START\_DEPENDENCIES** START DEPENDENCIES=hard(ora.asm) pullup(ora.asm)

```
# clresource show -p Resource_dependencies_offline_restart asm-data1-rs
```
=== Resources ===

Resource: *asm-data1-rs* Resource\_dependencies\_offline\_restart: *asm-inst-rs*

-- Standard and extension properties --

### **e. Establezca la dependencia nueva.**

■ **Si** *asm-data1-rs* **ya existe, utilice el siguiente comando para establecer la dependencia.**

Tenga en cuenta que el comando incluye el símbolo más (+):

# **clresource set -p Resource\_dependencies\_offline\_restart+=***scal-asmdg1-rs asmdata1-rs*

-p Resource\_dependencies\_offline\_restart+=*resource*

(Para un grupo de dispositivos Oracle ASM solamente) Establece la dependencia de reinicio fuera de línea para el recurso de almacenamiento de Oracle ASM especificado.

*asm-data1–rs*

Especifica el nombre del recurso que se va a modificar.

■ **Si** *asm-data1-rs* **no existe, utilice el siguiente comando para crear el recurso con la dependencia de reinicio fuera de línea:**

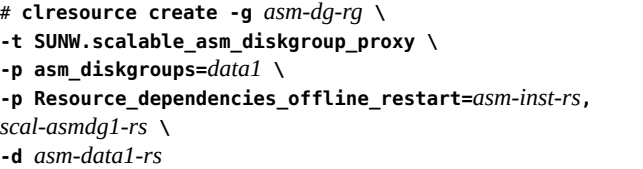

#### -g *asm-dg-rg*

Especifica el nombre del grupo de dispositivos de Oracle ASM en el que se colocarán los recursos.

-t *resource-type*

Especifica el tipo de recurso que va a agregar.

-p asm\_diskgroups=*data1*

Especifica el nombre del grupo de discos de Oracle ASM.

-d

Especifica la desactivación del recurso que haya creado.

### **f. Verifique la dependencia configurada.**

```
# /Grid_home/bin/crsctl stat res ora.DATA1.dg -p | grep START_DEPENDENCIES
START_DEPENDENCIES=hard(ora.asm,sun.scal-asmdg1-rs) pullup(ora.asm)
# clresource show -p Resource_dependencies_offline_restart asm-data1-rs
=== Resources ===
```
Resource: *asm-data1-rs* Resource\_dependencies\_offline\_restart: *asm-inst-rs scal-asmdg1-rs*

-- Standard and extension properties --

### <span id="page-56-0"></span>**3. Registre el tipo de recurso para la estructura de Oracle Clusterware.**

**Nota -** También puede usar la utilidad clsetup para realizar del [Paso 3](#page-56-0) al [Paso 5](#page-57-0) de este procedimiento.

# **clresourcetype register SUNW.crs\_framework**

**4. Agregue un recurso de tipo SUNW.crs\_framework al grupo de recursos** *rac-fmwk-rg***.**

```
# clresource create -g rac-fmwk-rg \
-t SUNW.crs_framework \
-p Resource_dependencies_offline_restart=rac-fmwk-rs \
```
**-d** *crs-fmwk-rs*

<span id="page-57-0"></span>**5. Cree un grupo de recursos de conmutación por error** *ora-db-rg* **para la base de datos Oracle.**

# **clresourcegroup create** *ora-db-rg*

- **6. Si está utilizando un sistema de archivos Sun QFS, siga estos pasos para registrar el tipo de recurso del sistema de archivos Sun QFS y crear el grupo de recursos.**
	- **a. Registre el tipo de recurso para un sistema de archivos Sun QFS.**

# **clresourcetype register SUNW.qfs**

**b. Cree un grupo de recursos** *qfs-rg***.**

# **clresourcegroup create** *qfs-rg*

- **c. Agregue un recurso de tipo SUNW.qfs al grupo de recursos** *qfs-rg***.**
- **d. Agregue un recurso de tipo SUNW.qfs al grupo de recursos** *qfs-rg***.**

# **clresource create -g** *qfs-rg* **-t SUNW.qfs -p QFSFileSystem=***qfs-mp qfs-rs*

-g *qfs-rg*

Especifica el nombre del grupo de recursos.

-t SUNW.qfs

Especifica el tipo de recurso que va a agregar.

-p QFSFileSystem=*qfs-mp*

Especifica el punto de montaje del sistema de archivos Sun QFS.

*qfs-rs*

Especifica el nombre del recurso del sistema de archivos compartidos Sun QFS que está creando.

**e. Ponga en línea el grupo de recursos** *qfs-rg* **en estado gestionado en un nodo del cluster.**

# **clresourcegroup online -eM** *qfs-rg*

- **7. Registre el tipo de recurso SUNW.HAStoragePlus y cree el grupo de recursos.**
	- **a. Registre el tipo de recurso para el tipo de recurso SUNW.HAStoragePlus.**
- # **clresourcetype register SUNW.HAStoragePlus**
- **b. Agregue un recurso de tipo SUNW.HAStoragePlus al grupo de recursos** *gr\_bd\_ora***.**

```
# clresource create -g ora-db-rg -t SUNW.HAStoragePlus \
-p filesystemmountpoints=mount-point-list -d hastp-rs
```
- **c. Ponga en línea el grupo de recursos** *ora-db-rg* **en estado gestionado en un nodo del cluster.**
	- # **clresourcegroup online -eM** *ora-db-rg*
- **8. Registre los tipos de recursos de Oracle ASM para el servicio de datos.**
	- **a. Registre el tipo de recurso de proxy de la instancia de ASM escalable.**
		- # **clresourcetype register SUNW.scalable\_asm\_instance\_proxy**
	- **b. Registre el tipo de recurso del grupo de discos de ASM adecuado.**
		- # **clresourcetype register SUNW.scalable\_asm\_diskgroup\_proxy**
- **9. Cree los grupos de recursos** *asm-inst-rg* **y** *asm-dg-rg***.**

# **clresourcegroup create -S** *asm-inst-rg asm-dg-rg*

**10. Defina una afinidad positiva fuerte en** *rac-fmwk-rg* **mediante** *asm-inst-rg***.**

# **clresourcegroup set -p Rg\_affinities=++***rac-fmwk-rg asm-inst-rg*

**11. Defina una afinidad positiva fuerte en** *asm-inst-rg* **mediante** *asm-dg-rg***.**

# **clresourcegroup set -p Rg\_affinities=++***asm-inst-rg asm-dg-rg*

**12. Agregue un recurso de tipo SUNW.crs\_framework al grupo de recursos** *rac-fmwk-rg***.**

```
# clresource create -g rac-fmwk-rg \
-t SUNW.crs_framework \
-p Resource_dependencies_offline_restart=rac-fmwk-rs \
-d crs-fmwk-rs
```
**13. Si configuró el directorio \$ORACLE\_HOME para Oracle ASM en un sistema de archivos de cluster, configure los recursos que utilizarán ese sistema de archivos de cluster.**

Agregue los recursos del tipo SUNW.HAStoragePlus y SUNW.scalable\_asm\_instance al grupo de recursos *asm-inst-rg* y configure las dependencias apropiadas entre estos dos recursos.

```
# clresource create -g asm-inst-rg -t SUNW.HAStoragePlus \
```

```
-p FilesystemMountPoints=cluster-file-system \
hastp-rs
# clresource create -g asm-inst-rg -t SUNW.scalable_asm_instance_proxy \
-p Oracle_home=Oracle_home \
-p CRS_HOME=Grid_home
-p Oracle_sid{node1}=instance \
-p Oracle_sid{node2}=instance \
-p Resource_dependencies_offline_restart=hastp-rs \
-p Resource_dependencies_offline_restart=crs-fmwk-rs \
asm-inst-rs
```

```
-g asm-inst-rg
```
Especifica los nombres de los grupos de recursos donde se deben colocar los recursos.

-p FilesystemMountPoints=*cluster-file-system*

Especifica el nombre del sistema de archivos de cluster.

*hastp-rs*

Especifica el nombre del recurso SUNW.HAStoragePlus que se desea crear.

-p Oracle\_home=*Oracle\_home*

Establece la ruta al directorio de inicio de Oracle Database.

-p CRS\_HOME=*Grid\_home*

Establece la ruta a Oracle Grid Infrastructure para un directorio raíz de cluster.

-p "Oracle\_sid*{node}"*=*instance*

Establece el identificador de sistema de Oracle Database.

- **14. Agregue un recurso de tipo SUNW.scalable\_asm\_instance\_proxy al grupo de recursos** *asm-inst-rg***.**
	- # **clresource create -g** *asm-inst-rg* **\**
	- **-t SUNW.scalable\_asm\_instance\_proxy \**
	- **-p Oracle\_home=***Oracle\_home* **\**
	- **-p CRS\_HOME=***Grid\_home* **\**
	- **-p "oracle\_sid{***node1***}"=***instance* **\**
	- **-p "oracle\_sid{***node2***}"=***instance* **\**
	- **-p Resource\_dependencies\_offline\_restart=***crs-fmwk-rs* **\**
	- **-d** *asm-inst-rs*

-t SUNW.asm\_inst\_proxy

Especifica el tipo de recurso que va a agregar.

-d *asm-inst-rs*

Especifica el nombre del recurso que se va a crear.

**15. Agregue un recurso de grupo de discos de ASM al grupo de recursos** *asm-dg-rg***.**

Use el tipo de recurso SUNW.scalable\_asm\_diskgroup\_proxy.

```
# clresource create -g asm-dg-rg \
-t SUNW.scalable_asm_diskgroup_proxy \
-p Asm_diskgroups=dg[,dg…] \
-p Resource_dependencies_offline_restart=asm-inst-rs,asm-stor-rs \
-d asm-dg-rs
```
**16. Ponga en línea el grupo de recursos** *asm-inst-rg* **en estado administrado en un nodo del cluster.**

# **clresourcegroup online -eM** *asm-inst-rg*

**17. Ponga en línea el grupo de recursos** *asm-dg-rg* **en estado administrado en un nodo del cluster.**

# **clresourcegroup online -eM** *asm-dg-rg*

**18. Verifique la instalación de Oracle ASM emitiendo el comando de estado.**

# **clresource status +**

**19. Registre los tipos de recursos para el servicio de datos de HA para Oracle Database.**

Puede registrar dos tipos de recursos, SUNW.oracle server y SUNW.oracle listener.

**Nota -** Omita el registro del tipo de recurso SUNW.oracle\_listener si utiliza un listener de Single Client Access Name de Oracle Grid Infrastructure para clusters (SCAN).

# **clresourcetype register SUNW.oracle\_server**

- # **clresourcetype register SUNW.oracle\_listener**
- **20. Agregue un recurso de nombre de host lógico al grupo de recursos de failover para Oracle Database.**

# **clreslogicalhostname create -g** *ora-db-rg* [-h *logical-hostname*] *logical-hostname-rs*

*logical-hostname*

Especifica un nombre de host lógico. Este nombre de host lógico debe estar presente en la base de datos de servicios de nombres. Si *logical-hostname* y *logical-hostname-rs* son idénticos, *logical-hostname* es opcional.

*logical-hostname-rs*

Especifica el nombre que se asigna al recurso de nombre de host lógico que se está creando.

- **21. Ponga en línea el grupo de recursos de conmutación por error en estado administrado en un nodo del cluster.**
	- # **clresourcegroup online -eM** *ora-db-rg*
- **22. Cree un recurso del servidor de aplicaciones de Oracle Database en el grupo de recursos de failover.**

# **clresource create -g** *ora-db-rg* **\**

- **-t SUNW.oracle\_server \**
- **-p Db\_unique\_home=***db-unique-home* **\**
- **-p Resource\_dependencies\_offline\_restart=***asm-dg-rs* **\**
- **-p Oracle\_sid=***instance* **\**
- **-d** *ora-db-rs*
- -g *ora-db-rg*

Especifica el nombre del grupo de recursos donde se deben colocar los recursos.

-t SUNW.oracle\_server

Especifica el tipo de recurso que va a agregar.

-p Oracle\_sid=*instance*

Establece el identificador de sistema de Oracle Database.

-p Db\_unique\_name=*db-unique-name*

Establece el nombre único de Oracle Database.

-d *ora-db-rs*

Especifica el nombre del recurso que se va a crear.

**Nota -** De manera opcional, puede definir propiedades de extensión adicionales que pertenecen al servicio de datos de HA para Oracle Database para sustituir los valores predeterminados. Consulte ["Configuración de las propiedades de extensión de HA para Oracle](#page-38-1) [Database" \[39\]](#page-38-1) para obtener una lista de las propiedades de extensión.

### **23. Conecte el recurso del servidor de Oracle Database.**

- # **clresource enable** *ora-db-rs*
- **Pasos siguientes** Vaya a ["Verificación de la instalación de HA para Oracle Database" \[63\]](#page-62-0) después de registrar y configurar HA para Oracle Database.

# <span id="page-62-0"></span>**Verificación de la instalación de HA para Oracle Database**

Realice las siguientes pruebas de verificación para asegurarse de que haya instalado correctamente HA para Oracle Database.

Estas comprobaciones de validez garantizan que todos los nodos de Oracle Solaris Cluster que ejecutan HA para Oracle Database puedan iniciar la instancia de Oracle Database y que el resto de los nodos del cluster de la configuración puedan acceder a la instancia de Oracle Database. Realice estas comprobaciones de validez para detectar problemas al iniciar el software de Oracle Database desde HA para Oracle Database.

# **Cómo verificar la instalación de HA para Oracle Database**

- **1. Inicie sesión como usuario oracle de Oracle Database en el nodo de Oracle Solaris Cluster que controla actualmente el grupo de recursos de Oracle Database.**
- **2. Establezca las variables de entorno ORACLE\_SID y ORACLE\_HOME.**
- <span id="page-62-1"></span>**3. Confirme que puede iniciar la instancia de Oracle Database desde este nodo del cluster.**
- <span id="page-62-2"></span>**4. Confirme que puede conectarse a la instancia de Oracle Database.**

Utilice el comando sqlplus con la variable user/password que se define en la propiedad connect\_string.

# **sqlplus** *sysdba*/*passwd***@***tns\_service*

*tns\_service*

Especifica el servicio de nombres para la red suministrado por el archivo \$ORACLE\_HOME/ network/admin/tnsnames.ora o el valor de la variable de entorno TNS\_ADMIN.

**5. Cierra la instancia de Oracle Database.**

El software de Oracle Solaris Cluster reinicia la instancia de Oracle porque la instancia de Oracle Database se encuentra bajo el control de Oracle Solaris Cluster.

**6. Cambie el grupo de recursos que contiene el recurso de Oracle Database a otro miembro del cluster.**

# **clresourcegroup switch -n** *node-zone-list resource-group*

#### *resource-group*

Especifica el nombre del grupo de recursos que va a cambiar.

- **7. Inicie sesión como oracle en el nodo del cluster que ahora contiene el grupo de recursos.**
- **8. Repita el [Paso 3](#page-62-1) y el [Paso 4](#page-62-2) para confirmar las interacciones con la instancia de Oracle Database.**

# **Clientes de Oracle Database**

Los clientes siempre deben hacer referencia a la base de datos mediante el recurso de red, en lugar de hacerlo mediante el nombre de host físico. El recurso de red es una dirección IP que puede intercambiarse entre nodos de Oracle Solaris Cluster físicos o virtuales durante el failover. El nombre de host es el nombre de una máquina física o virtual.

Por ejemplo, en el archivo tnsnames.ora, se debe especificar el recurso de red como el host en el que se ejecuta la instancia de la base de datos. Consulte [Cómo configurar permisos de Oracle](#page-33-0) [Database \[34\].](#page-33-0)

**Nota -** Las conexiones entre cliente y servidor de Oracle Database no pueden sobrevivir a un switchover de HA para Oracle Database. La aplicación del cliente debe estar preparada para desconectarse y volver a conectarse o recuperarse cuando sea necesario. Un supervisor de transacciones podría simplificar la aplicación. Además, el tiempo de recuperación de los nodos del cluster de HA para Oracle Database depende del mecanismo de failover de la aplicación.

# **Ubicación de los archivos de registro de HA para Oracle Database**

Cada una de las instancias del servicio de datos de HA para Oracle Database contiene archivos de registro en los subdirectorios del directorio /var/opt/SUNWscor.

- El directorio /var/opt/SUNWscor/oracle\_server contiene archivos log para el servidor de Oracle Database.
- El directorio /var/opt/SUNWscor/oracle\_listener contiene archivos log para el listener de Oracle Database.
- El directorio /var/opt/SUNWscor/oracle asm contiene el archivo de registro para Oracle ASM.

Estos archivos contienen información sobre las acciones que realiza el servicio de datos de HA para Oracle Database. Consulte estos archivos para obtener información de diagnóstico sobre la solución de problemas de configuración o para supervisar el comportamiento del servicio de datos de HA para Oracle Database.

# **Ajuste los supervisores de fallos de HA para Oracle Database**

La supervisión de fallos del servicio de datos de HA para Oracle Database es proporcionada por los siguientes supervisores de fallos:

- El supervisor de fallos del servidor de Oracle Database
- El supervisor de fallos del agente de escucha de Oracle Database

**Nota -** Si utiliza un listener de Single Client Access Name de Oracle Grid Infrastructure para clusters (SCAN), el software de Oracle Solaris Cluster no proporciona ninguna supervisión de fallos para el listener SCAN.

Cada supervisor de fallos se encuentra dentro de un recurso cuyo tipo se muestra en la siguiente tabla.

**TABLA 1-3** Tipos de recursos para supervisores de fallos de HA para Oracle Database

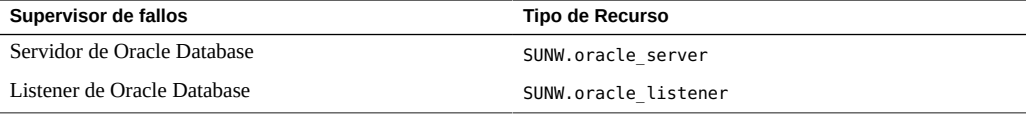

Las propiedades del sistema y las propiedades de extensión de este recurso controlan el comportamiento de los supervisores de fallos. Los valores predeterminados de estas propiedades determinan el comportamiento preestablecido de los supervisores de fallos. El comportamiento preestablecido debe ser adecuado para la mayoría de las instalaciones de Oracle Solaris Cluster. Por lo tanto, debe ajustar los supervisores de fallos de HA para Oracle Database *sólo* si debe modificar el comportamiento preestablecido.

El ajuste de los supervisores de fallos de HA para Oracle Database incluye las siguientes tareas:

- Establecer el intervalo entre sondeos de supervisores de fallos.
- Establecer el tiempo de espera de sondeos de supervisores de fallos.
- Definir los criterios de fallos persistentes.
- Especificar el comportamiento de conmutación por error de un recurso.

Para obtener más información, consulte [Unresolved link to " Ajuste de los supervisores](http://otn.oracle.com) [de fallos para los servicios de datos de Oracle Solaris Cluster de Guía de administración y](http://otn.oracle.com)

[planificación de servicios de datos de Oracle Solaris Cluster ".](http://otn.oracle.com) En las siguientes subsecciones, se proporciona información sobre los supervisores de fallos de HA para Oracle Database que necesita para llevar a cabo estas tareas.

Ajuste los supervisores de fallos de HA para Oracle Database al registrar y configurar HA para Oracle Database. Para obtener más información, consulte ["Registro y configuración de HA para](#page-37-0) [Oracle Database" \[38\]](#page-37-0).

# **Funcionamiento del supervisor de fallos del servidor de Oracle Database**

El supervisor de fallos del servidor de Oracle Database envía una solicitud al servidor para consultar su estado.

El supervisor de fallos de servidor se inicia con pmfadm para que el supervisor tenga alta disponibilidad. Si se detiene el supervisor por algún motivo, Process Monitor Facility (PMF) reinicia el supervisor de forma automática.

El supervisor de fallos de servidor consta de los siguientes procesos.

- Un proceso de supervisión de fallos principal
- Un sondeo de fallos del cliente de la base de datos

Esta sección incluye la siguiente información relativa al supervisor de fallos del servidor:

- ["Funcionamiento del supervisor de fallos principal" \[66\]](#page-65-0)
- ["Funcionamiento del sondeo de fallos del cliente de la base de datos" \[66\]](#page-65-1)
- ["Acciones del supervisor de fallos de servidor como respuesta a un error de transacción de](#page-66-0) [la base de datos" \[67\]](#page-66-0)
- ["Exploración de las alertas registradas por el supervisor de fallos de servidor" \[68\]](#page-67-0)

# <span id="page-65-0"></span>**Funcionamiento del supervisor de fallos principal**

El supervisor de fallos principal determina que una operación es correcta si la base de datos está en línea y no da ningún error durante la transacción.

# <span id="page-65-1"></span>**Funcionamiento del sondeo de fallos del cliente de la base de datos**

El sondeo de fallos del cliente de la base de datos realiza las siguientes operaciones:

1. Supervisa la partición de registros de rehacer archivados. Consulte ["Operaciones para](#page-66-1) [supervisar la partición de registros de rehacer archivados" \[67\].](#page-66-1)

2. Si el estado de la partición es correcto, determinar si la base de datos está operativa. Consulte ["Operaciones para determinar si la base de datos está operativa" \[67\].](#page-66-2)

El sondeo utiliza el valor de timeout establecido en la propiedad del recurso Probe\_timeout para determinar cuánto tiempo asignar para realizar correctamente el sondeo de Oracle Database.

# <span id="page-66-1"></span>**Operaciones para supervisar la partición de registros de rehacer archivados**

El sondeo de fallos del cliente de la base de datos consulta la vista de rendimiento dinámica v\$archive\_dest a fin de determinar todos los posibles destinos para los archivos de rehacer archivados. Para cada destino activo, el sondeo determina si el estado del destino es correcto y si tiene suficiente espacio libre para almacenar los registros de rehacer archivados.

- Si el estado del destino es correcto, el sondeo determina la cantidad de espacio libre en el sistema de archivos de destino. Si la cantidad de espacio libre es inferior al 10% de la capacidad del sistema de archivos y es inferior a 20 Mbytes, el sondeo imprime un mensaje en syslog.
- Si el estado del destino es ERROR, el sondeo imprime un mensaje en syslog y desactiva las operaciones para determinar si la base de datos está operativa. Las operaciones permanecen desactivadas hasta que se borre la condición de error.

### <span id="page-66-2"></span>**Operaciones para determinar si la base de datos está operativa**

Si la partición de registros de rehacer archivados es correcta, el sondeo de fallos de cliente de base de datos consulta la vista de rendimiento v\$sysstat para obtener estadísticas de rendimiento de la base de datos. Los cambios en estas estadísticas indican que la base de datos está operativa. Si estas estadísticas permanecen sin cambios en las consultas consecutivas, el sondeo de fallos realiza transacciones de bases de datos para determinar si la base de datos está operativa. Estas transacciones implican crear, actualizar y descartar una tabla en el espacio de tabla del usuario.

El sondeo de fallos del cliente de la base de datos realiza todas las transacciones como usuario de Oracle Database. El ID de este usuario se especifica durante la preparación de los nodos de Oracle Solaris Cluster, como se explica en [Cómo preparar los nodos de Oracle Solaris](#page-21-0) [Cluster \[22\]](#page-21-0).

# <span id="page-66-0"></span>**Acciones del supervisor de fallos de servidor como respuesta a un error de transacción de la base de datos**

Si una transacción de base de datos falla, el supervisor de fallos de servidor realiza una acción que depende del error que ha ocasionado el fallo. Para cambiar la acción que realiza el supervisor de fallos del servidor, personalice el supervisor de fallos del servidor, como se describe en ["Personalización del supervisor de fallos Servidor de HA para Oracle](#page-69-0) [Database" \[70\].](#page-69-0)

Si la acción requiere ejecutar un programa externo, el programa se ejecuta como proceso independiente en segundo plano.

Las acciones que puede realizar son las siguientes:

- **Ignorar.** El supervisor de fallos de servidor ignora el error.
- **Detener la supervisión.** El supervisor de fallos de servidor se detiene sin cerrar la base de datos.
- **Reiniciar.** El supervisor de fallos del servidor detiene y reinicia la entidad especificada por el valor de la propiedad de extensión Restart\_type.
	- Si la propiedad de extensión Restart type está establecida en RESOURCE\_RESTART, el supervisor de fallos del servidor reinicia el recurso del servidor de la base de datos. De manera predeterminada, el supervisor de fallos del servidor reinicia el recurso del servidor de la base de datos.
	- Si la propiedad de extensión Restart\_type está establecida en RESOURCE GROUP RESTART, el supervisor de fallos del servidor reinicia el grupo de recursos del servidor de la base de datos.

**Nota -** La cantidad de intentos de reinicio puede exceder el valor de la propiedad del recurso Retry\_count en el tiempo que la propiedad del recurso Retry\_interval especifica. Si se produce esta situación, el supervisor de fallos del servidor intenta cambiar el grupo de recursos a otro nodo del cluster.

■ **Conmutar**. El supervisor de fallos del servidor cambia el grupo de recursos del servidor de la base de datos a otro nodo del cluster. Si no hay ningún nodo disponible, el intento de conmutar el grupo de recursos falla. En tal caso, se reinicia el servidor de la base de datos.

# <span id="page-67-0"></span>**Exploración de las alertas registradas por el supervisor de fallos de servidor**

Oracle Database registra las alertas en un archivo log de alertas. La ruta absoluta de este archivo se especifica mediante la propiedad de extensión alert\_log\_file del recurso SUNW.oracle\_server. El supervisor de fallos de servidor explora el archivo de registro de alertas en busca de nuevas alertas en las siguientes ocasiones:

- Cuando se inicia el supervisor de fallos de servidor
- Cada vez que el supervisor de fallos de servidor consulta el estado del servidor

Si se define una acción para una alerta registrada que detecta el supervisor de fallos de servidor, el supervisor realiza la acción como respuesta a la alerta.

Las acciones preestablecidas para las alertas registradas aparecen enumeradas en [Tabla B-2,](#page-100-0) ["Acciones preestablecidas para alertas registradas".](#page-100-0) Para cambiar la acción que realiza el supervisor de fallos del servidor, personalice el supervisor de fallos del servidor, como se describe en ["Personalización del supervisor de fallos Servidor de HA para Oracle](#page-69-0) [Database" \[70\]](#page-69-0).

# **Funcionamiento del supervisor de fallos del listener de Oracle Database**

El supervisor de fallos del listener de Oracle Database comprueba el estado de un listener de Oracle Database.

Si el listener se está ejecutando, el supervisor de fallos del listener de Oracle Database considera que el sondeo se realizó correctamente. Si el supervisor de fallos detecta un error, la escucha se reinicia.

**Nota -** El recurso de escucha no proporciona ningún mecanismo para establecer la contraseña de escucha. Si la seguridad del listener de Oracle Database está activada, un sondeo del supervisor de fallos del listener posiblemente devuelva el error TNS-01169. Debido a que la escucha puede responder, el supervisor de fallos de escucha considera que el sondeo es correcto. Esta acción no hace que permanezca sin detectar una falla en la escucha. Una falla en la escucha devuelve un error diferente o finaliza el tiempo de espera del sondeo.

El sondeo de escucha se inicia con pmfadm para que el sondeo tenga alta disponibilidad. Si se detiene el sondeo, PMF reinicia automáticamente el sondeo.

Si ocurre algún problema en la escucha durante el sondeo, se intenta reiniciar la escucha. El valor definido para la propiedad del recurso retry\_count determina la cantidad máxima de veces que el sondeo intentos el reinicio. Si, tras haber intentado el número máximo de veces, el sondeo sigue dando resultados negativos, el sondeo detiene el supervisor de fallos y no conmuta el grupo de recursos.

# **Obtención de archivos del núcleo central para resolver problemas de tiempos de espera finalizados de DBMS**

Para facilitar la resolución de problemas de los tiempos de espera inexplicables de DBMS, puede activar el supervisor de fallos para crear un archivo del núcleo central cuando se produce un tiempo de espera del sondeo. El contenido del archivo del núcleo central hace referencia al proceso del supervisor de fallos. El supervisor de fallos crea el archivo del núcleo central en el directorio raíz (/). Para activar el supervisor de fallos a fin de crear un archivo del núcleo central, utilice el comando coreadm para activar los volcados del núcleo central de ID de conjunto.

```
# coreadm -g /var/cores/%f.%n.%p.core -e global -e process \
-e global-setid -e proc-setid -e log
```
Para obtener más información, consulte la página del comando man [Unresolved link to "](http://otn.oracle.com) [coreadm1M"](http://otn.oracle.com).

# <span id="page-69-0"></span>**Personalización del supervisor de fallos Servidor de HA para Oracle Database**

La personalización del supervisor de fallos Servidor de HA para Oracle Database le permite modificar el comportamiento del supervisor de fallos de servidor de la siguiente manera:

- Anulando la acción preestablecida para un error.
- Especificando una acción para un error para el que no hay ninguna acción preestablecida.

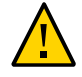

**Atención -** Antes de personalizar el supervisor de fallos Servidor de HA para Oracle Database, tenga en cuenta los efectos que pueden tener sus personalizaciones, en especial, si cambia una acción del reinicio o si conmuta una acción para ignorar o detener la supervisión. Si los errores siguen sin corregirse durante un período prolongado, podrían ocasionar problemas con la base de datos. Si detecta problemas con la base de datos después de personalizar el supervisor de fallos del Servidor de HA para Oracle Database, vuelva a utilizar las acciones preestablecidas. Al volver a utilizar las acciones preestablecidas, puede determinar si el problema es ocasionado por las personalizaciones.

La personalización del supervisor de fallos del Servidor de HA para Oracle Database implica las siguientes actividades:

- 1. [Definición del comportamiento personalizado para los errores](#page-70-0)
- 2. [Propagación de un archivo de acción personalizado a todos los nodos de un cluster](#page-79-0)
- 3. [Especificación del archivo de acción personalizado que debe utilizar un supervisor de fallos](#page-80-0) [del servidor](#page-80-0)

# <span id="page-70-0"></span>**Definición del comportamiento personalizado para los errores**

El supervisor de fallos del Servidor de HA para Oracle Database detecta los siguientes tipos de errores:

- Errores de DBMS que ocurren durante un sondeo de la base de datos realizado por el supervisor de fallos del servidor.
- Alertas que Oracle Database registra en el archivo log de alertas.
- Tiempos de espera agotados debido a que no se recibe una respuesta durante el tiempo establecido por la propiedad de extensión Probe timeout.

Para definir el comportamiento personalizado para estos tipos de errores, cree un archivo de acción personalizado. Esta sección contiene la siguiente información sobre los archivos de acción personalizados:

- ["Formato de archivo de acción personalizado" \[71\]](#page-70-1)
- ["Cambio de la respuesta a un error de DBMS" \[74\]](#page-73-0)
- ["Cambio de la respuesta a las alertas registradas" \[76\]](#page-75-0)
- ["Cambio del número máximo de sondeos consecutivos con tiempo de espera](#page-77-0) [finalizado" \[78\]](#page-77-0)

# <span id="page-70-1"></span>**Formato de archivo de acción personalizado**

Un archivo de acción personalizada es un archivo de texto sin formato. El archivo contiene una o más entradas que definen el comportamiento personalizado del supervisor de fallos de Servidor de HA para Oracle Database. Cada entrada define el comportamiento personalizado para un solo error de DBMS, un solo error de tiempo de espera finalizado o varias alertas registradas. Se permite un máximo de 1.024 entradas en un archivo de acción personalizado.

**Nota -** Cada entrada de un archivo de acción personalizado anula la acción preestablecida para un error o especifica una acción para un error para el cual no se ha preestablecido ninguna acción. Cree entradas en un archivo de acción personalizado *sólo* para las acciones preestablecidas que esté anulando o para los errores para los que no se haya preestablecido ninguna acción. *No* cree entradas para las acciones que no desee modificar.

Una entrada en un archivo de acción personalizado se compone de una secuencia de pares de palabra clave y valor separados por punto y coma. Cada entrada está encerrada entre llaves.

El formato de una entrada en un archivo de acción personalizado es el siguiente:

{ [ERROR\_TYPE=DBMS\_ERROR|SCAN\_LOG|TIMEOUT\_ERROR;] ERROR=*error-spec*;

[ACTION=SWITCH|

```
RESTART|STOP|NONE;]
[CONNECTION_STATE=co|di|on|*;]
[NEW_STATE=co|di|on|*;]
[MESSAGE="message-string"]
}
```
Puede utilizarse un espacio en blanco entre los pares de palabra clave y valor separados y entre las entradas para dar formato al archivo.

El significado y los valores permitidos de las palabras clave en un archivo de acción personalizado son los siguientes:

#### ERROR\_TYPE

Indica el tipo de error que ha detectado el supervisor de fallos del servidor. Se permiten los siguientes valores para esta palabra clave:

#### DBMS\_ERROR

Especifica que el error es un error de DBMS.

#### SCAN\_LOG

Especifica que el error es una alerta que está registrada en el archivo de registro de alertas.

#### TIMEOUT\_ERROR

Especifica que el error es un tiempo de espera finalizado.

La palabra clave ERROR TYPE es opcional. Si la omite, se da por sentado que el error es un error de DBMS.

#### ERROR

Identifica el error. El significado y el tipo de datos de *error-spec* están determinados por el valor de la palabra clave ERROR\_TYPE como se muestra en la siguiente tabla.

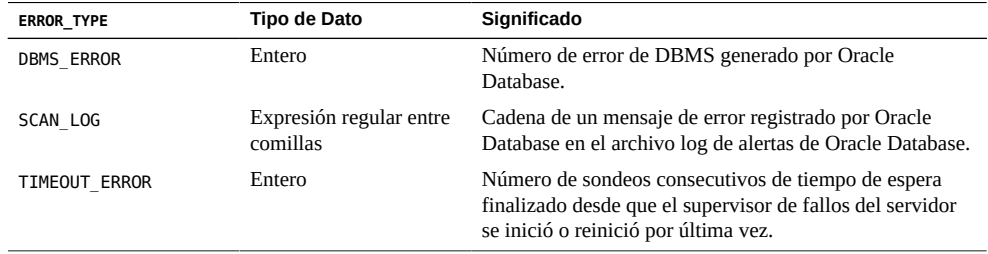

Debe especificar la palabra clave ERROR. Si omite esta palabra clave, la entrada en el archivo de acción personalizado se ignora.
#### <span id="page-72-0"></span>ACTION

Especifica la acción que el supervisor de fallos del servidor va a realizar como respuesta al error. Se permiten los siguientes valores para esta palabra clave:

#### NINGUNO

Especifica que el supervisor de fallos del servidor ignora el error.

#### STOP

Especifica que el supervisor de fallos de servidor se detiene.

#### RESTART

Especifica que el supervisor de fallos del servidor detiene y reinicia la entidad especificada por el valor de la propiedad de extensión Restart\_type del recurso SUNW.oracle\_server.

#### SWITCH

Especifica que el supervisor de fallos del servidor cambia el grupo de recursos del servidor de base de datos a otro nodo del cluster.

La palabra clave ACTION es opcional. Si omite esta palabra clave, el supervisor de fallos de servidor ignora el error.

#### <span id="page-72-1"></span>CONNECTION\_STATE

Especifica el estado necesario de la conexión entre la base de datos y el supervisor de fallos de servidor cuando se detecta el error. La entrada sólo se aplica si la conexión se encuentra en el estado requerido cuando se detecta el error. Se permiten los siguientes valores para esta palabra clave:

\*

Especifica que la entrada siempre se aplica, sea cual sea el estado de la conexión.

co

Especifica que la entrada se aplica únicamente si el supervisor de fallos de servidor intenta conectarse a la base de datos.

on

Especifica que la entrada se aplica únicamente si el supervisor de fallos de servidor está en línea. El supervisor de fallos de servidor está en línea si está conectado a la base de datos.

#### di

Especifica que la entrada se aplica únicamente si el supervisor de fallos del servidor se desconecta de la base de datos.

La palabra clave CONNECTION\_STATE es opcional. Si omite esta palabra clave, la entrada siempre se aplica, sea cual sea el estado de la conexión.

#### NEW\_STATE

Especifica el estado de la conexión entre la base de datos y el supervisor de fallos del servidor que el supervisor de fallos del servidor debe tener después de que se detecta el error. Se permiten los siguientes valores para esta palabra clave:

\*

Especifica que el estado de la conexión debe permanecer igual.

co

Especifica que el supervisor de fallos de servidor debe desconectarse desde la base de datos y volver a conectarse de inmediato a la base de datos.

di

Especifica que el supervisor de fallos del servidor debe desconectarse de la base de datos. El supervisor de fallos del servidor se vuelve a conectar la próxima vez que sondea la base de datos.

La palabra clave NEW STATE es opcional. Si omite esta palabra clave, el estado de la conexión de la base de datos permanece igual después de que se detecta el error.

#### MESSAGE

<span id="page-73-0"></span>Especifica un mensaje adicional que se imprime en el archivo log del recurso cuando se detecta este error. El mensaje debe estar encerrado entre comillas dobles. Este mensaje es adicional al mensaje estándar definido para el error.

La palabra clave MESSAGE es opcional. Si omite esta palabra clave, no se imprime ningún mensaje adicional en el archivo de registro del recurso cuando se detecta este error.

#### **Cambio de la respuesta a un error de DBMS**

<span id="page-73-1"></span>La acción que el supervisor de fallos del servidor lleva a cabo como respuesta a cada error de DBMS está preestablecida en la [Tabla B-1, "Acciones preestablecidas para errores de DBMS".](#page-94-0) Para determinar si necesita cambiar la respuesta a un error de DBMS, considere el efecto de los errores de DBMS en la base de datos para determinar si las acciones preestablecidas son apropiadas. Para ver ejemplos, consulte las subsecciones siguientes:

- ["Respuesta a un error con efectos importantes" \[75\]](#page-74-0)
- ["Omisión de un error con efectos secundarios" \[76\]](#page-75-0)

Para cambiar la respuesta a un error de DBMS, cree una entrada en un archivo de acción personalizado en la que las palabras clave estén establecidas de la siguiente manera:

ERROR\_TYPE debe estar establecida en DBMS\_ERROR.

- ERROR debe estar establecida en el número de error del error de DBMS.
- ACTION debe estar establecida en la acción que se necesita.

#### <span id="page-74-0"></span>**Respuesta a un error con efectos importantes**

<span id="page-74-2"></span>Si un error que el supervisor de fallos del servidor ignora afecta más de una sesión, es posible que se requiera una acción por parte del supervisor de fallos del servidor para evitar una pérdida de servicio.

Por ejemplo, no hay ninguna acción preestablecida para el error 4031 de Oracle Database: unable to allocate *num-bytes* bytes of shared memory. No obstante, este error de Oracle Database indica que el área global compartida (SGA) no tiene suficiente memoria o está fragmentada incorrectamente, o ambos casos. Si este error sólo afecta una sesión, podría resultar apropiado ignorarlo. Sin embargo, si este error afecta más de una sesión, considere especificar que el supervisor de fallos del servidor reinicie la base de datos.

El siguiente ejemplo muestra una entrada en un archivo de acción personalizado para cambiar la respuesta a un error de DBMS a un reinicio.

**EJEMPLO 1-3** Cambio de la respuesta a un error de DBMS a un reinicio

```
{
ERROR_TYPE=DBMS_ERROR;
ERROR=4031;
ACTION=restart;
CONNECTION_STATE=*;
NEW STATE=*;
MESSAGE="Insufficient memory in shared pool.";
}
```
Este ejemplo muestra una entrada en un archivo de acción personalizado que anula la acción preestablecida para el error 4031 de DBMS. Esta entrada especifica el siguiente comportamiento:

- En respuesta al error de DBMS 4.031, la acción que realiza el supervisor de fallos del servidor es un reinicio.
- Esta entrada se aplica independientemente del estado de conexión entre la base de datos y el supervisor de fallos de servidor cuando se detecta el error.
- El estado de la conexión entre la base de datos y el supervisor de fallos del servidor debe permanecer igual después de que se detecta el error.
- El siguiente mensaje se imprime en el archivo de registro del recurso cuando se detecta este error:

Insufficient memory in shared pool.

#### <span id="page-75-0"></span>**Omisión de un error con efectos secundarios**

<span id="page-75-3"></span>Si los efectos de un error al que responde el supervisor de fallos del servidor no son importantes, ignorar el error puede ser menos perjudicial que responder al error.

Por ejemplo, la acción preestablecida para el error 4030 de Oracle Database, out of process memory when trying to allocate *num-bytes* bytes, es el reinicio. Este error de Oracle Database indica que el supervisor de fallos del servidor no pudo asignar memoria en montón privada. Una posible causa de este error es que no hay suficiente memoria disponible en el sistema operativo. Si el error afecta más de una sesión, podría resultar adecuado reiniciar la base de datos. Sin embargo, es posible que este error no afecte otras sesiones porque no requieren memoria privada adicional. En este caso, considere la posibilidad de especificar que el supervisor de fallos del servidor ignore el error.

El siguiente ejemplo muestra una entrada en un archivo de acción personalizado para ignorar un error de DBMS.

**EJEMPLO 1-4** Omisión de un error de DBMS

```
{
ERROR_TYPE=DBMS_ERROR;
ERROR=4030;
ACTION=none;
CONNECTION_STATE=*;
NEW_STATE=*;
MESSAGE="";
}
```
Este ejemplo muestra una entrada en un archivo de acción personalizado que anula la acción preestablecida para el error 4030 de DBMS. Esta entrada especifica el siguiente comportamiento:

- El supervisor de fallos de servidor ignora el error de DBMS 4.030.
- Esta entrada se aplica independientemente del estado de conexión entre la base de datos y el supervisor de fallos de servidor cuando se detecta el error.
- El estado de la conexión entre la base de datos y el supervisor de fallos del servidor debe permanecer igual después de que se detecta el error.
- No se imprime ningún mensaje adicional en el archivo de registro del recurso cuando se detecta este error.

#### **Cambio de la respuesta a las alertas registradas**

<span id="page-75-1"></span>El software de Oracle Database registra las alertas en un archivo identificado por la propiedad de extensión alert\_log\_file. El supervisor de fallos del servidor analiza este archivo y efectúa las acciones en respuesta a las alertas para las que se ha definido una acción.

Las alertas registradas para las que hay una acción preestablecida figuran en la [Tabla B-2,](#page-100-0) ["Acciones preestablecidas para alertas registradas".](#page-100-0) Cambie la respuesta a las alertas registradas para modificar la acción preestablecida o para definir nuevas alertas a las que responda el supervisor de fallos del servidor.

Para cambiar la respuesta a las alertas registradas, cree una entrada en un archivo de acción personalizado en la que las palabras clave estén establecidas de la siguiente manera:

- ERROR\_TYPE se configura en SCAN\_LOG.
- ERROR se configura como una expresión regular entre comillas que identifica una cadena en un mensaje de error que Oracle Database registró en el archivo log de alertas de Oracle Database.
- ACTION debe estar establecida en la acción que se necesita.

<span id="page-76-0"></span>El supervisor de fallos del servidor procesa las entradas en un archivo de acción personalizado en el orden en el que ocurren. Sólo se procesa la primera entrada que coincide con una alerta registrada. El resto de las entradas que coinciden se ignoran. Si está utilizando expresiones regulares para especificar acciones para varias alertas registradas, asegúrese de que las entradas más específicas ocurran antes de las entradas más generales. Las entradas específicas que ocurren después de las entradas generales podrían ignorarse.

Por ejemplo, un archivo de acción personalizado puede definir diferentes acciones para los errores identificados por las expresiones regulares ORA-65 y ORA-6. Para garantizar que no se ignore la entrada que contiene la expresión regular ORA-65, asegúrese de que esta entrada tenga lugar antes de la entrada que contiene la expresión regular ORA-6.

El siguiente ejemplo muestra una entrada en un archivo de acción personalizado para cambiar la respuesta a una alerta registrada.

**EJEMPLO 1-5** Cambio de la respuesta a una alerta registrada

```
{
ERROR_TYPE=SCAN_LOG;
ERROR="ORA-00600: internal error";
ACTION=RESTART;
}
```
En este ejemplo, se muestra una entrada en un archivo de acción personalizado que anula la acción preestablecida para las alertas registradas relativas a los errores internos. Esta entrada especifica el siguiente comportamiento:

- En respuesta a las alertas registradas que contienen el texto ORA-00600: Einternal error, la acción que realiza el supervisor de fallos de servidor es un reinicio.
- Esta entrada se aplica independientemente del estado de conexión entre la base de datos y el supervisor de fallos de servidor cuando se detecta el error.
- El estado de la conexión entre la base de datos y el supervisor de fallos del servidor debe permanecer igual después de que se detecta el error.
- No se imprime ningún mensaje adicional en el archivo de registro del recurso cuando se detecta este error.

## **Cambio del número máximo de sondeos consecutivos con tiempo de espera finalizado**

De manera predeterminada, el supervisor de fallos del servidor reinicia la base de datos tras el segundo sondeo consecutivo con tiempo de espera finalizado. Si la base de datos está levemente cargada, dos sondeos consecutivos con tiempo de espera finalizado deberían ser suficientes para indicar que la base de datos no responde. Sin embargo, durante los períodos de carga elevada, un sondeo del supervisor de fallos del servidor podría finalizar el tiempo de espera aunque la base de datos funcione correctamente. Para impedir que el supervisor de fallos del servidor reinicie la base de datos de forma innecesaria, aumente el número máximo de sondeos consecutivos con tiempo de espera finalizado.

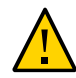

<span id="page-77-0"></span>**Atención -** Si se incrementa el número máximo de sondeos consecutivos con timeout agotado, aumenta el tiempo necesario para detectar un bloqueo de la base de datos.

Para cambiar el número máximo de sondeos consecutivos con tiempo de espera finalizado permitidos, cree una entrada en un archivo de acción personalizado para cada sondeo consecutivo con tiempo de espera finalizado permitido, *excepto* para el primer sondeo con tiempo de espera finalizado.

**Nota -** No es necesario crear una entrada para el primer sondeo con tiempo de espera agotado. La acción que realiza el supervisor de fallos de servidor como respuesta al primer sondeo con tiempo de espera agotado está preestablecida.

Para el último sondeo permitido con tiempo de espera agotado, cree una entrada en que las palabras clave estén definidas como se indica a continuación:

- ERROR\_TYPE se configura en TIMEOUT\_ERROR.
- ERROR se configura en el número máximo de sondeos consecutivos con tiempo de espera agotado permitido.
- ACTION se configura en RESTART.

Para cada sondeo consecutivo con tiempo de espera agotado restante, excepto para el primer sondeo con tiempo de espera agotado, cree una entrada en la que las palabras clave estén definidas de la siguiente manera:

ERROR\_TYPE se configura en TIMEOUT\_ERROR.

- ERROR se configura con el número de secuencia del sondeo con tiempo de espera agotado. Por ejemplo, para el segundo sondeo consecutivo con tiempo de espera agotado, configure esta palabra clave en 2. Para el tercer sondeo consecutivo con tiempo de espera agotado, configure la palabra clave en 3.
- ACTION se configura en NONE.

**Sugerencia -** Para facilitar la depuración, especifique un mensaje que indique el número de secuencia del sondeo con tiempo de espera agotado.

En el siguiente ejemplo, se muestran las entradas de un archivo de acción personalizada para aumentar el número máximo de sondeos consecutivos con tiempo de espera agotado a cinco.

**EJEMPLO 1-6** Cambio del número máximo de sondeos consecutivos con tiempo de espera finalizado

```
{
ERROR_TYPE=TIMEOUT;
ERROR=2;
ACTION=NONE;
CONNECTION_STATE=*;
NEW_STATE=*;
MESSAGE="Timeout #2 has occurred.";
}
{
ERROR_TYPE=TIMEOUT;
ERROR=3;
ACTION=NONE;
CONNECTION_STATE=*;
NEW_STATE=*;
MESSAGE="Timeout #3 has occurred.";
}
{
ERROR_TYPE=TIMEOUT;
ERROR=4;
ACTION=NONE;
CONNECTION_STATE=*;
NEW STATE=*;
MESSAGE="Timeout #4 has occurred.";
}
{
ERROR_TYPE=TIMEOUT;
ERROR=5;
ACTION=RESTART;
CONNECTION_STATE=*;
NEW STATE=*;
MESSAGE="Timeout #5 has occurred. Restarting.";
}
```
En este ejemplo, se muestran las entradas de un archivo de acción personalizada para aumentar el número máximo de sondeos consecutivos con tiempo de espera agotado a cinco. Estas entradas especifican el siguiente comportamiento:

- El supervisor de fallos de servidor ignora el segundo sondeo consecutivo con tiempo de espera agotado a través del cuarto sondeo consecutivo con tiempo de espera agotado.
- Como respuesta al quinto sondeo consecutivo con tiempo de espera agotado, la acción que realiza el supervisor de fallos de servidor es un reinicio.
- Las entradas se aplican independientemente del estado de conexión entre la base de datos y el supervisor de fallos de servidor cuando se produce el tiempo de espera.
- El estado de conexión entre la base de datos y el supervisor de fallos de servidor debe permanecer sin cambios después de que se produce el tiempo de espera.
- Cuando ocurren del segundo sondeo consecutivo con tiempo de espera finalizado al cuarto sondeo consecutivo con tiempo de espera finalizado, se imprime un mensaje con el siguiente formato en el archivo de registro del recurso:

Timeout #*number* has occurred.

Cuando se produce el quinto sondeo consecutivo con tiempo de espera finalizado, se imprime el siguiente mensaje en el archivo de registro del recurso:

Timeout #5 has occurred. Restarting.

## **Propagación de un archivo de acción personalizado a todos los nodos de un cluster**

<span id="page-79-0"></span>Un supervisor de fallos de servidor debe comportarse de forma coherente en todos los nodos del cluster. Por lo tanto, el archivo de acción personalizada que utiliza el supervisor de fallos de servidor debe ser idéntico en todos los nodos del cluster. Después de crear o modificar un archivo de acción personalizada, asegúrese de que el archivo sea idéntico en todos los nodos del cluster propagando el archivo a todos los nodos del cluster. Para propagar el archivo a todos los nodos del cluster, utilice el método que resulte más adecuado para su configuración del cluster:

- Localizar el archivo en un sistema de archivos compartido por todos los nodos del cluster
- Localizar el archivo en un sistema de archivos local de alta disponibilidad
- Copiar el archivo al sistema de archivos local de cada uno de los nodos del cluster mediante comandos del sistema operativo, como el comando rcp o el comando rdist.

## **Especificación del archivo de acción personalizada que debe utilizar un supervisor de fallos de servidor**

<span id="page-80-0"></span>Para aplicar acciones personalizadas a un supervisor de fallos de servidor, debe especificar el archivo de acción personalizada que debe utilizar el supervisor de fallos. Las acciones personalizadas se aplican a un supervisor de fallos de servidor cuando éste lee un archivo de acción personalizada. Un supervisor de fallos de servidor lee un archivo de acción personalizada cuando se especifica el archivo.

<span id="page-80-1"></span>La especificación de un archivo de acción personalizado también permite validar el archivo. Si el archivo contiene errores de sintaxis, aparece un mensaje de error. Por lo tanto, después de modificar un archivo de acción personalizado, vuelva a especificar el archivo para validarlo.

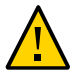

<span id="page-80-2"></span>**Atención -** Si se detectan errores de sintaxis en un archivo de acción personalizado modificado, corrija los errores antes de reiniciar el supervisor de fallos. Si los errores de sintaxis siguen estando cuando el supervisor de fallos se reinicia, el supervisor de fallos lee el archivo erróneo e ignora las entradas que aparecen tras el primer error de sintaxis.

## **Cómo especificar el archivo de acción personalizado que debe utilizar un supervisor de fallos del servidor**

- **1. Conviértase en superusuario en un nodo del cluster o asuma un rol que proporcione la autorización de RBAC solaris.cluster.modify.**
- **2. Establezca la propiedad de extensión Custom\_action\_file del recurso SUNW.oracle\_server.**

Establezca esta propiedad en la ruta absoluta del archivo de acción personalizado.

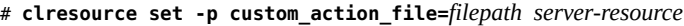

-p custom\_action\_file=*filepath*

Especifica la ruta absoluta del archivo de acción personalizado.

*server-resource*

Especifica el recurso SUNW.oracle\_server.

## <span id="page-81-1"></span>**Actualización de tipos de recursos de HA para Oracle Database**

En esta sección, se proporciona la siguiente información sobre la actualización de tipos de recursos de HA para Oracle Database:

- ["Descripción general de la actualización de tipos de recursos de HA para Oracle](#page-81-0) [Database" \[82\]](#page-81-0)
- ["Actualización del tipo de recurso](#page-82-0) SUNW.oracle\_listener "[83]
- ["Actualización del tipo de recurso](#page-83-0) SUNW.oracle server" [\[84\]](#page-83-0)

## <span id="page-81-0"></span>**Descripción general de la actualización de tipos de recursos de HA para Oracle Database**

Los tipos de recursos existente para el servicio de datos HA para Oracle Database son los siguientes:

- SUNW.oracle listener, que representa un agente de escucha Oracle Database
- SUNW.oracle\_server, que representa un servidor de Oracle Database

**Nota -** Si utiliza un agente de escucha de Single Client Access Name de Oracle Grid Infrastructure para clusters (SCAN), no se utiliza el tipo de recurso SUNW.oracle\_listener.

Además de los tipos de recursos existentes, hay tres tipos de recursos adicionales incluidos en el servicio de datos HA para Oracle Database para Oracle ASM. Estos tipos de recursos son los siguientes:

- SUNW.scalable\_asm\_diskgroup\_proxy, que representa el grupo de discos de Oracle ASM en cluster o de instancia única en una configuración de Oracle Solaris Cluster. Para obtener más información sobre el tipo de recurso, consulte la página del comando man [Unresolved](http://otn.oracle.com) [link to " SUNW.scalable\\_asm\\_diskgroup\\_proxy5"](http://otn.oracle.com).
- SUNW.scalable asm instance, que representa Oracle ASM de única instancia en una configuración de Oracle Solaris Cluster. Para obtener más información sobre el tipo de recurso, consulte la página del comando man [Unresolved link to "](http://otn.oracle.com) [SUNW.scalable\\_asm\\_instance5".](http://otn.oracle.com)

**Nota -** No se admite Oracle ASM de instancia única en una configuración de Oracle Solaris Cluster 4.2.

SUNW.scalable\_asm\_instance\_proxy, que representa un proxy para Oracle ASM de instancia en cluster en una configuración de Oracle Solaris Cluster. Para obtener más información sobre el tipo de recurso, consulte la página del comando man [Unresolved link](http://otn.oracle.com) [to " SUNW.scalable\\_asm\\_instance\\_proxy5"](http://otn.oracle.com).

Actualice los tipos de recursos existentes si actualiza de una versión anterior de HA para Oracle Database.

Para obtener instrucciones que explican cómo actualizar un tipo de recurso, consulte [Unresolved link to " Actualización de un tipo de recurso de Guía de administración y](http://otn.oracle.com) [planificación de servicios de datos de Oracle Solaris Cluster ".](http://otn.oracle.com)

## <span id="page-82-0"></span>**Actualización del tipo de recurso SUNW.oracle\_listener**

<span id="page-82-2"></span>En las siguientes subsecciones, se brinda la información necesaria para completar la actualización del tipo de recurso SUNW.oracle\_listener:

- ["Información para registrar la nueva versión del tipo de recurso](#page-82-1) [SUNW.oracle\\_listener](#page-82-1)" [\[83\]](#page-82-1)
- ["Información para migrar instancias existentes del tipo de recurso](#page-83-1) SUNW.oracle listener" [\[84\]](#page-83-1)

## <span id="page-82-1"></span>**Información para registrar la nueva versión del tipo de recurso SUNW.oracle\_listener**

Para determinar la versión del tipo de recurso que está actualmente registrado, utilice un comando de la siguiente lista:

- clresourcetype list
- clresourcetype show

<span id="page-82-3"></span>El archivo del tipo de recurso (RTR) para este tipo de recurso es /SUNW.oracle\_listener.

Para determinar la versión de la última versión instalada del tipo de recurso /opt/cluster/ lib/rgm/rtreg/SUNW.oracle\_listener, si está registrado o no, utilice el siguiente comando:

#### # **grep -i RT\_VERSION /opt/cluster/lib/rgm/rtreg/SUNW.oracle\_listener**

Si la versión del último tipo de recurso instalado es posterior a la versión registrada, migre a la versión más nueva para asegurarse una completa funcionalidad.

**Nota -** En la zona global, la opción de grupo de recursos de clsetup busca las versiones de tipos de recursos disponibles a las que puede actualizarse.

## <span id="page-83-1"></span>**Información para migrar instancias existentes del tipo de recurso SUNW.oracle\_listener**

<span id="page-83-3"></span>La información que se necesita para editar cada instancia del tipo de recurso SUNW.oracle\_listener es la siguiente:

- Puede realizar la migración en cualquier momento.
- Si necesita especificar el valor de timeout, en segundos, que el supervisor de fallos usa para realizar un sondeo de un listener de Oracle Database, configure la propiedad de extensión Probe timeout. Para obtener más información, consulte ["Propiedades de extensión de](#page-92-0) [SUNW.oracle\\_listener](#page-92-0)[" \[93\].](#page-92-0)

El siguiente ejemplo muestra un comando para editar una instancia del tipo de recurso SUNW.oracle\_listener.

**EJEMPLO 1-7** Edición de una instancia del tipo de recurso SUNW.oracle\_listener

```
# clresource set -p Type_version=N \
-p probe_timeout=60 oracle-lrs
```
Este comando edita un recurso SUNW.oracle\_listener de la siguiente manera:

- El recurso SUNW.oracle\_listener se denomina oracle-lrs.
- La propiedad Type version de este recurso se configura en *N*, que representa el número de versión del tipo de recurso al que migró.
- El valor de timeout, en segundos, que el supervisor de fallos usa para realizar el sondeo de un listener de Oracle Database se establece en 60 segundos.

## <span id="page-83-0"></span>**Actualización del tipo de recurso SUNW.oracle\_server**

<span id="page-83-2"></span>En las siguientes subsecciones, se brinda la información necesaria para completar la actualización del tipo de recurso SUNW.oracle\_server:

["Información para registrar la nueva versión del tipo de recurso](#page-84-0) SUNW.oracle server" [\[85\]](#page-84-0)

■ ["Información para migrar instancias existentes del tipo de recurso](#page-84-1) SUNW.oracle server[" \[85\]](#page-84-1)

## <span id="page-84-0"></span>**Información para registrar la nueva versión del tipo de recurso SUNW.oracle\_server**

Para determinar la versión del tipo de recurso que está registrado, utilice un comando de la siguiente lista:

- clresourcetype list
- clresourcetype show

<span id="page-84-2"></span>El archivo del tipo de recurso (RTR) para este tipo de recurso es /opt/SUNWscor/ oracle\_server/etc/SUNW.oracle\_server.

Para determinar la versión de la última versión instalada del tipo de recurso SUNW.oracle server, ya sea si está registrado o no, utilice el siguiente comando:

```
# grep -i RT_VERSION /opt/cluster/lib/rgm/rtreg/SUNW.oracle_server
```
Si la versión del último tipo de recurso instalado es posterior a la versión registrada, migre a la versión más nueva para asegurarse una completa funcionalidad.

**Nota -** La opción de grupo de recursos de clsetup busca las versiones de tipos de recursos disponibles a las que puede actualizarse.

## <span id="page-84-1"></span>**Información para migrar instancias existentes del tipo de recurso SUNW.oracle\_server**

<span id="page-84-3"></span>La información que se necesita para editar cada instancia del tipo de recurso SUNW.oracle\_server es la siguiente:

- Puede realizar la migración en cualquier momento.
- Si ha personalizado el comportamiento del supervisor de fallos del servidor, configure la propiedad de extensión Custom\_action\_file. Para obtener más información, consulte ["Personalización del supervisor de fallos Servidor de HA para Oracle Database" \[70\]](#page-69-0).

El siguiente ejemplo muestra un comando para editar una instancia del tipo de recurso SUNW.oracle\_server.

```
EJEMPLO   1-8 Edición de una instancia del tipo de recurso SUNW.oracle_server
# clresource set -p Type_version=N \
```
**-p custom\_action\_file=/opt/SUNWscor/oracle\_server/etc/srv\_mon\_cust\_actions \ oracle-srs**

Este comando permite editar un recurso SUNW.oracle\_server de la siguiente manera:

- Se asigna el nombre oracle-srs al recurso SUNW.oracle\_server.
- La propiedad Type version de este recurso se configura en *N*, que representa el número de versión del tipo de recurso al que migró.
- El comportamiento personalizado para el supervisor de fallos de este recurso se especifica en el archivo /opt/SUNWscor/oracle\_server/etc/srv\_mon\_cust\_actions .

## **Cambio del rol de una instancia de Oracle Data Guard**

El failover o switchover de un rol de la base de datos es posible entre una base de datos de Oracle Database principal y una base de datos de Oracle Database en espera. Cuando utiliza comandos de Oracle Database para cambiar el rol de las instancias de Oracle Data Guard, los cambios no se propagan a los recursos de Oracle Solaris Cluster que representan estas instancias. Por lo tanto, también debe utilizar comandos de Oracle Solaris Cluster para cambiar las propiedades de extensión de estos recursos con el fin de garantizar que las instancias de base de datos se inicien en el rol correcto.

## **Cómo cambiar el rol de una instancia de Oracle Data Guard**

**1. Impida que Oracle Solaris Cluster inicie la instancia en un rol incorrecto.**

Si se produce un error en un nodo de Oracle Solaris Cluster mientras cambia el rol de una instancia de Oracle Data Guard, es posible que el software de Oracle Solaris Cluster reinicie la instancia en un rol incorrecto. Para evitar esta posibilidad, cambie a IN\_TRANSITION la propiedad de extensión Dataguard\_role del recurso del servidor de Oracle Database que representa la instancia.

# **clresource set -p Dataguard\_role=IN\_TRANSITION** *server-rs*

- **2. Realice las operaciones necesarias en la base de datos Oracle para convertir la base de datos en un rol nuevo.**
- **3. Cambie las siguientes propiedades de extensión del recurso del servidor de Oracle Database que representa la instancia para reflejar el nuevo rol de la instancia:**
	- Dataguard role

■ Standby\_mode

La combinación requerida de Dataguard\_role y Standby\_mode depende del cambio de rol, como se indica a continuación:

■ **Para cambiar de una base de datos primaria a una base de datos física en espera, ejecute el siguiente comando:**

```
# clresource set -p Dataguard_role=STANDBY -p Standby_mode=PHYSICAL server-rs
```
■ **Para cambiar de una base de datos primaria a una base de datos lógica en espera, ejecute el siguiente comando:**

```
# clresource set -p Dataguard_role=STANDBY \
-p Standby_mode=LOGICAL server-rs
```
■ **Para cambiar de una base de datos en espera a una base de datos primaria, ejecute el siguiente comando:**

```
# clresource set -p Dataguard_role=PRIMARY server-rs
```
■ **Para cambiar de una base de datos física en espera a una base de datos de instantánea en espera, ejecute el siguiente comando:**

```
# clresource set -p Standby_mode=SNAPSHOT server-rs
```
88 Guía del servicio de datos de Oracle Solaris Cluster para Oracle Database · Septiembre de 2014

# **♦ ♦ ♦ A P É N D I C E A**  A

## Propiedades de extensión de HA para Oracle Database

Las propiedades de extensión que puede definir para cada tipo de recurso de HA para Oracle Database se enumeran en las secciones siguientes:

- ["Propiedades de extensión de](#page-88-0) SUNW.oracle\_server[" \[89\]](#page-88-0)
- ["Propiedades de extensión de](#page-92-0) SUNW.oracle listener[" \[93\]](#page-92-0)

Consulte la página del comando man [Unresolved link to " r\\_properties5"](http://otn.oracle.com) y la página del comando man [Unresolved link to " rg\\_properties5"](http://otn.oracle.com) para obtener detalles sobre todas las propiedades definidas por el sistema.

## <span id="page-88-0"></span>**Propiedades de extensión de SUNW.oracle\_server**

#### Auto End Bkp (booleano)

Especifica si se llevan a cabo las siguientes acciones de recuperación en caso de interrupción de una copia de seguridad en caliente de un sistema de gestión de bases de datos relacionales (RDBMS) de Oracle Database.

- Reconocer cuando no se puede abrir una base de datos porque algunos archivos permanecen en modo de copia de seguridad en caliente. Este proceso de verificación se lleva a cabo cuando HA para Oracle Database se inicia.
- Identificar y liberar todos los archivos que permanecen en modo de copia de seguridad en caliente.
- Abrir la base de datos para su uso.

Los valores permitidos para esta propiedad son los siguientes:

- False: especifica que las acciones de recuperación *no* se llevan a cabo. Éste es el valor predeterminado.
- True: especifica que las acciones de recuperación se llevan a cabo.

#### **Valor predeterminado**: False

**Rango**: ninguno

#### **Ajustable**: en cualquier momento

#### Connect\_cycle (entero)

El número de ciclos de sondeo efectuado por el supervisor de fallos del servidor antes de desconectarse de la base de datos.

#### **Valor predeterminado:** 5

#### **Rango**: 0-99,999

**Ajustable**: en cualquier momento

#### Custom\_action\_file (cadena)

La ruta absoluta del archivo que define el comportamiento personalizado del supervisor de fallos del servidor de Servidor de HA para Oracle Database.

#### **Valor predeterminado**: ""

#### **Rango**: ninguno

**Ajustable**: en cualquier momento

#### Dataguard role (cadena)

El rol de la base de datos. Los valores permitidos para esta propiedad son los siguientes:

#### NINGUNO

Especifica que no hay configurada ninguna instancia de base de datos en espera para la instancia de base de datos.

#### PRIMARY

Especifica que la base de datos es una instancia de la base de datos primaria para la que se configuran instancias de la base de datos en espera.

#### **STANDBY**

Especifica que el rol de la base de datos está en espera.

#### IN\_TRANSITION

Especifica que la base de datos está siendo objeto de un proceso de inversión de roles.

#### **Valor predeterminado**: NONE

#### **Rango**: ninguno

**Ajustable**: en cualquier momento

#### Db\_unique\_name (cadena)

El nombre único de la base de datos Oracle de única instancia que se está implementando.

#### **Valor predeterminado**: NONE

**Rango**: ninguno

**Ajustable**: en cualquier momento

Debug level (entero)

El nivel en el que se registran los mensajes de depuración del componente del servidor de Oracle Database. Cuando aumenta el nivel de depuración, se escriben más mensajes de depuración en los archivos de registro. Estos mensajes se registran en el archivo /var/ opt/SUNWscor/oracle\_server/message\_log.*rs*, donde *rs* es el nombre del recurso que representa el componente del servidor de Oracle Database.

**Valor predeterminado:** 1, que registra mensajes syslog

**Rango:** de 0 a 100

**Ajustable**: en cualquier momento

#### Oracle\_home (cadena)

La ruta del directorio de inicio de Oracle Database.

**Valor predeterminado**: None

**Rango**: mínimo = 1

**Ajustable**: cuando está desactivado

#### Oracle\_sid (cadena)

El identificador de sistema de Oracle Database.

**Valor predeterminado**: None

**Rango**: mínimo = 1

**Ajustable**: cuando está desactivado

#### Parameter file (cadena)

El archivo de parámetros de Oracle Database. Si no hay especificado un archivo de parámetros de Oracle Database, de forma predeterminada, esta propiedad se establece en el valor predeterminado de Oracle Database.

#### **Valor predeterminado**: ""

**Rango**: mínimo  $= 0$ 

**Ajustable**: en cualquier momento

#### Probe\_timeout (entero)

El valor de timeout (en segundos) utilizado por el supervisor de fallos del servidor para realizar el sondeo de una instancia del servidor de Oracle Database.

#### **Valor predeterminado:** 300

#### **Rango**: 0-99,999

**Ajustable**: en cualquier momento

#### Restart\_type (cadena)

Especifica la entidad que el supervisor de fallos del servidor reinicia cuando la respuesta a un fallo es reiniciar. Los valores permitidos para esta propiedad son los siguientes:

#### RESOURCE\_RESTART

Especifica que sólo se reinicia este recurso.

#### RESOURCE\_GROUP\_RESTART

Especifica que todos los recursos del grupo de recursos que contiene este recurso se reinician.

**Por defecto:** RESOURCE\_RESTART

#### **Rango**: ninguno

**Ajustable**: en cualquier momento

#### Standby mode (cadena)

El modo de la base de datos en espera. Los valores permitidos para esta propiedad son los siguientes:

#### LOGICAL

Especifica una base de datos lógica en espera.

#### PHYSICAL

Especifica una base de datos física en espera.

#### **SNAPSHOT**

Especifica una base de datos de instantánea en espera.

#### **Valor predeterminado**: LOGICAL

**Rango**: ninguno

**Ajustable**: en cualquier momento

#### User\_env (cadena)

Un archivo que contiene variables de entorno que se deben definir antes del inicio y del cierre del servidor. Las variables del entorno cuyos valores difieren de los valores predeterminados de Oracle Database se deben definir en este archivo.

Por ejemplo, es posible que el archivo listener.ora de un usuario no se encuentre en el directorio /var/opt/oracle o en el directorio \$ORACLE\_HOME/network/admin. En esta situación, se debe definir la variable de entorno TNS\_ADMIN.

La definición de cada variable de entorno que se define debe tener el formato VARIABLE\_NAME=VARIABLE\_VALUE. Se debe especificar cada una de estas variables de entorno, una por línea, en el archivo de entorno.

#### **Valor predeterminado:** NULL

**Rango**: ninguno

**Ajustable**: en cualquier momento

Wait for online (booleano)

Permanecer en el método START hasta que la base de datos esté en línea.

**Valor predeterminado**: True

**Rango**: ninguno

**Ajustable**: en cualquier momento

## <span id="page-92-0"></span>**Propiedades de extensión de SUNW.oracle\_listener**

#### Listener\_name (cadena)

El nombre del listener de Oracle Database. Este nombre debe coincidir con la entrada correspondiente en el archivo de configuración listener.ora.

**Valor predeterminado**: LISTENER

**Rango**: no aplicable

**Ajustable**: cuando está desactivado

Oracle\_home (cadena)

La ruta del directorio de inicio de Oracle Database.

**Valor predeterminado:** sin valor predeterminado definido

**Rango**: no aplicable

**Ajustable**: cuando está desactivado

Probe\_timeout (entero)

El valor de timeout, en segundos, utilizado por el supervisor de fallos para realizar el sondeo de un listener de Oracle Database.

#### **Valor predeterminado:** 180

**Rango**: 1-99,999

**Ajustable**: en cualquier momento

User\_env (cadena)

Un archivo que contiene variables de entorno para establecer antes de que el agente de escucha se inicie y se cierre. Las variables del entorno cuyos valores difieren de los valores predeterminados de Oracle Database se deben definir en este archivo.

Por ejemplo, es posible que el archivo listener.ora de un usuario no se encuentre en el directorio /var/opt/oracle o en el directorio \$ORACLE\_HOME/network/admin. En esta situación, se debe definir la variable de entorno TNS\_ADMIN.

La definición de cada variable de entorno que se define debe tener el formato VARIABLE\_NAME=VARIABLE\_VALUE. Se debe especificar cada una de estas variables de entorno, una por línea, en el archivo de entorno.

**Valor predeterminado**: ""

**Rango**: no aplicable

**Ajustable**: en cualquier momento

# **♦ ♦ ♦ A P É N D I C E B**  B

## Acciones preestablecidas para errores de DBMS y alertas registradas

<span id="page-94-1"></span>Las acciones preestablecidas para errores de DBMS y alertas registradas se muestran de la siguiente forma:

- Los errores de DBMS para los que hay una acción preestablecida figuran en la [Tabla B-1,](#page-94-0) ["Acciones preestablecidas para errores de DBMS"](#page-94-0).
- Las alertas registradas para las que hay una acción preestablecida figuran en la [Tabla B-2,](#page-100-0) ["Acciones preestablecidas para alertas registradas".](#page-100-0)

<span id="page-94-2"></span>

| <b>Número</b><br>de error | <b>Action</b><br>(Acción) | Estado de<br>conexión | <b>Nuevo</b><br>estado | Mensaje                                                       |  |
|---------------------------|---------------------------|-----------------------|------------------------|---------------------------------------------------------------|--|
| 18                        | <b>NONE</b>               | C <sub>0</sub>        | di                     | Max, number of DBMS sessions exceeded                         |  |
| 20                        | <b>NONE</b>               | CO                    | di                     | Max. number of DBMS processes exceeded                        |  |
| 28                        | <b>NONE</b>               | on                    | di                     | Session killed by DBA, will reconnect                         |  |
| 50                        | SWITCH                    | $^{\ast}$             | di                     | O/S error occurred while obtaining an engueue. See o/s error. |  |
| 51                        | <b>NONE</b>               | $\ast$                | di                     | timeout occurred while waiting for resource                   |  |
| 55                        | <b>NONE</b>               | $\ast$                | $*$                    | maximum number of DML locks in DBMS exceeded                  |  |
| 62                        | <b>STOP</b>               | $\ast$                | di                     | Need to set DML LOCKS in init.ora file to value other than 0  |  |
| 107                       | <b>RESTART</b>            | $\ast$                | di                     | failed to connect to ORACLE listener process                  |  |
| 257                       | <b>NONE</b>               | $\ast$                | di                     | archiver error. Connect internal only, until freed.           |  |
| 290                       | SWITCH                    | $\ast$                | di                     | Operating system archival error occurred. Check alert log.    |  |
| 447                       | SWITCH                    | $\ast$                | di                     | fatal error in background process                             |  |
| 448                       | <b>RESTART</b>            | *                     | di                     | normal completion of background process                       |  |
| 449                       | <b>RESTART</b>            | $\ast$                | di                     | background process `%s' unexpectedly terminated with error %s |  |
| 470                       | SWITCH                    | $\ast$                | di                     | Oracle background process died                                |  |
| 471                       | SWITCH                    | $\ast$                | di                     | Oracle background process died                                |  |
| 472                       | SWITCH                    | $\ast$                | di                     | Oracle background process died                                |  |
| 473                       | SWITCH                    | $\ast$                | di                     | Oracle background process died                                |  |
| 474                       | <b>RESTART</b>            | $\ast$                | di                     | SMON died, warm start required                                |  |

<span id="page-94-0"></span>**TABLA B-1** Acciones preestablecidas para errores de DBMS

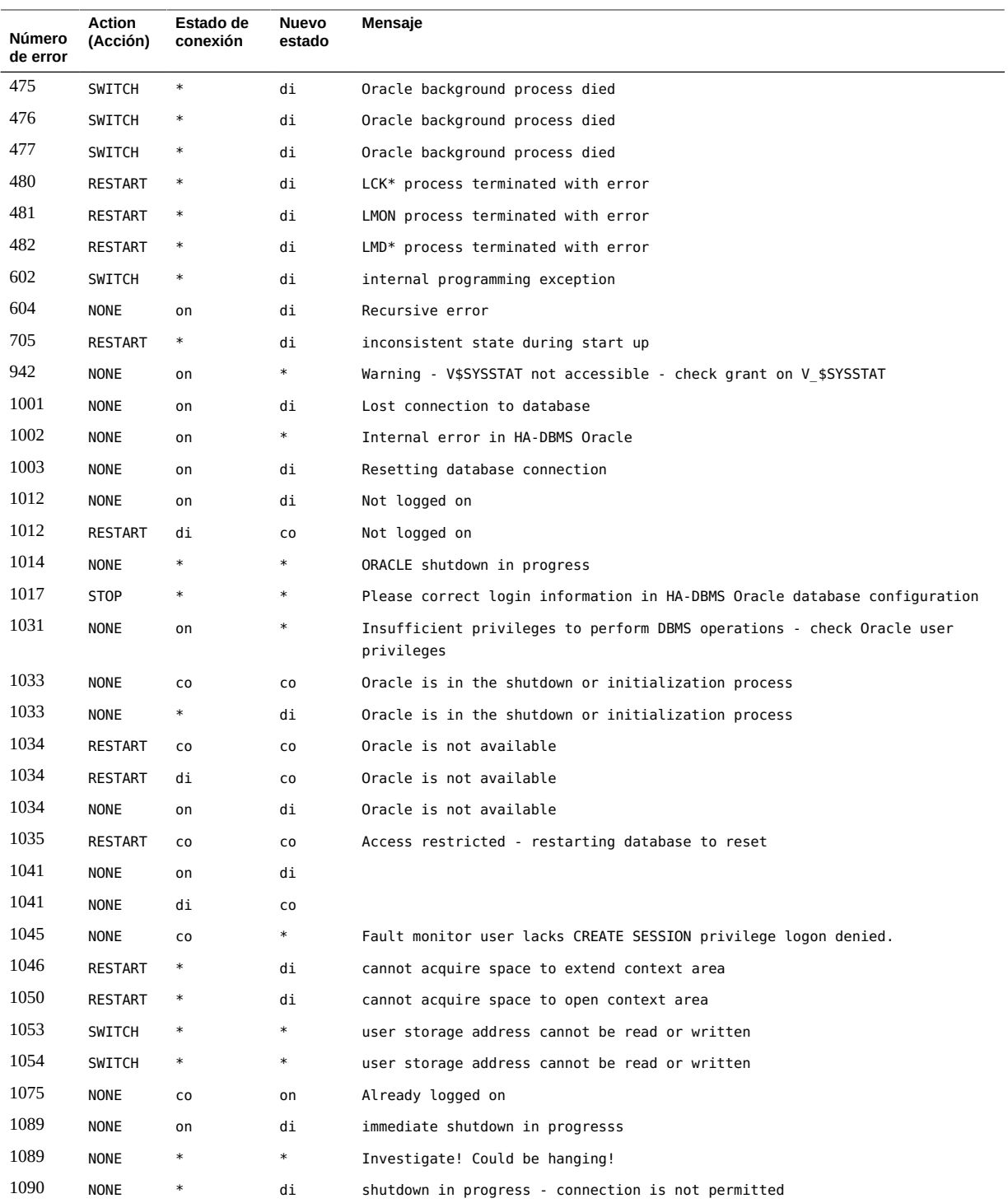

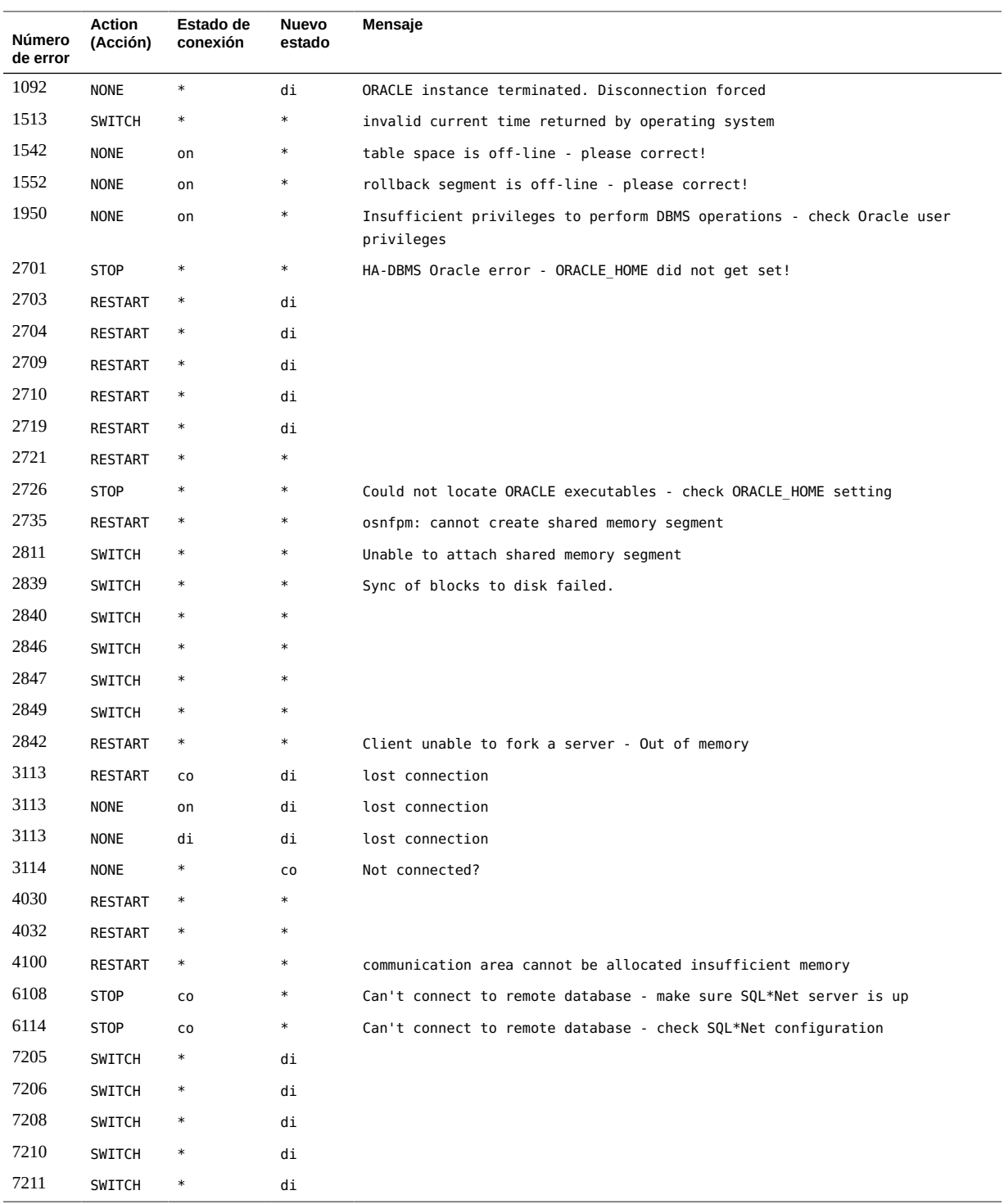

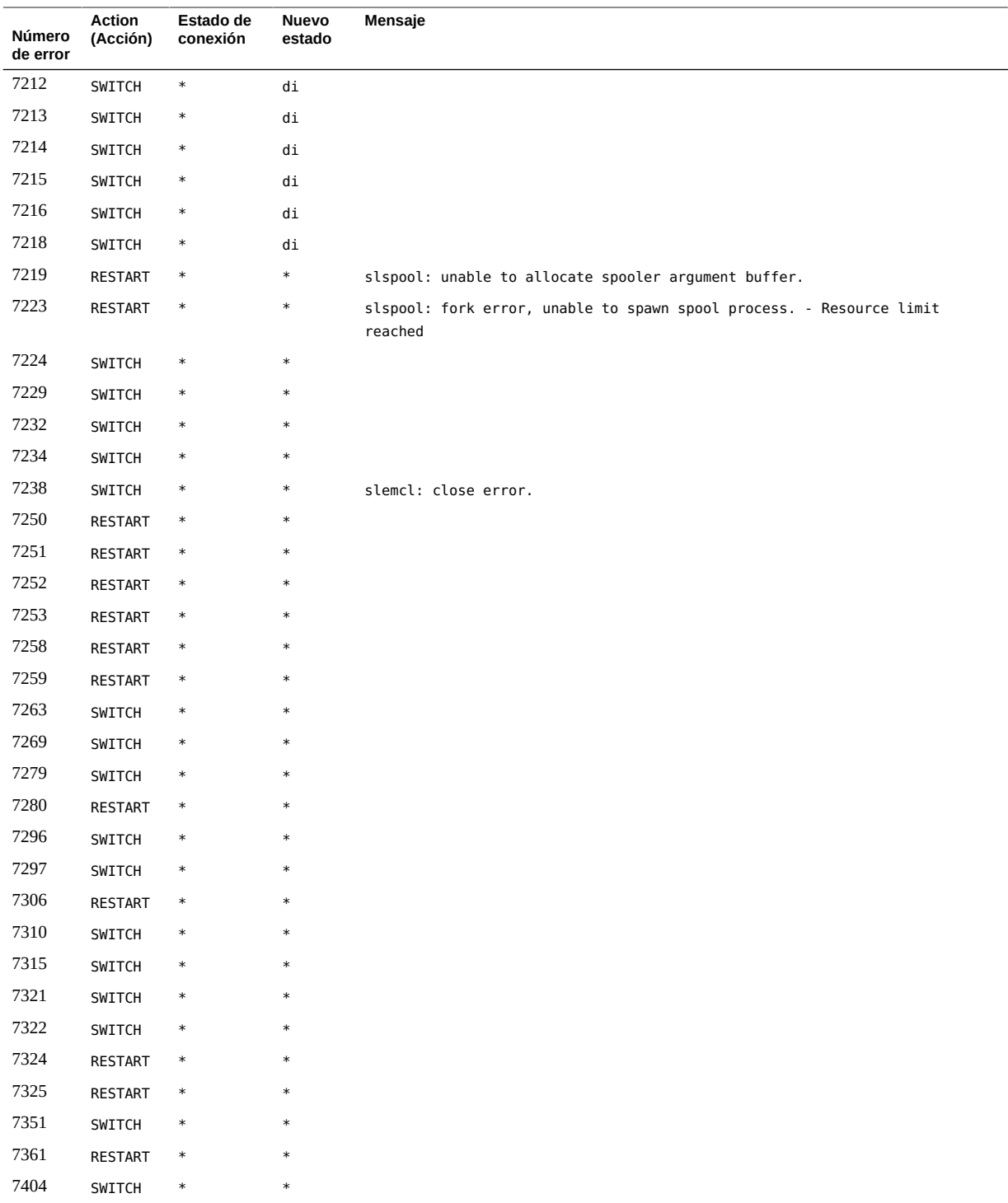

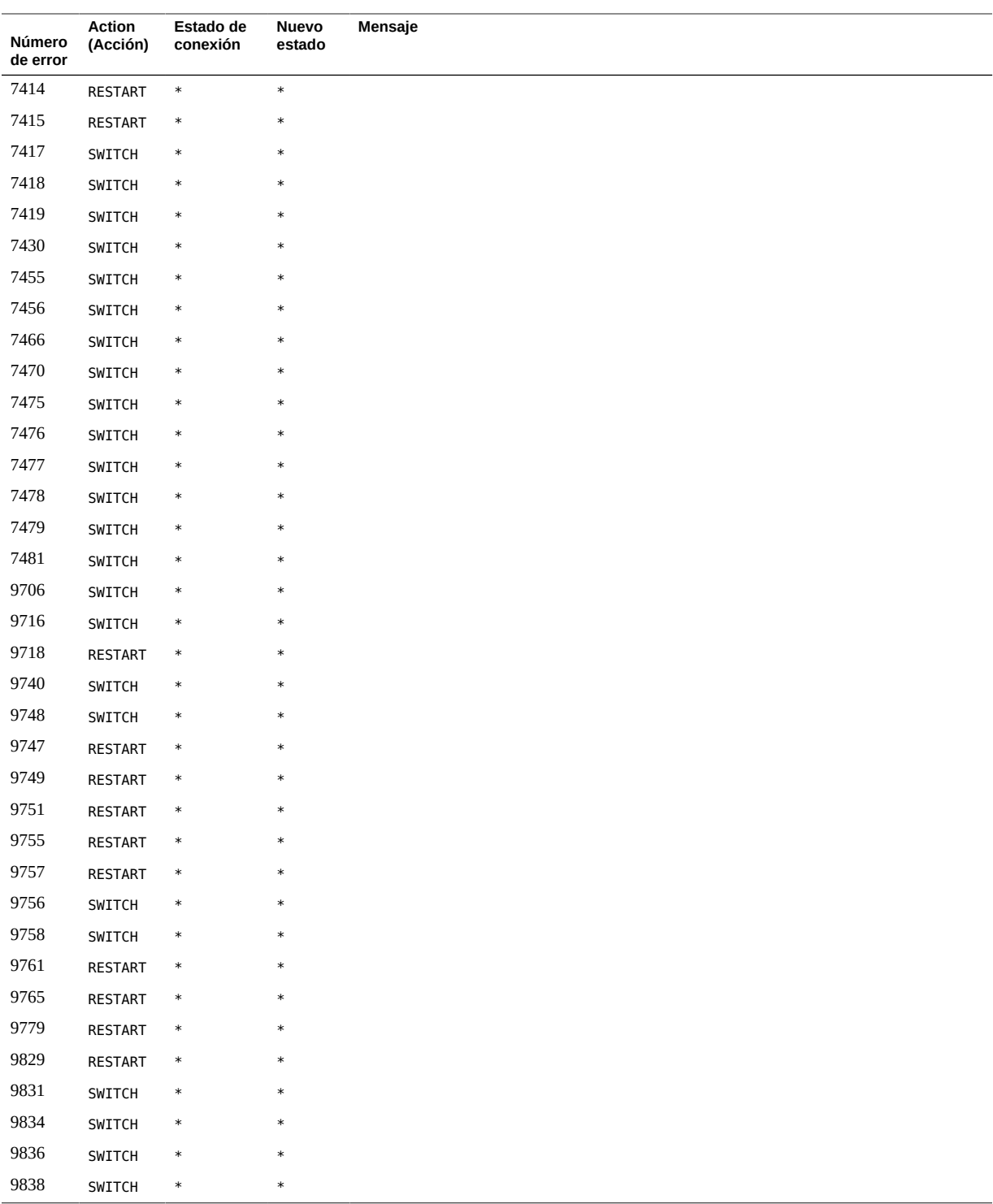

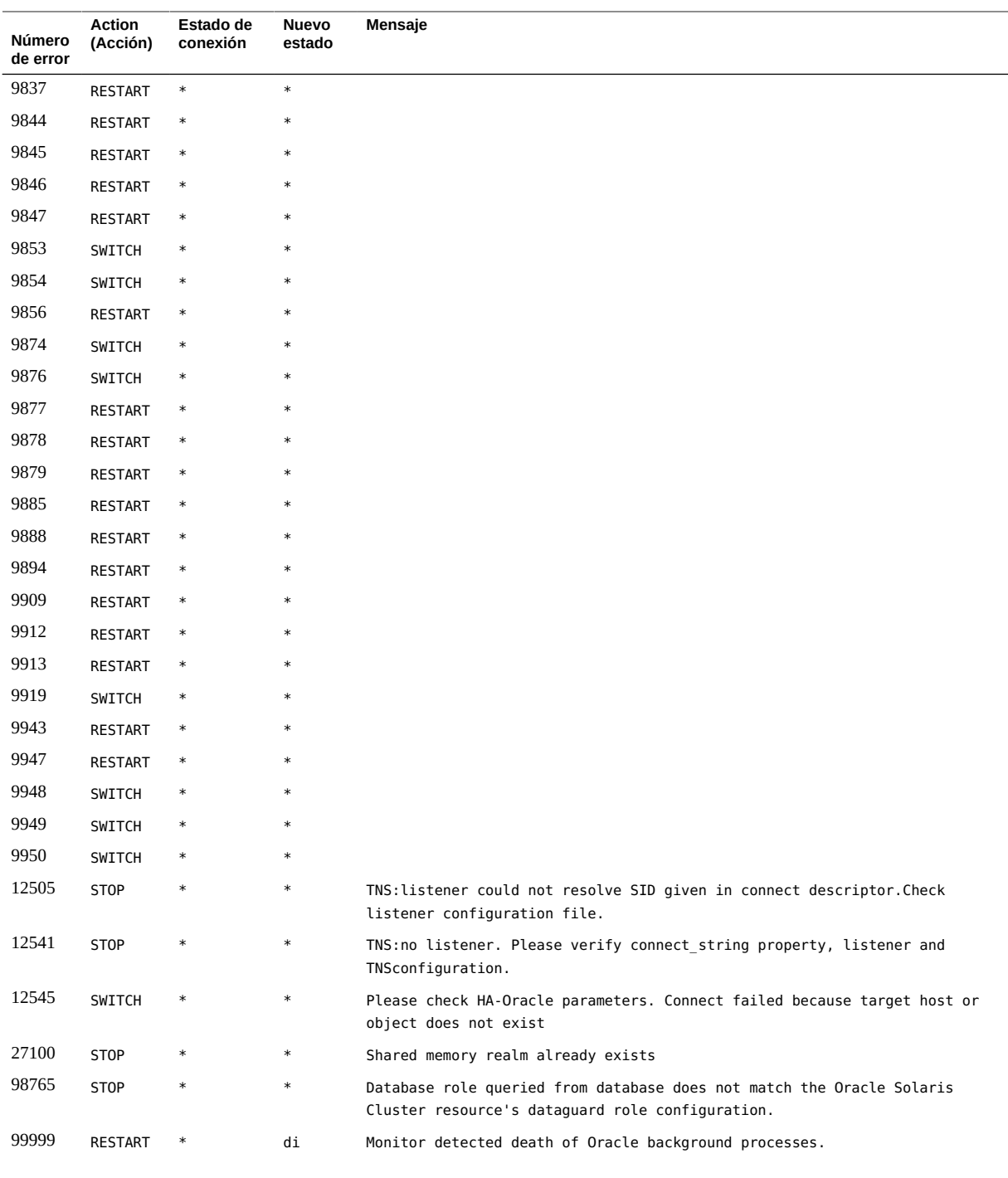

| Cadena de alerta                     | Action<br>(Acción) | Estado de<br>conexión | estado | Nuevo Mensaie                                                                   |
|--------------------------------------|--------------------|-----------------------|--------|---------------------------------------------------------------------------------|
| ORA-07265                            | SWITCH             | $\ast$                | di     | Semaphore access problem                                                        |
| found dead multi-<br>threaded server | <b>NONE</b>        | $\ast$                | $\ast$ | Warning: Multi-threaded Oracle server process died (restarted<br>automatically) |
| found dead<br>dispatcher             | <b>NONE</b>        | $\ast$                | $\ast$ | Warning: Oracle dispatcher process died (restarted automatically)               |

<span id="page-100-0"></span>**TABLA B-2** Acciones preestablecidas para alertas registradas

Guía del servicio de datos de Oracle Solaris Cluster para Oracle Database • Septiembre de 2014

## **♦ ♦ ♦ A P É N D I C E C**  C

## Configuraciones de ejemplo de Oracle ASM con HA para Oracle Database

<span id="page-102-0"></span>Este apéndice contiene diagramas en los que se explican varias configuraciones de ejemplo de Oracle Automatic Storage Management (Oracle ASM) con HA para Oracle Database. Los diagramas de esta sección ofrecen información acerca de las dependencias entre los recursos de HA para Oracle Database y los servicios de Oracle ASM.

## **Oracle ASM en cluster con grupos de discos en cluster**

Esta sección contiene configuraciones de ejemplo de bases de datos Oracle de única instancia con instancias de Oracle ASM en cluster y grupos de discos de Oracle ASM en cluster. Hay dos diagramas, y el segundo es la continuación del primero.

El siguiente diagrama representa instancias de Oracle ASM en cluster que atienden a dos bases de datos Oracle de única instancia, DB1 y DB2 en Node1. Las bases de datos DB1 o DB2 pueden utilizar uno de los grupos de discos de Oracle ASM DG1 y DG2, o ambos grupos de discos, puesto que son grupos de discos de Oracle ASM en cluster. En la parte superior del diagrama, se muestran las relaciones de las instancias de Oracle Database con las instancias en cluster de Oracle ASM en Node1 y Node2. Las instancias de Oracle ASM en cluster gestionan dos grupos de discos de Oracle ASM en ambos nodos al mismo tiempo. La parte inferior del diagrama representa el grupo de recursos y los recursos existentes de Oracle Solaris Cluster para las bases de datos Oracle de única instancia, así como sus requisitos para servicios de Oracle ASM en cluster.

El cuadro con puntos representa los recursos existentes de HA para Oracle Database con los nuevos recursos de Oracle ASM. Las flechas representan las nuevas dependencias entre servicios de HA para Oracle Database y servicios de Oracle ASM en cluster.

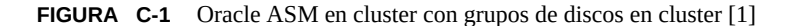

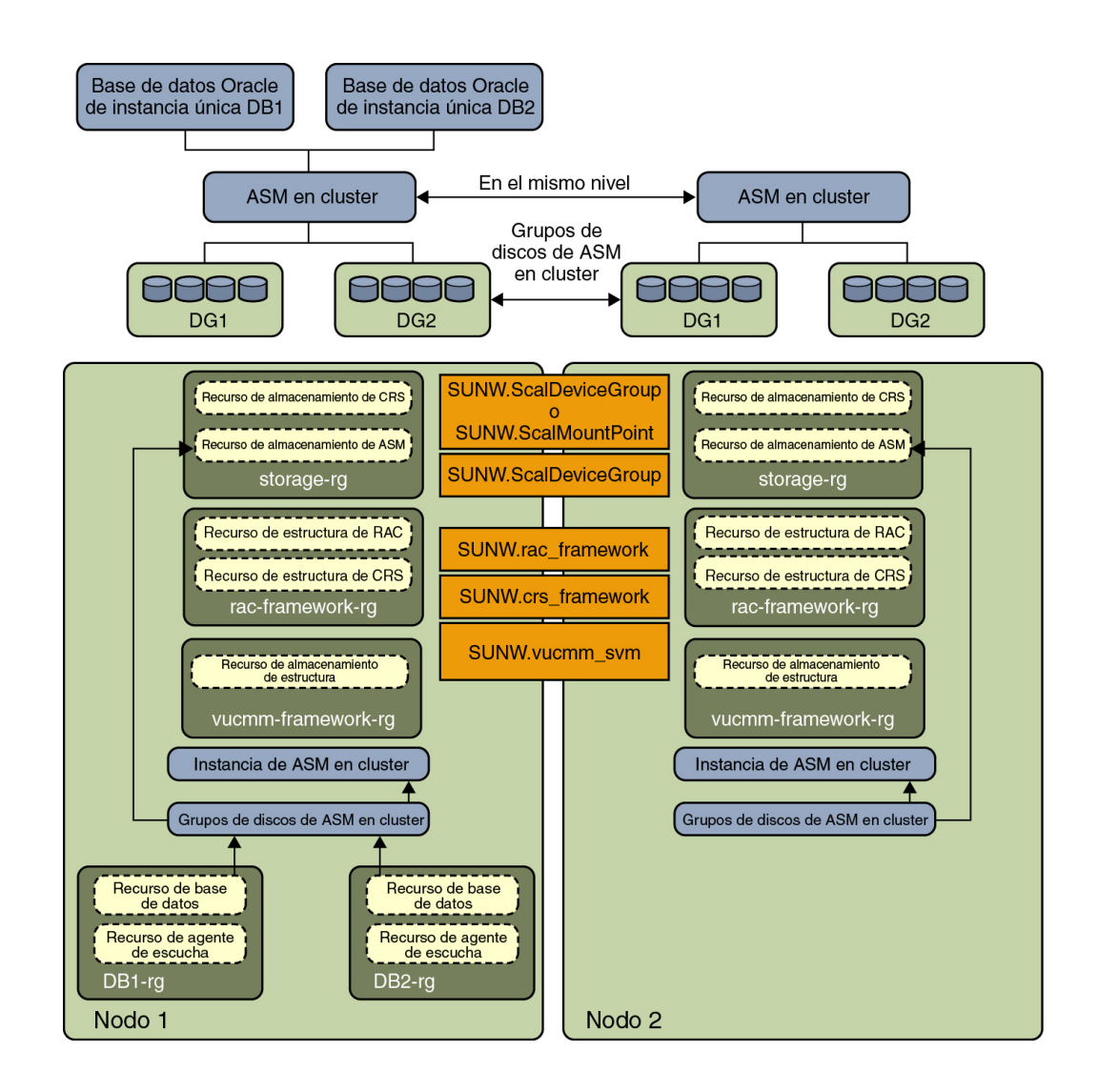

En el diagrama siguiente, una base de datos de Oracle de instancia única (DB2) que comparte grupos de discos de Oracle ASM (DG1 y DG2) se ejecuta en Node2 después del failover de los grupos de recursos DB2-rg a Node2. En la parte superior del diagrama, se muestran las relaciones de las instancias de Oracle Database con las instancias en cluster de Oracle ASM en Node1 y Node2. Las instancias de Oracle ASM en cluster gestionan dos grupos de discos de Oracle ASM en ambos nodos al mismo tiempo. La parte inferior del diagrama representa el grupo de recursos y los recursos existentes de Oracle Solaris Cluster para las bases de datos

Oracle de única instancia, así como sus requisitos para servicios de Oracle ASM en cluster. Si el tipo de almacenamiento es RAID de hardware, no se requieren los tipos de recursos SUNW.ScaleDeviceGroup y SUNW.rac\_svm.

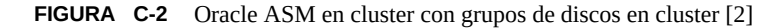

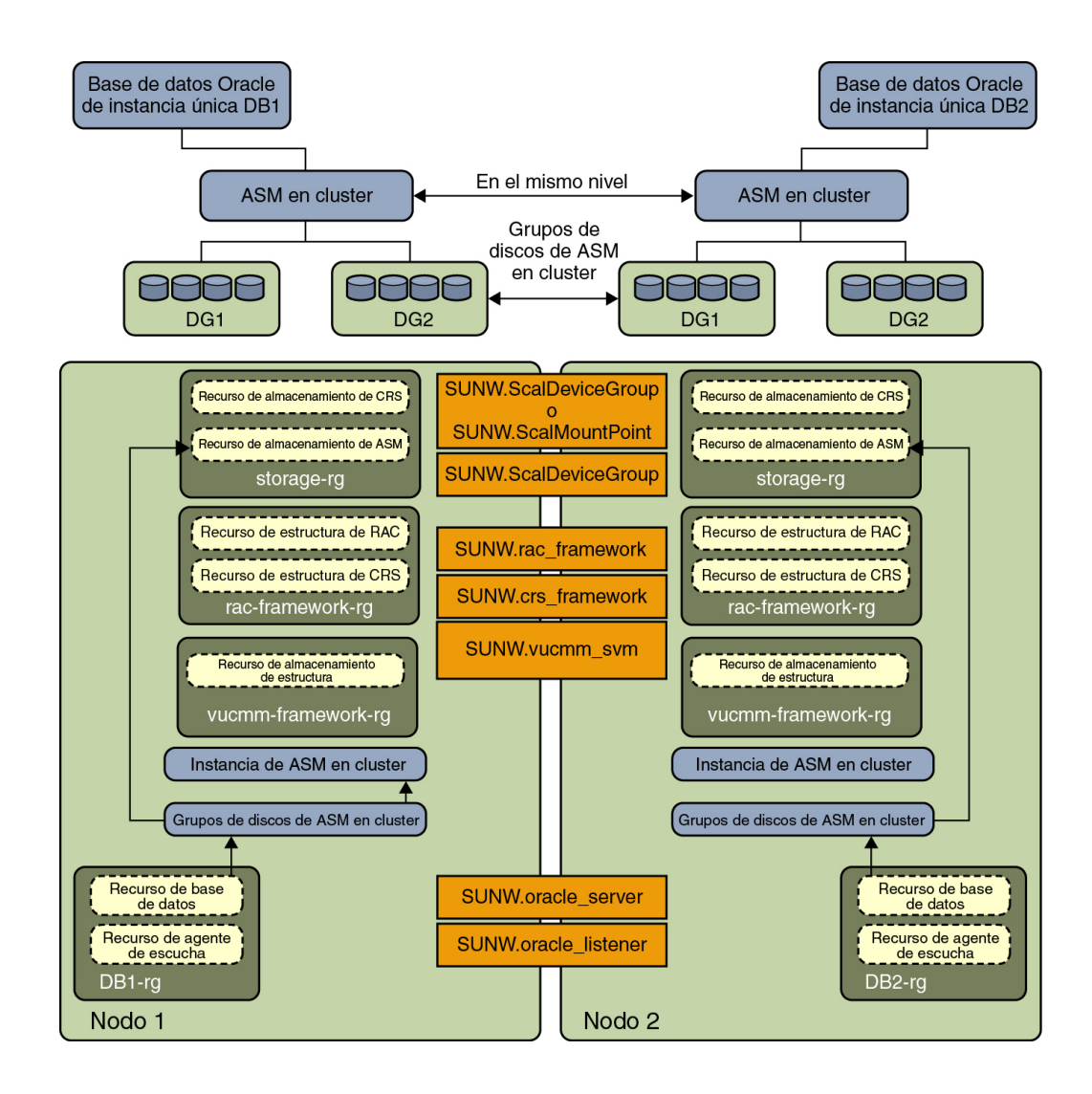

Guía del servicio de datos de Oracle Solaris Cluster para Oracle Database • Septiembre de 2014

## Índice

#### **A**

acciones preestablecidas para el supervisor de fallos, [95](#page-94-1) supervisor de fallos de servidor modificación, [73](#page-72-0) supervisor de fallos del listener, [69](#page-68-0) supervisor de fallos del servidor definición, [67](#page-66-0) acciones preestablecidas para el supervisor de fallos, [95](#page-94-1) ACTION palabra clave, [73](#page-72-0) actualización HA para Oracle Database, [82](#page-81-1) tipo de recurso SUNW.oracle\_listener, [83](#page-82-2) tipo de recurso SUNW.oracle\_server, [84](#page-83-2) agente de escucha de SCAN configuración, [26](#page-25-0) omisión de tipo de recurso SUNW.oracle\_listener , [46](#page-45-0) agregación de mensajes a archivos log, [74](#page-73-0) ajuste parámetros de núcleo, [23](#page-22-0) supervisores de fallos, [65](#page-64-0) alertas registradas modificación de la respuesta a, [76](#page-75-1) uso por parte del supervisor de fallos, [68](#page-67-0) archivo /etc/inet/hosts configuración requerida, [47](#page-46-0) archivo /etc/netmasks entradas requeridas, [45](#page-44-0) archivo de acción *Ver* archivo de acción personalizada archivo de acción personalizada cantidad máxima de entradas en, [71](#page-70-0) especificación, [81](#page-80-0) formato, [71](#page-70-1) propagación a nodos de cluster, [80](#page-79-0)

archivo de acción personalizado orden de entradas, [77](#page-76-0) palabras clave, [72](#page-71-0) validación, [81](#page-80-1) archivo de registro del tipo de recurso (RTR) agente de escucha, [83](#page-82-3) servidor, [85](#page-84-2) archivo RTR (registro del tipo de recurso) agente de escucha, [83](#page-82-3) servidor, [85](#page-84-2) archivos acción personalizada especificación, [81](#page-80-0) formato, [71](#page-70-1) propagación a nodos de cluster, [80](#page-79-0) aplicación de Oracle, [20](#page-19-0) base de datos, [20](#page-19-1) base de datos Oracle, [20](#page-19-2) de acción personalizados orden de entradas, [77](#page-76-0) validación, [81](#page-80-1) logs de alertas uso por parte del supervisor de fallos, [68](#page-67-0) logs de HA para Oracle Database mensajes adicionales, [74](#page-73-0) ubicación, [64](#page-63-0) registro de alertas modificación de la respuesta a errores en, [76](#page-75-1) RTR agente de escucha, [83](#page-82-3) servidor, [85](#page-84-2) supervisores de fallos de archivo del núcleo central, [69](#page-68-1) archivos log mensajes adicionales, [74](#page-73-0) ubicación, [64](#page-63-0)

#### asistente

Gestor de Oracle Solaris Cluster, [17](#page-16-0) HA para Oracle Database, [40](#page-39-0) aviso de precaución aumento de sondeos con timeout agotado, [78](#page-77-0) configuración de permisos de bases de datos, [34](#page-33-0) cumplimiento de los requisitos de configuración, [20](#page-19-3) dispositivos raw en zonas no globales, [47](#page-46-1) errores de sintaxis en un archivo de acción personalizado, [81](#page-80-2) instalación de Oracle Database incompleta, [22](#page-21-0) personalizaciones del supervisor de fallos de servidor, [70](#page-69-1)

#### **C**

cambio *Ver* modificación clsetup configuración de HA para Oracle Database, [40](#page-39-0) clusters de zona configuración del protocolo de hora de red (NTP), [23](#page-22-1) requisito de aislamiento para Oracle ASM, [25](#page-24-0) comando sqlplus, [34](#page-33-1) configuración agente de escucha de SCAN, [26](#page-25-0) grupo de recursos de estructura de VUCMM, [27](#page-26-0) HA para Oracle Database, [38](#page-37-0) con Oracle Grid Infrastructure para un cluster, [53](#page-52-0) sin Oracle Grid Infrastructure, [45](#page-44-1) uso de clsetup, [40](#page-39-0) uso del asistente de Gestor de Oracle Solaris Cluster, [17](#page-16-0) Oracle ASM, [53](#page-52-0) Oracle Database uso de Oracle ASM, [25](#page-24-1) uso de Solaris Volume Manager, [24](#page-23-0) Oracle Grid Infrastructure con Oracle ASM en cluster, [53](#page-52-0) parámetros de núcleo, [31](#page-30-0) configuración de memoria compartida, [23](#page-22-0) configuración de parámetros de núcleo, [23](#page-22-0), [31](#page-30-0) configuración de propiedades de extensión de HA para Oracle Database, [39](#page-38-0) CONNECTION\_STATE palabra clave, [73](#page-72-1) creación de una base de datos Oracle, [33](#page-32-0)

## **D**

DBMS (sistema de gestión de bases de datos) errores acciones preestablecidas, [95](#page-94-2) ejemplo, [75,](#page-74-1) [76](#page-75-2) modificación de la respuesta a, [74](#page-73-1) omisión de errores menores, [76](#page-75-3) respuesta, [75](#page-74-2) timeouts, [69](#page-68-1) dispositivo NAS requisito para recursos compartidos NFS en Oracle ZFS Storage Appliance, [22](#page-21-1)

#### **E**

edición instancias de tipos de recursos de listener, [84](#page-83-3) instancias de tipos de recursos del servidor, [85](#page-84-3) editor software Oracle Solaris Cluster, [37](#page-36-0), [37](#page-36-0) efecto de las propiedades del sistema en supervisores de fallos, [65](#page-64-1) ejemplos configuraciones de Oracle ASM, [103](#page-102-0) edición del tipo de recurso SUNW.oracle\_listener, [84](#page-83-4) SUNW.oracle\_server, [85](#page-84-4) modificación de la respuesta a las alertas registradas, [77](#page-76-1) modificación de la respuesta a un error de DBMS, [75](#page-74-1) modificación del máximo permitido de timeouts del supervisor de fallos, [79](#page-78-0) omisión de un error menor de DBMS, [76](#page-75-2) registro de HA para Oracle Database cluster de zona, [51](#page-50-0) zona global, [50](#page-49-0) ERROR palabra clave, [72](#page-71-1) ERROR\_TYPE palabra clave, [72](#page-71-2) errores en archivo de acción personalizado, [81](#page-80-1) DBMS acciones preestablecidas, [95](#page-94-2) modificación de la respuesta a, [74](#page-73-1) omisión de errores menores, [76](#page-75-3)
respuesta, [75](#page-74-0) SGA, [75](#page-74-1) timeouts creación de archivo del núcleo central, [69](#page-68-0) modificación del máximo permitido, [78](#page-77-0) tipos detectados por el supervisor de fallos, [71](#page-70-0) errores de área global compartida (SGA), [75](#page-74-1) errores de memoria insuficiente, [75,](#page-74-1) [76](#page-75-0) errores de sintaxis en un archivo de acción personalizado, [81](#page-80-0)

## **F**

fragmentación de memoria, [75](#page-74-1)

# **G**

Gestor de Oracle Solaris Cluster asistente de configuración, [17](#page-16-0) grupo de recursos de estructura de VUCMM, [27](#page-26-0)

## **H**

HA para Oracle Database actualización, [82](#page-81-0) archivos log mensajes adicionales, [74](#page-73-0) ubicación, [64](#page-63-0) configuración, [38](#page-37-0) con Oracle Grid Infrastructure para un cluster, [53](#page-52-0) sin Oracle Grid Infrastructure, [45](#page-44-0) uso de clsetup, [40](#page-39-0) instalación, [37](#page-36-0) mapas de tareas, [18](#page-17-0) paquete de software, instalación, [37](#page-36-0) planificación, [19](#page-18-0) registro, [38](#page-37-0) uso de la CLI, [46](#page-45-0), [61](#page-60-0) supervisores de fallos, [65](#page-64-0) tipo de recurso SUNW.HAStoragePlus, [47](#page-46-0) verificación de instalación, [63](#page-62-0)

## **I**

instalación

HA para Oracle Database, [37](#page-36-0) software de Oracle Database, [30](#page-29-0) software de Oracle Grid Infrastructure, [29](#page-28-0) instancias bases de datos, [33](#page-32-0) instancias de bases de datos en espera, [33,](#page-32-0) [50](#page-49-0)

# **L**

listener propiedades de extensión, [93](#page-92-0) supervisor de fallos, [69](#page-68-1) tipo de recurso SUNW.oracle\_listener, [46](#page-45-0) listener SCAN ninguna supervisión de fallos, [65](#page-64-1) logs de alertas uso por parte del supervisor de fallos, [68](#page-67-0)

# **M**

memoria configuración de memoria compartida, [23](#page-22-0) escasez, [75,](#page-74-1) [76](#page-75-0) memoria en montón, [76](#page-75-0) MESSAGE palabra clave, [74](#page-73-1) migración instancias de tipos de recursos de listener, [84](#page-83-0) instancias de tipos de recursos del servidor, [85](#page-84-0) modificación acciones del supervisor de fallos de servidor, [73](#page-72-0) número de timeouts permitidos, [78](#page-77-0) respuesta a errores de DBMS, [74](#page-73-2) rol de instancia de Oracle Data Guard, [86](#page-85-0) modificación de la respuesta a respuesta a response las alertas registradas, [76](#page-75-1) modo de copia de seguridad en caliente, [89](#page-88-0)

## **N**

NEW\_STATE palabra clave, [74](#page-73-3) NTP *Ver* protocolo de hora de red (NTP)

## **O**

Oracle ASM

configuración con Oracle Grid Infrastructure, [53](#page-52-0) requisitos, [20](#page-19-0) configuraciones de ejemplo, [103](#page-102-0) requisito de aislamiento de cluster de zona, [25](#page-24-0) Oracle Clusterware desactivación de la sincronización de hora en clusters de zona, [23](#page-22-1) Oracle Data Guard, [33](#page-32-0) cambio de rol, [86](#page-85-1) modificación de rol de instancia, [86](#page-85-0) modos de bases de datos en espera, [50](#page-49-0) propiedad de extensión Dataguard\_role, [49](#page-48-0) Oracle Database archivos de aplicación, [20](#page-19-1) archivos relacionados con la base de datos, [20](#page-19-2) clientes, [64](#page-63-1) configuración uso de Oracle ASM, [25](#page-24-1) uso de Solaris Volume Manager, [24](#page-23-0) configuración de permisos, [34,](#page-33-0) [34](#page-33-1) creación de una base de datos, [33](#page-32-1) instalación del software, [30](#page-29-0) números de error, [95](#page-94-0) preparación de los nodos para la instalación, [22](#page-21-0) verificación de instalación, [32](#page-31-0) Oracle Grid Infrastructure configuración, [53](#page-52-0) instalación, [29](#page-28-0) requisitos de software, [20](#page-19-3) verificación de instalación, [30](#page-29-1)

#### **P**

paquete, [37](#page-36-0) paquete de software, [37](#page-36-0) parámetro noexec\_user\_stack, [32](#page-31-1) permisos configuración para Oracle Database, [34](#page-33-0) restricción para base de datos física en espera de Oracle Database, [34](#page-33-2) planificación, [19](#page-18-0) prevención de reinicios innecesarios para errores de DBMS, [76](#page-75-2) para timeouts, [78](#page-77-0) propiedad de extensión Auto\_End\_Bkp, [89](#page-88-1)

propiedad de extensión Connect\_cycle, [90](#page-89-0) propiedad de extensión Custom\_action\_file, [90](#page-89-1) propiedad de extensión Dataguard\_role, [49](#page-48-0) propiedad de extensión Debug\_level, [91](#page-90-0) propiedad de extensión Listener\_name, [93](#page-92-1) propiedad de extensión Oracle\_home listener de Oracle Database, [93](#page-92-2) servidor de Oracle Database, [91](#page-90-1) propiedad de extensión Oracle\_sid, [91](#page-90-2) propiedad de extensión Parameter\_file, [91](#page-90-3) propiedad de extensión Probe\_timeout agente de escucha, [93](#page-92-3) servidor, [91](#page-90-4) propiedad de extensión Restart\_type, [91](#page-90-5) propiedad de extensión Standby\_mode , [50,](#page-49-0) [92](#page-91-0) propiedad de extensión User\_env agente de escucha, [93](#page-92-4) servidor, [92](#page-91-1) propiedad de extensión Wait\_for\_online, [93](#page-92-5) propiedad NTP config/slew\_always, [23](#page-22-2) propiedades de extensión configuración, [39](#page-38-0) efecto en supervisores de fallos, [65](#page-64-2) tipo de recurso SUNW.oracle\_listener, [93](#page-92-0) tipo de recurso SUNW.oracle\_server, [89](#page-88-2) propiedades de extensión oracle\_listener, [93](#page-92-0) propiedades de extensión oracle\_server, [89](#page-88-2) propiedades de extensión SUNW.oracle\_listener, [93](#page-92-0) propiedades de extensión SUNW.oracle\_server, [89](#page-88-2) protocolo de hora de red (NTP) requisitos en clusters de zona, [23](#page-22-1)

## **R**

registro HA para Oracle Database, [38](#page-37-0) ejemplo, [50,](#page-49-1) [51](#page-50-0) uso de clsetup, [40](#page-39-0) uso de la CLI, [46,](#page-45-0) [61](#page-60-0) nuevos tipos de recursos, [82](#page-81-0) tipo de recurso SUNW.crs\_framework, [57,](#page-56-0) [59](#page-58-0) tipo de recurso SUNW.HAStoragePlus, [47,](#page-46-0) [58](#page-57-0) tipo de recurso SUNW.oracle\_listener, [46](#page-45-0), [61](#page-60-0) tipo de recurso SUNW.oracle\_server, [46,](#page-45-0) [61](#page-60-0)

tipo de recurso SUNW.qfs, [58](#page-57-1) tipo de recurso SUNW.scalable\_asm\_diskgroup\_proxy, [59](#page-58-1) tipo de recurso SUNW.scalable asm instance proxy, [59](#page-58-1) tipo de recurso SUNW.vucmm framework, [28](#page-27-0) tipo de recurso SUNW.vucmm svm, [28](#page-27-1) registros de alertas modificación de la respuesta a errores, [76](#page-75-1) reinicios prevención para timeouts, [78](#page-77-0) prevención de errores de DBMS, [76](#page-75-2) requisito de Oracle ZFS Storage Appliance para recursos compartidos NFS, [22](#page-21-1) requisitos configuración del archivo /etc/inet/hosts, [47](#page-46-1) requisitos de los archivos relacionados con la base de datos, [20](#page-19-2) requisitos de software Oracle ASM, [20](#page-19-0) Oracle Grid Infrastructure, [20](#page-19-3) restricciones base de datos física en espera de Oracle Database, [34](#page-33-2) clsetup y ZFS, [40](#page-39-1) Oracle ASM de instancia única, [18](#page-17-1) pérdida de conexión entre cliente y servidor durante el switchover, [64](#page-63-2) rol de la instancia de base de datos de Oracle Data Guard, [49](#page-48-0)

#### **S**

servidor propiedades de extensión, [89](#page-88-2) tipo de recurso SUNW.oracle\_server, [46](#page-45-0) sistema de gestión de bases de datos (DBMS) errores acciones preestablecidas, [95](#page-94-0) modificación de la respuesta a, [74](#page-73-2) omisión de errores menores, [76](#page-75-2) respuesta, [75](#page-74-0) timeouts, [69](#page-68-0) software de Oracle Solaris Cluster

preparación de los nodos, [22](#page-21-0) restricción de Oracle ASM de instancia única, [18](#page-17-1) software Oracle Solaris Cluster editor, [37](#page-36-1), [37](#page-36-1) supervisor de fallos de servidor acciones modificación, [73](#page-72-0) aviso de precaución, [70](#page-69-0) supervisor de fallos del servidor acciones definición, [67](#page-66-0) acciones preestablecidas, [95](#page-94-1) descripción general, [66](#page-65-0) logs de alertas, [68](#page-67-0) personalización, [70](#page-69-1) tipos detectados por el supervisor de fallos, [71](#page-70-0) supervisores de fallos acciones modifying, [73](#page-72-0) supervisor de fallos del listener, [69](#page-68-1) supervisor de fallos del servidor, [67](#page-66-0) acciones preestablecidas, [95](#page-94-1) ajuste, [65](#page-64-0) aviso de precaución, [70](#page-69-0) creación de archivo del núcleo central, [69](#page-68-0) logs de alertas, [68](#page-67-0) personalización, [70](#page-69-1) tipo de recurso del servidor de Oracle Database, [65](#page-64-3) tipo de recursos de listener de Oracle Database, [65](#page-64-3) tipos de errores detectados por, [71](#page-70-0) supervisores de fallos de archivo del núcleo central, [69](#page-68-0)

# **T**

timeouts creación de archivo del núcleo central, [69](#page-68-0) modificación del máximo permitido, [78](#page-77-0) tipo de recurso SUNW.crs\_framework, [57](#page-56-0), [59](#page-58-0) tipo de recurso SUNW.HAStoragePlus, [47](#page-46-0), [47](#page-46-0), [58](#page-57-0) tipo de recurso SUNW.oracle listener, [46,](#page-45-0) [61](#page-60-0) actualización, [83](#page-82-0) omisión para agente de escucha de SCAN, [46](#page-45-1) tipo de recurso SUNW.oracle server, [46](#page-45-0), [61](#page-60-0) actualización, [84](#page-83-1) tipo de recurso SUNW.qfs, [58](#page-57-1)

#### índice

tipo de recurso SUNW.scalable\_asm\_diskgroup\_proxy, [59](#page-58-1) tipo de recurso SUNW.scalable\_asm\_instance\_proxy, [59](#page-58-1) tipo de recurso SUNW.vucmm framework, [27,](#page-26-0) [28](#page-27-0) tipo de recurso SUNW. vucmm svm, [28](#page-27-1) tipos de recursos estructura de VUCMM, [27](#page-26-0) migración de instancias listener, [84](#page-83-0) servidor, [85](#page-84-0) registro de nuevos, [82](#page-81-0) SUNW.oracle\_listener actualización, [83](#page-82-0) propiedades de extensión, [93](#page-92-0) SUNW.oracle\_server actualización, [84](#page-83-1) propiedades de extensión, [89](#page-88-2) supervisores de fallos, [65](#page-64-3)

## **V**

validación del archivo de acción personalizado, [81](#page-80-0) valores máximos entradas en archivo de acción personalizada, [71](#page-70-1) número de timeouts permitidos, [78](#page-77-0) verificación instalación de HA para Oracle Database, [63](#page-62-0) instalación de Oracle Database, [32](#page-31-0) instalación de Oracle Grid Infrastructure, [30](#page-29-1)